# INDEL BETRIEBSSYSTEM

I S M - 6.0 Version: IPS-32

Referenz Manual

# Inhaltsverzeichnis

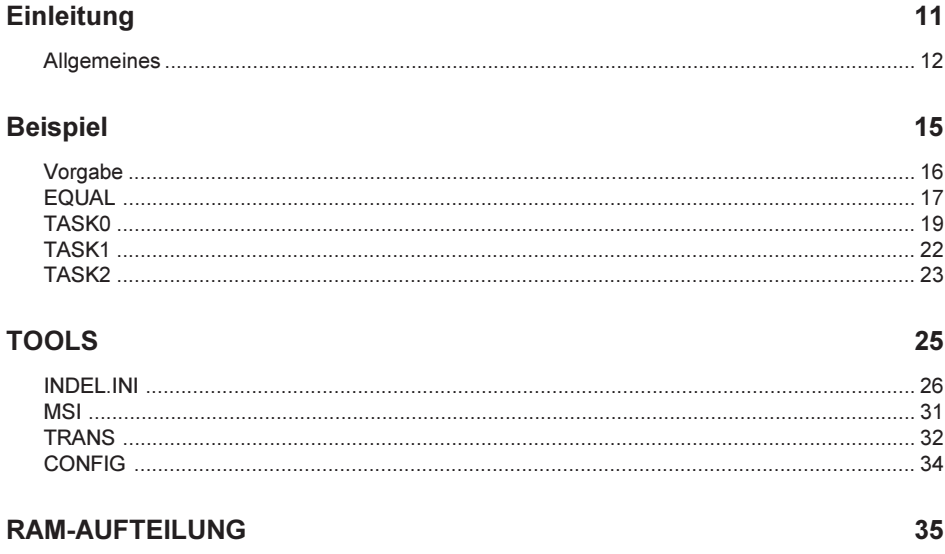

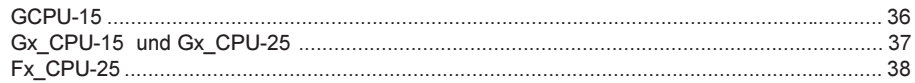

# **REGISTER**

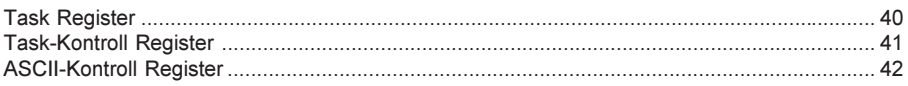

## **ADRESSIERUNGSARTEN**

43

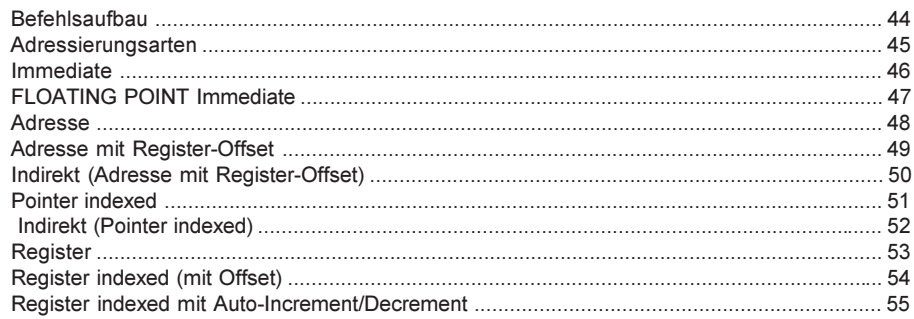

61

65

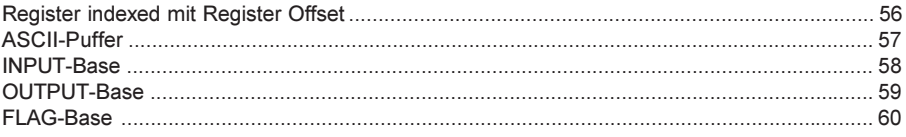

### Globale Adressen - Befehle

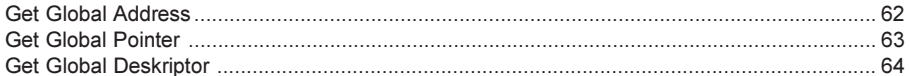

### **TASK-KONTROLL-Befehle**

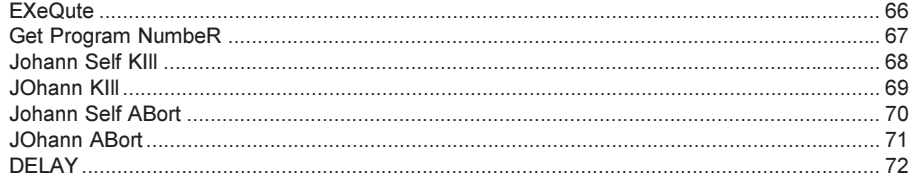

### **SPRUNG-Befehle**

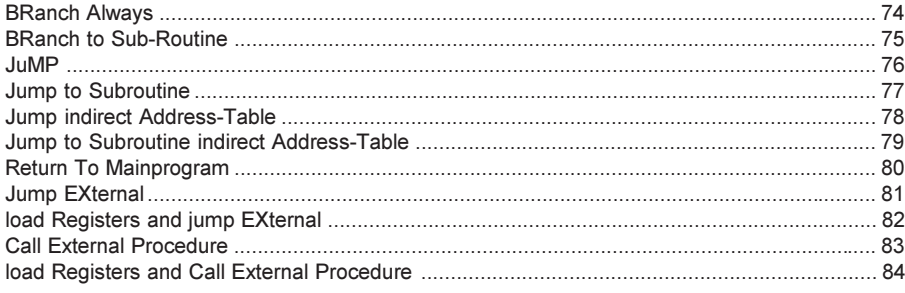

### **BIT-Befehle**

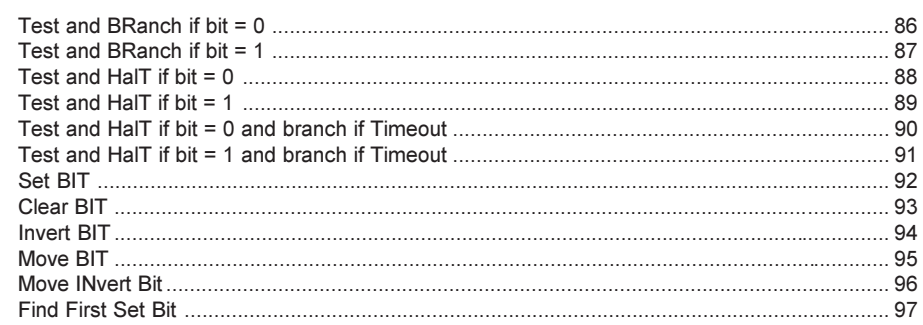

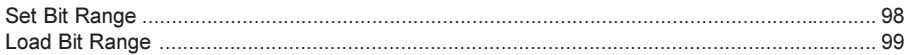

### **MOVE-Befehle**

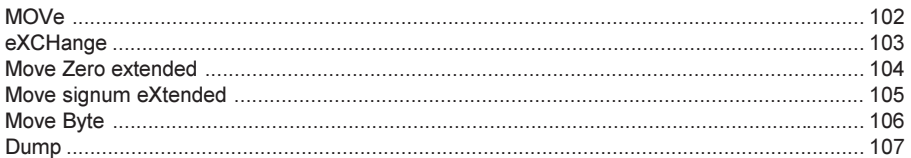

### LOGIK-Befehle

# 109

101

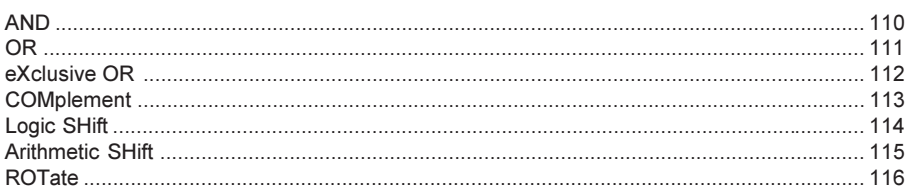

### **ARITHMETIK-Befehle**

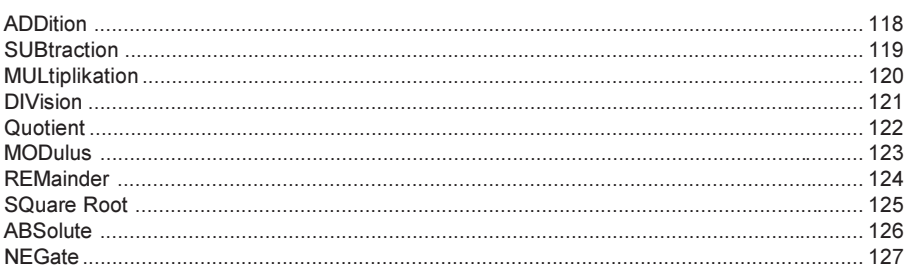

## **CONVERT-Befehle**

135

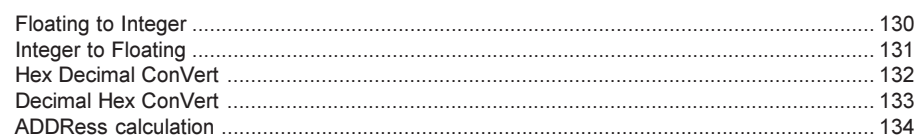

### **VERGLEICHS-Befehle**

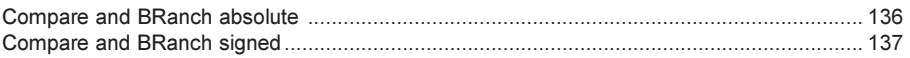

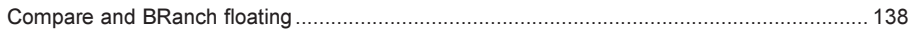

### **TEXT IN/OUT-Befehle**

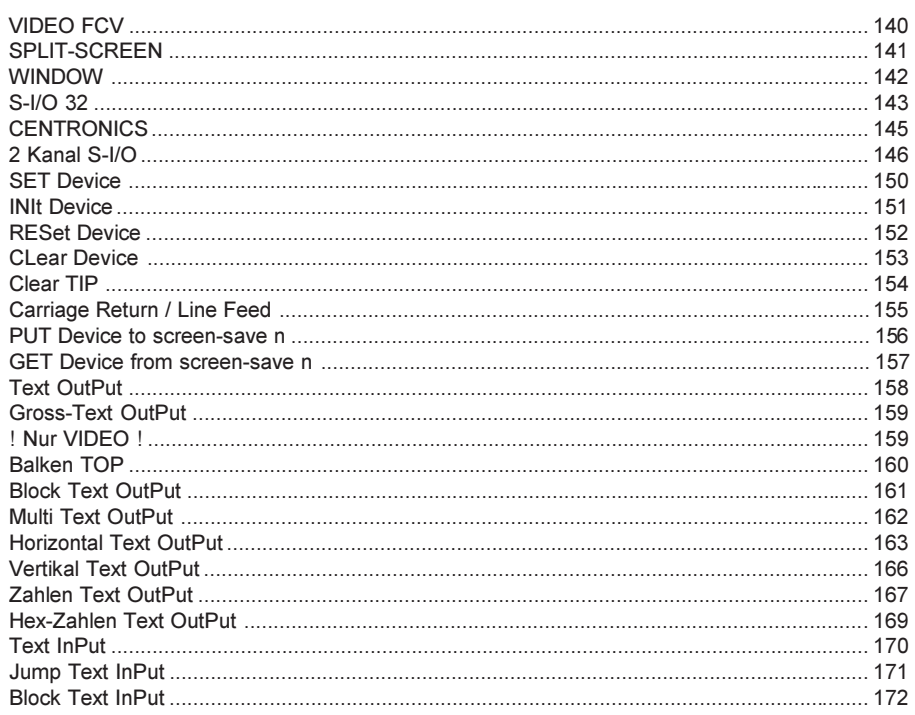

### **GRAPHIK-Befehle**

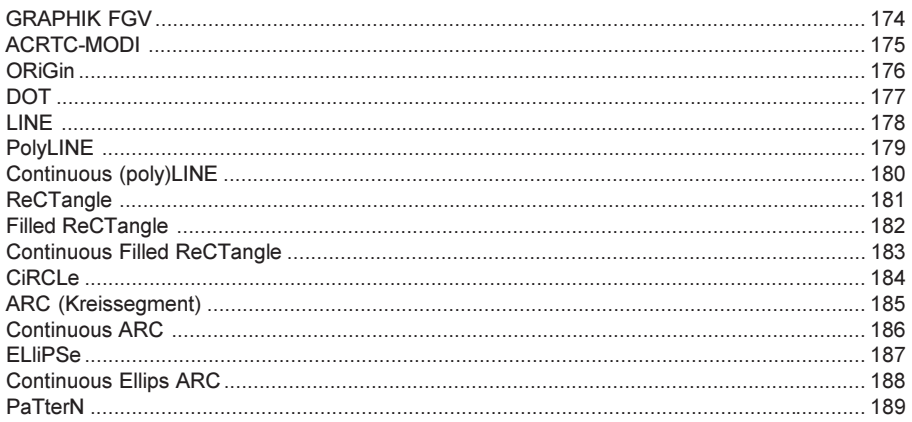

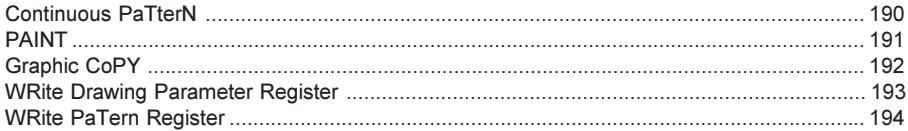

#### **ASCII-Befehle**

### 195

201

203

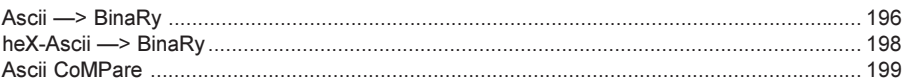

### **TIME-Befehle**

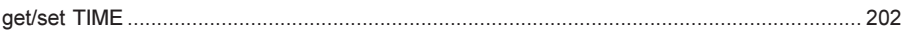

### **FLOPPY-Befehle**

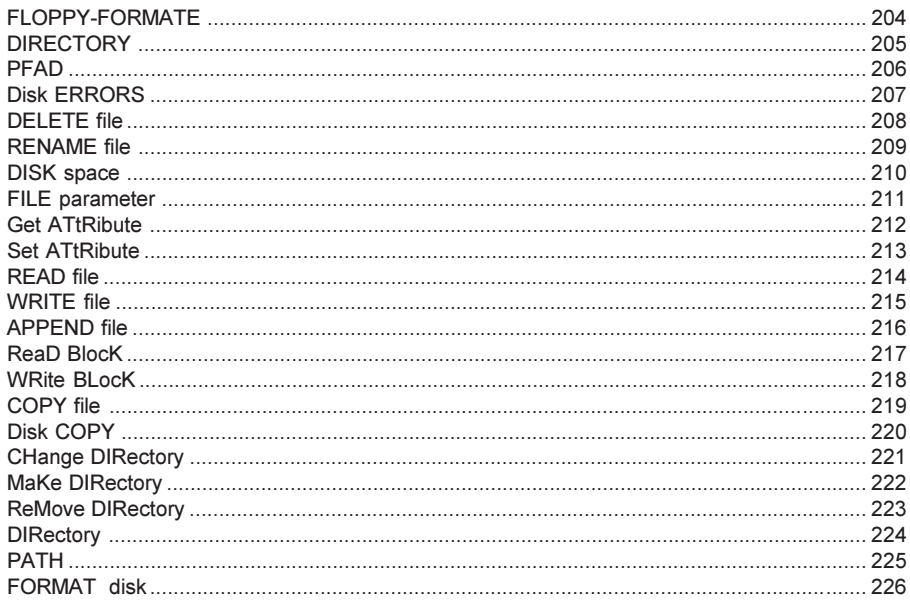

### **MASTER/SLAVE- Protokoll**

#### 

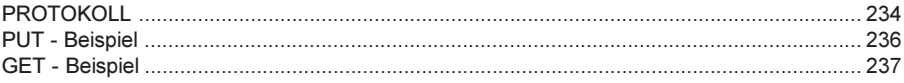

### 3964R-Protokoll

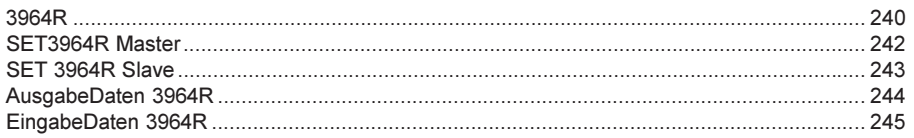

### Info Master-Slave-Protokoll

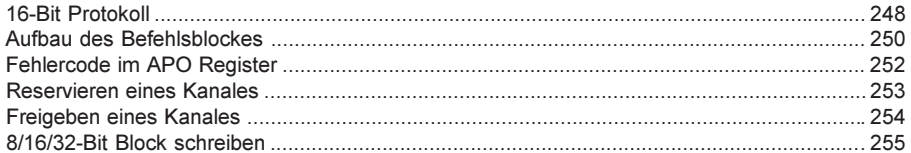

### **SIMOVERT Master Drive-Funktionen**

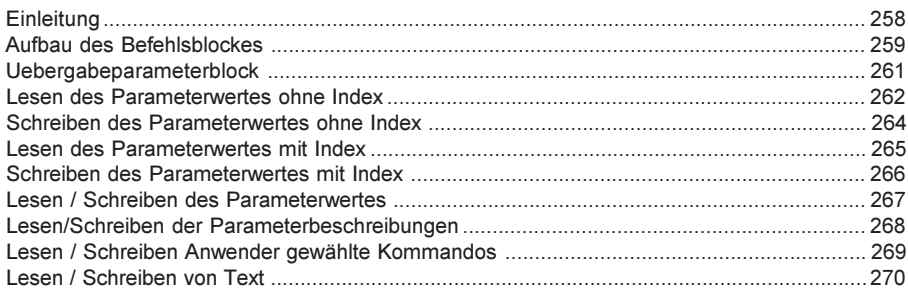

### **PSEUDO-Befehle**

# 271

273

 $A-1$ 

### **INDEX**

### **ASCII-SET**

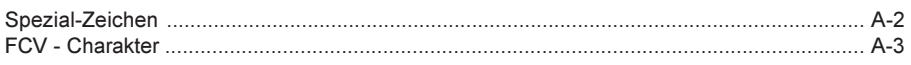

#### $247$

239

Einleitung

### Allgemeines

Geschichte: Das INDEL-Betriebssystem ISM wurde vor ca. 10 Jahren geschaffen, um komplexe Maschinen, Anlagen und Prozesssteuerungen zu programmieren. Durch die laufende Anpassung an die Bedürfnisse der Zeit, ist es nach wie vor ein leistungsfähiges und einfach zu handhabendes Multitasks-Betriebssystem. Es stellt dem Anwender 32 Tasks mit einer Anwendungs bezogenen Programmiersprache zur Verfügung. Es wurden praxisnahe Befehle implementiert, um auch Programmierlaien, Maschineningenieuren und Betriebselektrikern die Möglichkeit zum lesen und ändern der Abläufe zu geben.

Das System eignet sich hervorragend zum programmieren von Abläufen, weniger zum sturen Verarbeiten von Verküpfungen (SPS).

- System: Das System selbst ist vollständig in Assembler für eine CPU der Familie NS32000 von National geschrieben. Der Anwender wird normalerweise nicht damit konfrontiert, ausser er will eigene zeitkritische Funktionen oder Interrupts selbst implementieren. Häufig werden solche Kundenspezifische Funktionen wie Regelungen, Auswertungen usw von INDEL AG realisiert und implementiert. Diese Funktion steht dem Kunden dann als REX-Aufruf oder neue Instruktion zur Verfügung.
- ISM-Tasks: Die 32 Tasks werden quasiparallel abgearbeitet. Es wird immer ein Befehl pro Task verarbeitet und dann zum nächsten Task gewechselt. Pro Durchgang wird auch einmal das Assembler-Modul "USER-CPY" abgearbeitet, in dem anlagespezifische Funktionen wie z.B. eine Elekronische Königswelle implementiert werden können.
- Register: Jeder Task hat 128 eigene 16-Bit Register (R00..R7F), die aber auch als 32-Bit (R01,R00) oder 64-Bit (R03,R02,R01,R00) Register genutzt werden können. Davon sind 16 Register (R70..R7F) für System-Funktionen reserviert und fest belegt.

**Beispiel** 

### Vorgabe

Hardware: Zum Austesten des folgenden Beispiels benötigen Sie einen INDEL 19" Rack mit CPU mit installiertem Betriebssystem (Rev. 5.0 oder höher) und min. 16 Inp/Out (egal ob intern oder EXT-IO). Zum Laden der Software und zum Debuggen benötigen Sie weiter eine 2K-SIO (87066C, Software Rev. 2.6 oder höher, Drehschalter X=4, Y=8) auf Steckplatz Nr. 27 mit Verbindung zum PC/AT (normale RS232- Verbindung ohne Steuerleitungen).

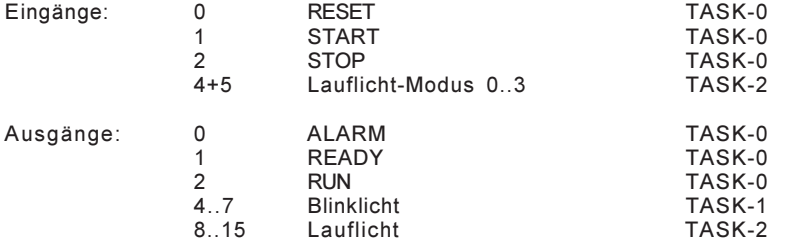

- TASK-0: Initialisiert alles, verarbeitet die RESET, START und STOP-Tasten, startet und killt die Tasks 1+2 und steuert die ALARM, READY und RUN-Lampen an.
- TASK-1: Blinkt einfach mit den Ausgängen 4..7 hin und her.

TASK-2: Lässt das Lauflicht je nach Modus (Inp-4 und 5) wie folgt laufen: links

- 01 rechts
- 10 addiert 1<br>11 subtrahie
- subtrahiert 1
- EQUAL: Da kein Linker für die Task-Programierung existiert, werden alle gemeinsamen Zuweisungen vorzugsweise in ein File (EQUAL) geschrieben. Der Assembler "MSI /O" erzeugt daraus neben dem Listing (EQUAL.LS) auch ein Symbol-File (EQUAL.SY), das beim Assemblieren der einzelnen Tasks dazu geladen werden kann. (Das EQUAL-File könnte auch als Include-File in jedem Task eingebunden werden.)
- Files: Die folgenden Source-Files finden Sie auch in Ihrem IPS-32 Verzeichnis unter IPS-32\BEISPIEL\ISM\.

#### **EQUAL**

```
.TITLE EQUAL-File für DEMO-Tasks
;*******************************************************************************
, \star *
;* Gemeinsame Zuweisungen *
;* für die DEMO-Tasks *
\star * \star;*--------------------------------------------------------------------------*
     Assemblieren: MSI/O EQUAL ; Ereugt EQUAL.LS und .SY *
;*******************************************************************************
; Rev. 1.0 920515-FB Grundversion INDEL AG
;************** Task Start-Adressen ******************************************
            .LOC 04000 ; Programm-Bereich Start<br>BLKW 0200 ; TASK-0, 0200 WORD Länge
TASK 0: .BLKW 0200 ; TASK-0, 0200 WORD Länge
TASK_1: .BLKW 0100 ; TASK-1, 0100 WORD Länge<br>TASK_2: .BLKW 0100 ; TASK-2, 0100 WORD Länge
TASK<sup>2</sup>: . BLKW 0100 ; TASK-2, 0100 WORD Länge
;************** Hardware Adressen ********************************************
HW_VWL: . .EQU 0440000 ; Vorwahlen RAM<br>
VW_LNG: . .EOU 0400 ; 400 WORD Vorwahlen
VW_LNG: .EQU 0400 ; 400 WORD Vorwahlen
HW_STA: .EQU 045A000 ; Maschinen Status
;************** Gemeinsame Pointers ******************************************
VWL: . EQU 1 ; Poi-1 zeigt auf Vorwahlen<br>
STA: . EOU 2 ; Poi-2 zeigt auf Maschinen-
            .EQU 2 ; Poi-2 zeigt auf Maschinen-Status
;************** Vorwahl-RAM Belegung *****************************************
            . LOC 0 ; {VWL};
VWL_INI: .BLKW 1 ; Vorwahl-Init Erkennung
DEL1: .BLKW 1 ; DELAY 1 RUN-Blinken
DEL2: . BLKW 1 ; DELAY 2 Blinken Delay
DEL3: .BLKW 1 ; DELAY 3 Lauflicht Delay
;************** STATUS Belegung **********************************************
             .LOC 0 ; {STA} ;
STAT: .BLKW 1 ; STATUS an PC/AT
 \texttt{S\_ALARM} \quad = \quad 1 \quad \texttt{; 1 = ALARM}S<sub>N</sub>READY = 2 ; 2 = READY<br>
SRUN = 3 ; 3 = RUN
 S\RUN = 3 ; 3 = RUN
WERT 1: .BLKW 1 ; 16-BIT Übergabe
WERT 2: .BLKD 1 ; 32-BIT Übergabe
;************** Eingänge *****************************************************
I_RESET: .EQU 0<br>I_START: .EQU 1
I_START: . EQU 1 ; START-Taste<br>I_STOP: . EQU 2 ; STOP-Taste
I STOP: .EQU 2 ; STOP -Taste
```
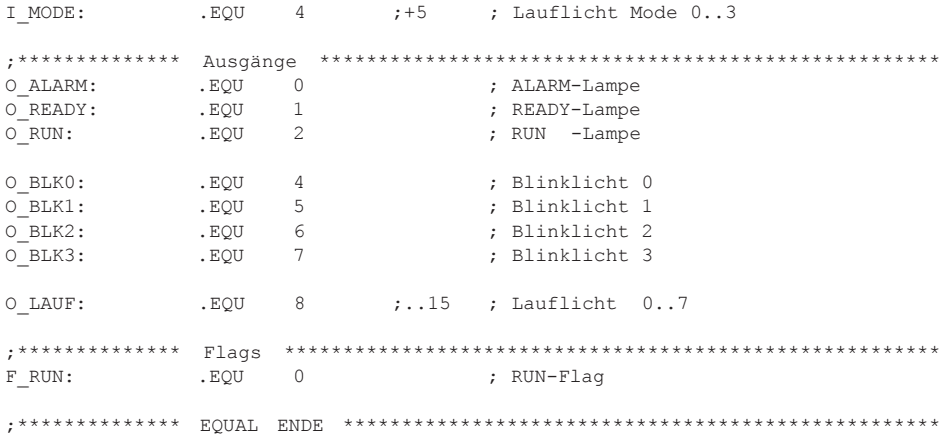

### TASK0

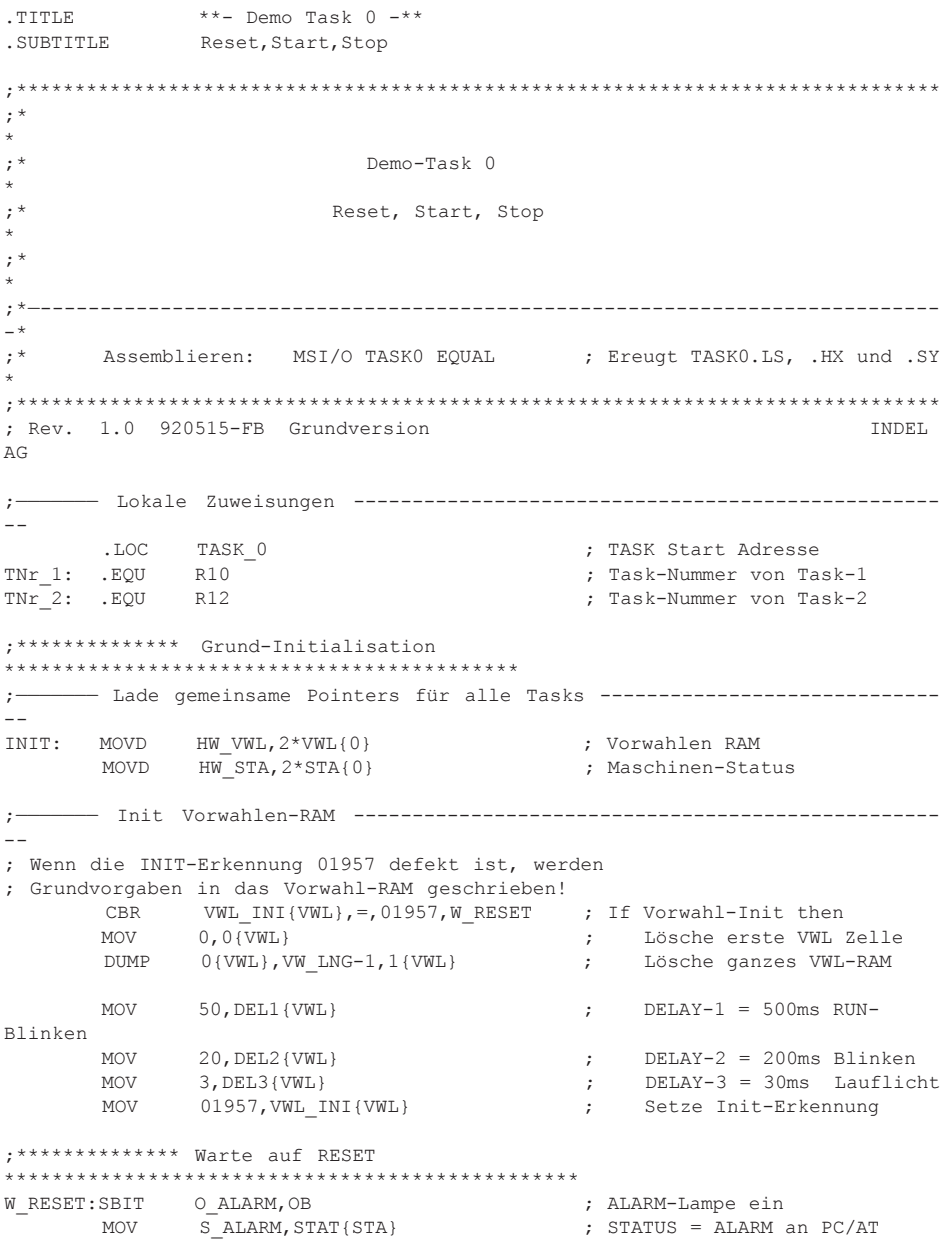

THT0 IRESET, IB ; Warte bis RESET-Taste gedrückt CBIT O ALARM, OB  $\qquad \qquad ;$  ALARM-Lampe aus THT1 IRESET, IB ; Warte bis RESET-Taste losgelas ; Starte Task 1 und 2 ------------------------------------------------- -- EXQ 1: EXQ TASK 1, TNr 1, EXQ 1 ; Starte TASK 1 EXQ 2: EXQ TASK 2, TNr 2, EXQ 2  $\qquad$  ; Starte TASK 2 ;\*\*\*\*\*\*\*\*\*\*\*\*\*\* Warte auf START \*\*\*\*\*\*\*\*\*\*\*\*\*\*\*\*\*\*\*\*\*\*\*\*\*\*\*\*\*\*\*\*\*\*\*\*\*\*\*\*\*\*\*\*\*\*\*\* READY: SBIT O\_READY,OB ; READY-Lampe ein MOV S READY, STAT{STA}  $\qquad$  ; STATUS = READY an PC/AT W\_START:TBR1 I\_RESET,IB,T\_RESET ; RESET-Taste betätigt ? TBR0 I\_START,IB,W\_START ; START-Taste nicht betätigt ? ; START-Taste betätigt ------------------------------------------------  $-$ T\_START:CBIT \_\_\_O\_READY,OB ; READY-Lampe aus SBIT O\_RUN,OB ; START-Lampe ein ; Warte bis START-Taste losgelas SBIT F\_RUN,FB ; RUN-FLAG ein MOV S RUN, STAT{STA}  $\qquad$  ; STATUS = RUN an PC/AT ;\*\*\*\*\*\*\*\*\*\*\*\*\*\* Blinke mit RUN-Lampe bis STOP \*\*\*\*\*\*\*\*\*\*\*\*\*\*\*\*\*\*\*\*\*\*\*\*\*\*\*\*\*\*\*\*\*\* BLINK: IBIT O\_RUN,OB ; Blinke mit RUN-Lampe MOV DEL1{VWL}, TIM  $\qquad \qquad$  ; Lade TIM mit DELAY-1 W\_STOP: TBR1 I\_STOP,IB,T\_STOP ; STOP-Taste betätigt ? TBR1 I\_RESET, IB, T\_RESET ; RESET-Taste betätigt ?  $CBR$   $TIM, < >, 0, W$  stop  $TIME = 0$  BRA BLINK ; STOP-Taste betätigt ------------------------------------------------- -- T\_STOP: CBIT O\_RUN,OB ; RUN-Lampe aus CBIT F\_RUN,FB ; RUN-FLAG aus<br>BRA READY ; Wir sind wiec ; Wir sind wieder Ready ;\*\*\*\*\*\*\*\*\*\*\*\*\*\* RESET-Taste betätigt \*\*\*\*\*\*\*\*\*\*\*\*\*\*\*\*\*\*\*\*\*\*\*\*\*\*\*\*\*\*\*\*\*\*\*\*\*\*\*\*\*\*\* T\_RESET:CBIT F\_RUN,FB ; RUN-FLAG aus CBIT ORUN, OB  $;$  RUN-Lampe aus CBIT OREADY, OB ; READY-Lampe aus SBIT O\_ALARM,OB ; ALARM-Lampe ein

MOV S\_ALARM, STAT{STA}<br>JOAB TNr 1 ; STATUS = ALARM an PC/AT ; Task-1 Abort  $JOAB$   $TNr^{-2}$ ; Task-2 Abort THT1 I RESET, IB ; RESET-Taste noch betätigt ?  $DELAY$   $100$ ; Warte 1 Sekunde! CBIT O ALARM, OB ; ALARM-Lampe ein **BRA**  $EXQ$  1 ; Restart Tasks  $;****************TASK-0$  ENDE 

### TASK1

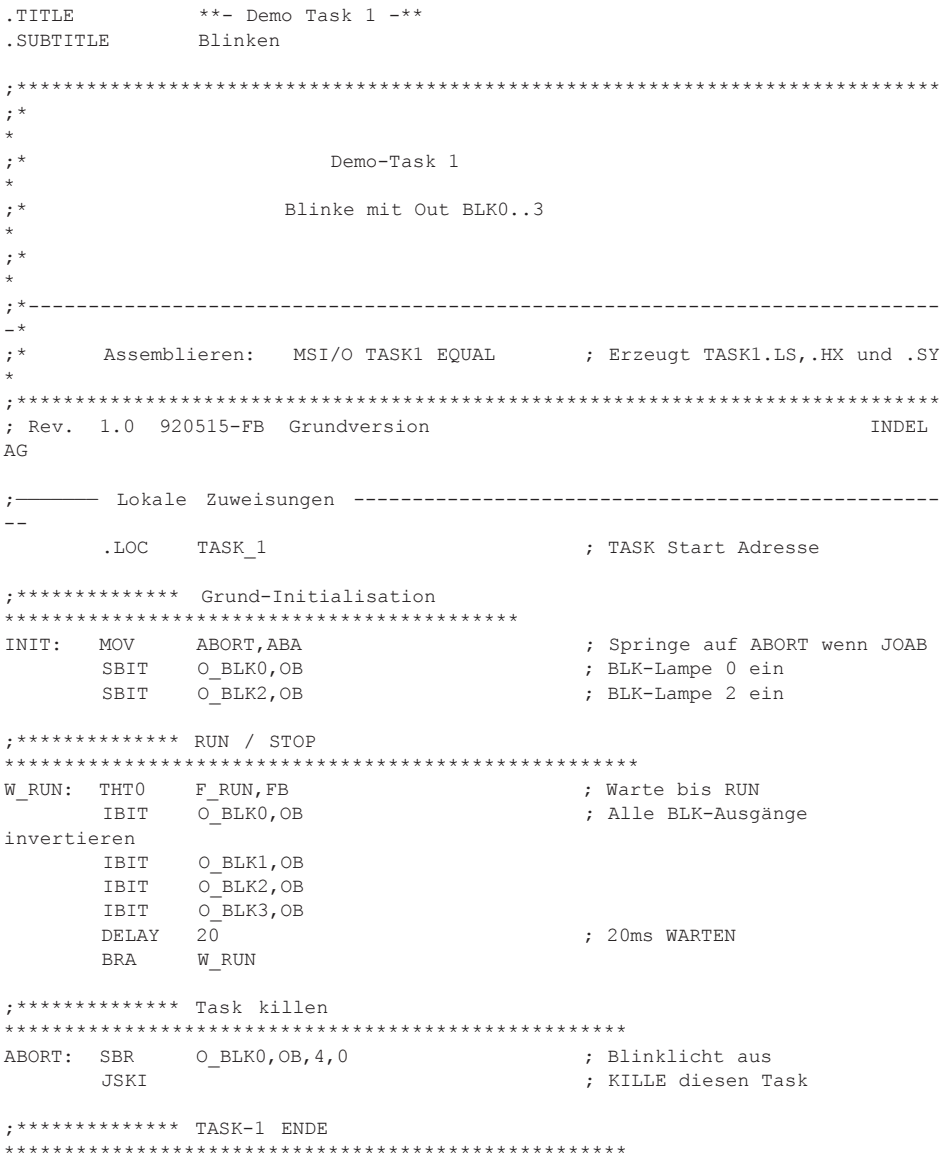

#### TASK2

```
..TITLE **- Demo Task 2 -**
.SUBTITLE Lauflicht
;*******************************************************************************
;*
*<br>; *Demo-Task 2
*
;* Lauflicht mit Out LAUF0..7
*
;*
*
;*---------------------------------------------------------------------------
-*
;* Assemblieren: MSI/O TASK2 EQUAL ; Ereugt TASK2.LS, .HX und .SY
*
;*******************************************************************************
; Rev. 1.0 920515-FB Grundversion INDEL
AG
; Lokale Zuweisungen --------------------------------------------------
--
        .LOC TASK_2 ; TASK Start Adresse
MODE: .EQU R10 , MODE 0..3
LICHT: .EQU R12 ; Lauflicht Register
;************** Grund-Initialisation
*******************************************
INIT: MOV ABORT,ABA ; Springe auf ABORT wenn JOAB
        MOV 0101,LICHT ; 2*8-Bit in 16-Bit Register
                                                ; Setze 8 Ausgänge ab O LAUF
;************** RUN / STOP
*****************************************************
W_RUN: THT0 F_RUN, FB ; Warte bis RUN
; Mode 0..3 auswerten -------------------------------------------------
RUN: LBR I_MODE, IB, 2, MODE ; Lese 2 INP ab I MODE
 JSM MODE@EXQ_TAB ; MODE 0..3 ausführen
SBR OLAUF, OB, 8, LICHT : The setze 8 Ausgänge ab OlAUF
        DELAY DEL3{VWL} \begin{array}{ccc} 0 & \text{if } 3 \text{ and } 4 \text{ and } 5 \text{ and } 6 \text{ and } 7 \text{ and } 7 \text{ and } 7 \text{ and } 8 \text{ and } 7 \text{ and } 7 \text{ and } 7 \text{ and } 7 \text{ and } 7 \text{ and } 7 \text{ and } 7 \text{ and } 7 \text{ and } 7 \text{ and } 7 \text{ and } 7 \text{ and } 7 \text{ and } 7 \text{ and } 7 \text{ and } 7 \text{ and } 7 \text{ and } 7 \text{ and } 7 \text{ and } 7 \text{ and } BRA W RUNEXQ_TAB:.WORD LINKS ;0; Schiebe 1 links ;0; Schiebe 1 links ;1; Schiebe 1 links ;1; Schiebe 1 recht;
                                                ;1; Schiebe 1 rechts
        . WORD PLUS ;2; + 1. WORD MINUS .3: -1;============== Lauflicht Funktionen
===========================================
LINKS: ROT 1,LICHT ; Schiebe 1 links
 RTM 0
```
# **TOOLS**

### INDEL.INI

file.INI Alle Hilfsprogramme der INDEL AG beziehen ihre Konfigurationsdaten aus einer zentralen '.INI' - Datei, deren Name beim Aufruf des Programmes als Parameter übergeben werden kann.

z.B. TRANS MyIni.ini

INDEL.INI Wird kein Name als Parameter angegeben, suchen alle Hilfsprogramme nach der Konfigurationsdatei INDEL.INI im aktuellen Verzeichnis.

> Der Aufbau einer solchen Datei lehnt sich an die von Windows bekannten '.INI'-Datei Strukturen an. Einer Überschrift (Applicationname) folgen sogenannte Schlüsselworte (Keynames), welche die einzelnen Konfigurationspunkte beschreiben :

[Application1] Keyname1=... Keyname2=...

[Application2] Keyname1=... ...

Es folgt eine Beschreibung der einzelnen Einträge :

### [Target]

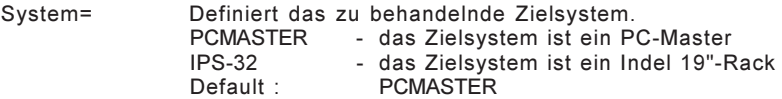

### [PCMaster]

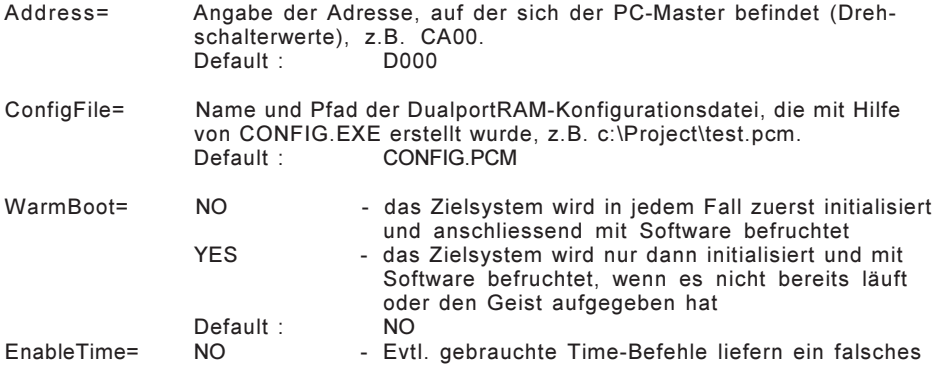

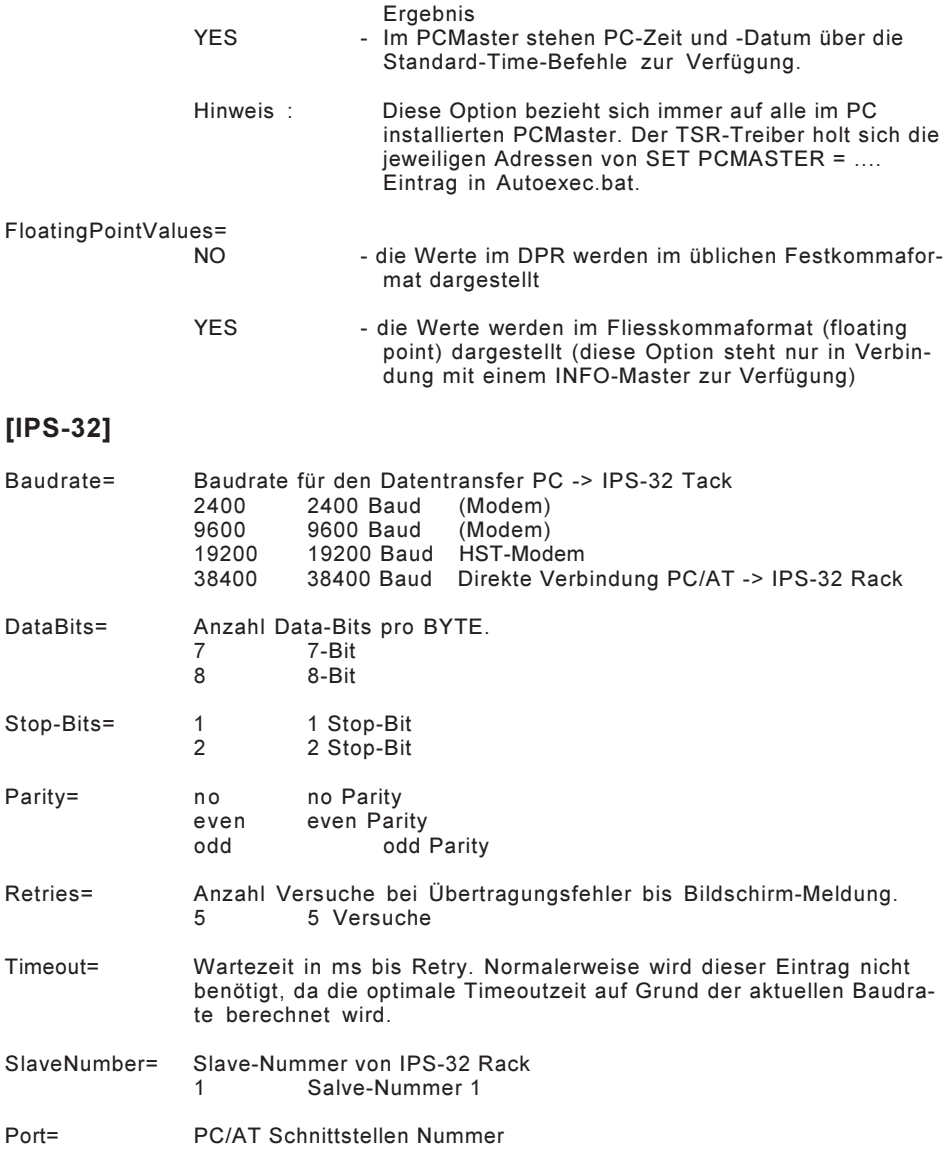

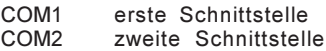

## [Trans]

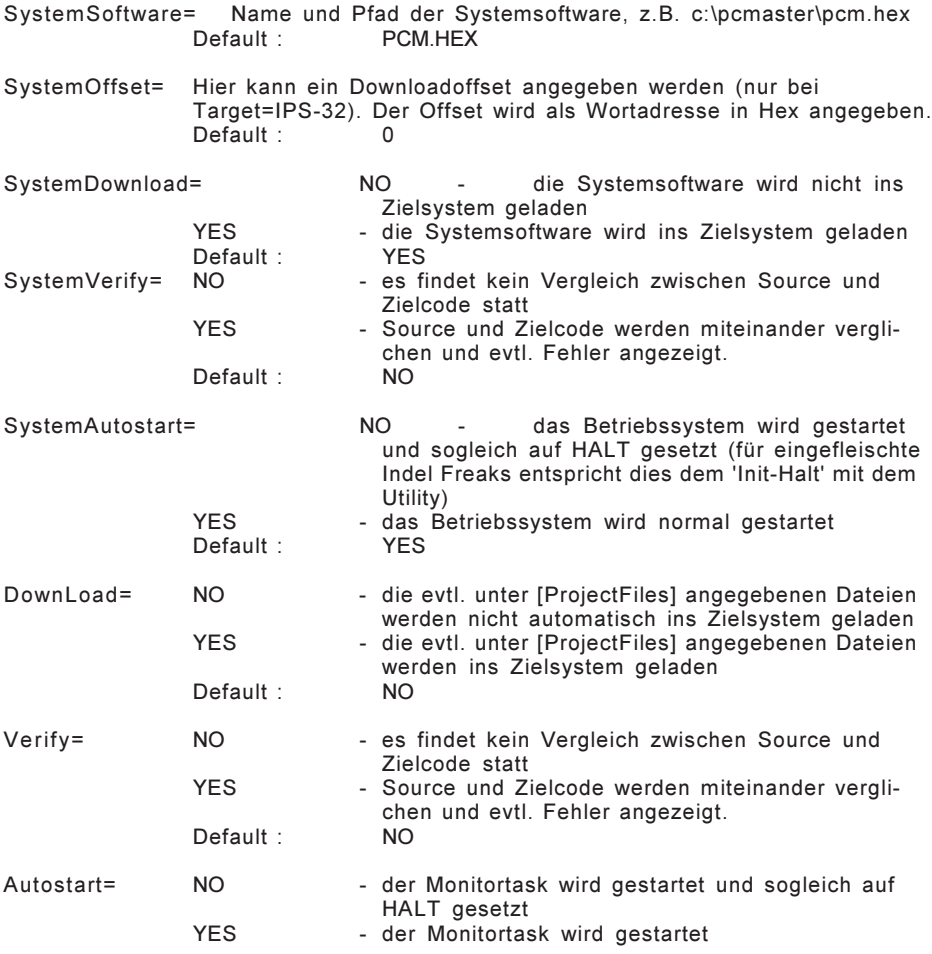

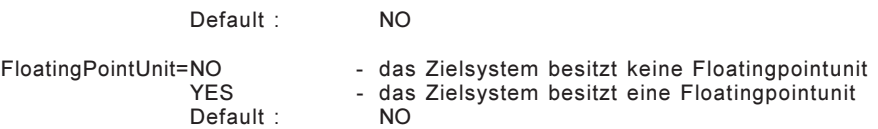

# [Show]

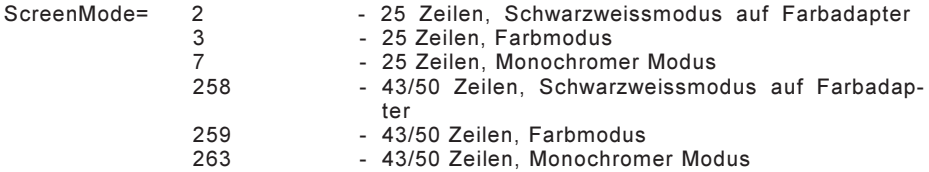

# [Debug]

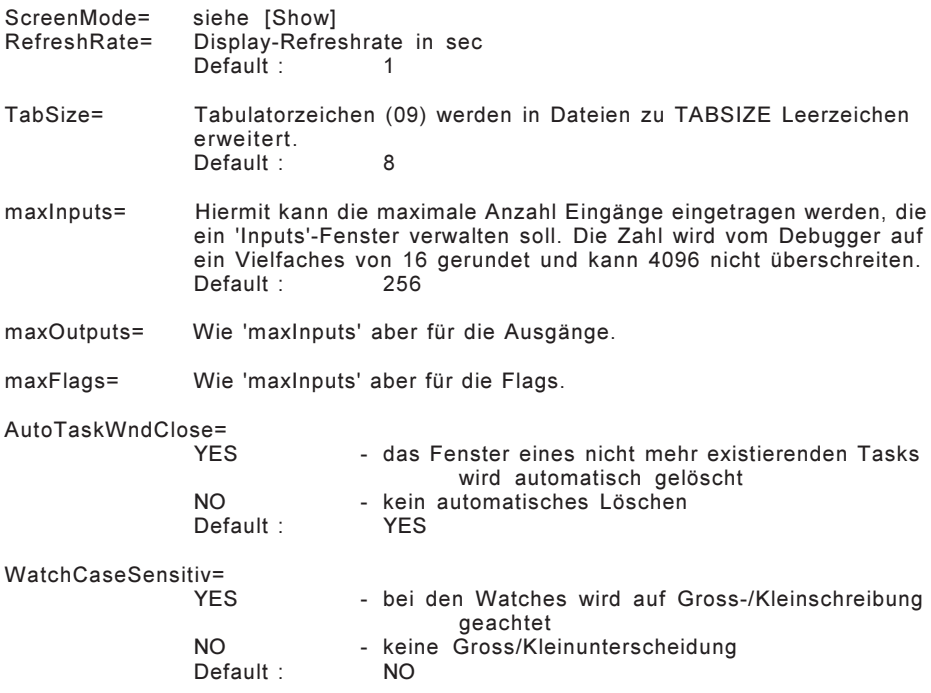

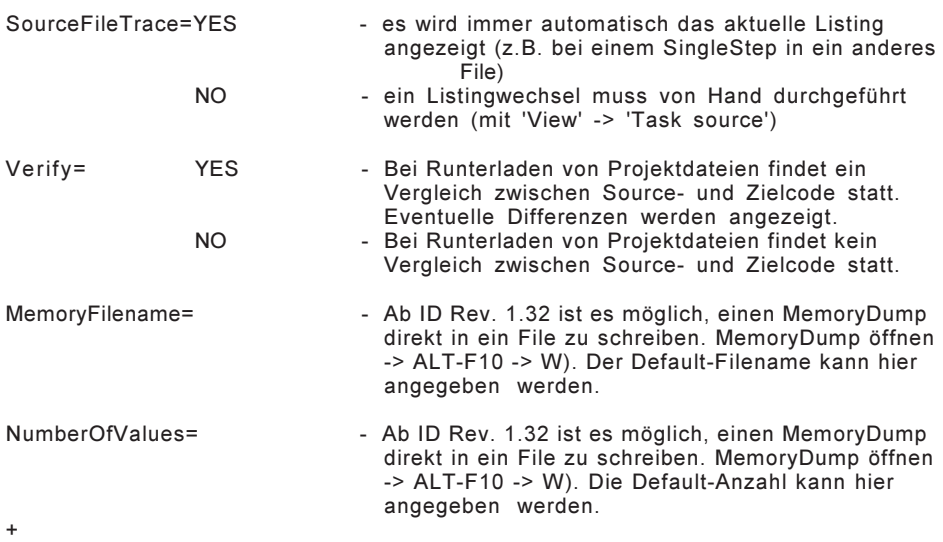

# [ProjectFiles]

FILE1= Hier werden die Projektdateien eingetragen, die von TRANS.EXE ins Zielsystem geladen werden, bzw. die dem Debugger bekannt sein sollen. Hinter '=' kann ein Downloadoffset (in hex) angegeben werden, da ja bekanntlich mit dem ISM-Compiler MSI.EXE nur Compilate im Adressbereich von 0..FFFF erzeugt werden können. 0 - Das File wird in den Bereich 00'0000...00'FFFF geladen. 10000 - Das File wird in den Bereich 01'0000...01'FFFF geladen. Default : 0

#### MSI

#### MSI [/O] [/S] [/F] [/L] [/I] Sourcefile [Symbolfile]

- MSI.EXE Der Assembler für das ISM-5.0 Betriebssystem kennt folgende Switches:
- /O Erzeugt ein Symbolfile NAME.SY Alle Zuweisungen des ersten Files können damit beim Assemblieren der weiteren Files weiter verwendet werden. Dieses File wird vom INDEL-DEBUGGER "ID" benötigt, um Watches zu setzten.
- /S Erzeugt eine sortierte Liste aller Symbole im Listing-File NAME.LS.
- /F Ab der Rev. ISM-5.0 können die Bitbefehle mit den Adressierungsarten Immediate,IB , Immediate,OB , Immediate,FB schneller ausgeführt werden, wenn beim Assemblieren /F angegeben wird. Die Befehle werden dann der neuen 17'er Befehlsgruppe zugeordnet, bei der nur die oben genannten Addressierungsarten möglich sind, dafür aber sehr schnell ausgeführt werden.
- /L Das Debugflag /L zeigt das Listing aller Passes auf dem Bildschirm an und dient nur der Fehlersuche bei unerklärlichen Passerrors.
- /I Passes und Includefiles werden beim Assemblieren angezeigt.

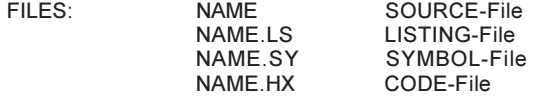

Beispiel: Die Maschine hat ein gemeinsames EQUAL-File, ein gemeinsames Textfile DTFXT und drei Tasks 0..2:

> MSI /O FOUAL Erzeugt EUQAL.LS und EQUAL.SY . Das File EQUAL.HX wird nicht gebraucht, wenn es keine Tabellen enthält, die Code erzeugen.

### MSI /O DTEXT EQUAL

Übernimmt die Zuweisungen vom Symbolfile EQUAL.SY, assembliert den Text in DTEXT und erzeugt nebem dem .LS und .HX File auch das neue Symbolfile DTEXT.SY, welches alle Zuweisungen von EQUAL und die Startadressen der Texte enthält. Die drei Task-Files können jetzt alle Zuweisungen von EQUAL und alle Texte von DTEXT verwenden.

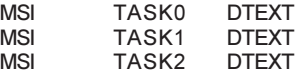

### TRANS

TRANS [IniFile.INI]

- TRANS.EXE Dieses Programm erlaubt das Laden der Betriebssoftware und der ISM-5.0 Tasks in das Zielsystem PC-Master oder IPS-32 Rack.
- INDEL.INI Das Trans-Programm benötigt ein .INI File, in dem alle Angaben über das Target-System und die Projekt-Files stehen. Wird kein spezielles IniFile.INI angegeben, sucht TRANS automatisch nach INDEL.INI im lokalen Direktory.
- Keynames: TRANS sucht nach den folgenden Keynames in INDEL.INI:

[Target] [PCMaster] oder [IPS-32] [Trans] [ProjectFiles]

Eine genaue Beschreibung der Einträge finden Sie unter INDEL.INI am Anfang von diesem Kapitel.

FILES:

ConfigFile.PCM Wird mit dem PC-Master gearbeitet, so braucht TRANS die mit CONFIG erstellte Dualport-Ram-Konfigurationsdatei ConfigFile.PCM. TRANS findet dieses File über einen Eintrag in [PCMaster].

### CONFIG

#### CONFIG [ConfigFile.PCM]

CONFIG.EXE Mit dem CONFIG-Programm wird die Dualport-RAM Konfigurationsdatei erstellt. Damit kennt der PC-Master (PC/AT) oder Master-32 (IPS-32) alle angeschlossenen Peripheriekarten und deren Betriebsmodis.

#### PC-Master

ConfigFile.PCM Diese Datei wird von TRANS beim Starten ins PC-Master Dualport-RAM geschrieben.

#### IPS-32

MASx.INC Das Betriebssystem für das IPS-32 Rack benötigt zum Betreiben jeder MASTER-32 Karte ebenfalls eine Dualport-RAM Konfigurationsdatei mit den Namen MAS1.INC bis MAS3.INC. Diese Dateien im .BYTE-Format werden am Ende vom File IOMAS32.32K

# RAM-AUFTEILUNG

### GCPU-15

#### WORD-ADR

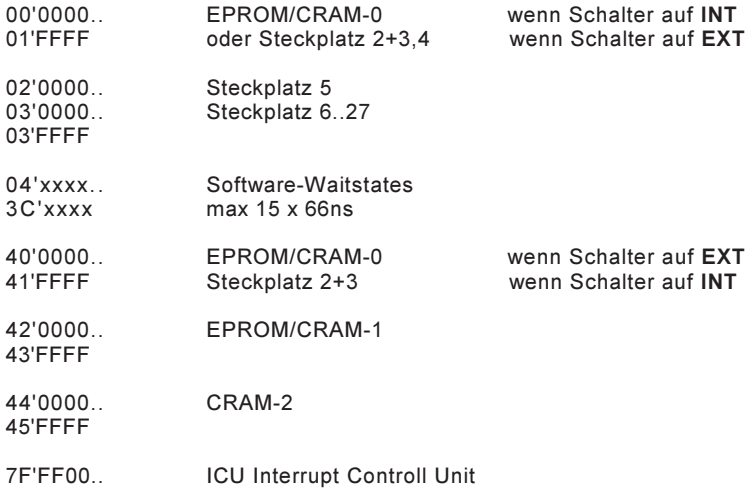

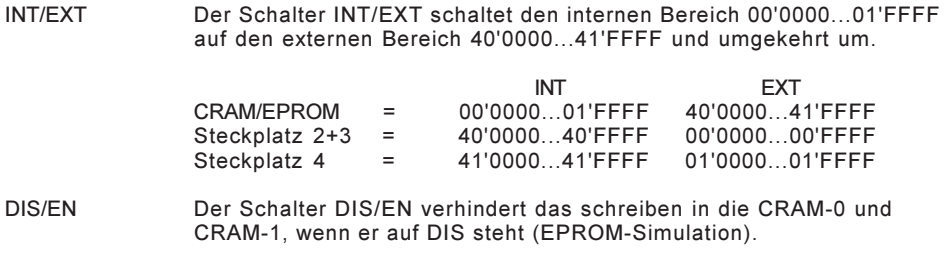
### Gx\_CPU-15 und Gx\_CPU-25

#### WORD-ADR

00'0000.. 01'FFFF EPROM-Stecker 0'0000..1'FFFF (2x4-MBit, 70ns Chip's) oder Steckplatz 2+3,4 wenn kein EPROM-Stecker vorhanden

02'0000.. 03'0000.. 03'FFFF Steckplatz 5 Steckplatz 6..27

 $04'$ xxx $x$ 3C'xxxx Software-Waitstates max 15 x 66ns bei Gx\_CPU-15, 15 x 80ns bei Gx\_CPU25

40'0000.. 41'FFFF Steckplatz 2+3

- 42'0000.. 43'FFFF EPROM-Stecker 2'0000..3'FFFF (kein Jumper) oder CRAM-1 wenn Jumper "Mode auf GND" bestückt
- 44'0000.. 45'FFFF CRAM-2 (2x1-MBit, 70ns Chip's)

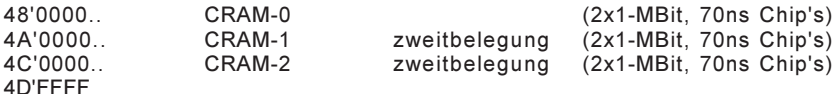

60'0000.. 67'FFFF EPROM 0'0000..7'FFFF, das ganze 1-MByte zusammenhängend ! (2x4-MBit, 70ns Chip's)

- 68'0000.. 6F'FFFF CRAM-0 zweitbelegung (2x4-MBit, 70ns Chip's)
- 7F'FF00.. ICU Interrupt Controll Unit

#### DEBUG-Stecker

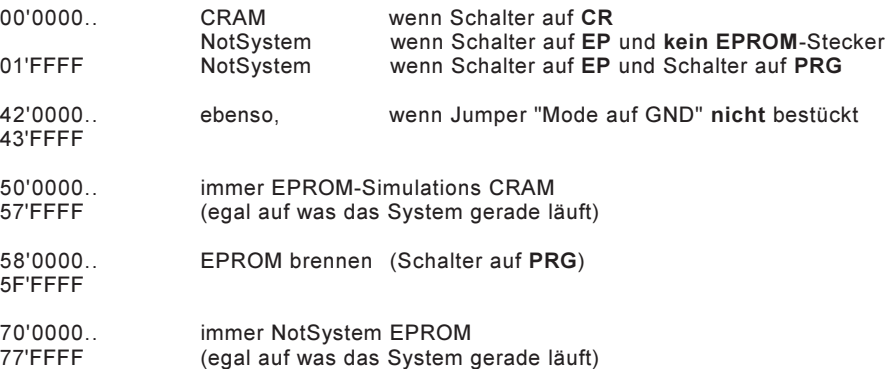

## Fx\_CPU-25

#### WORD-ADR

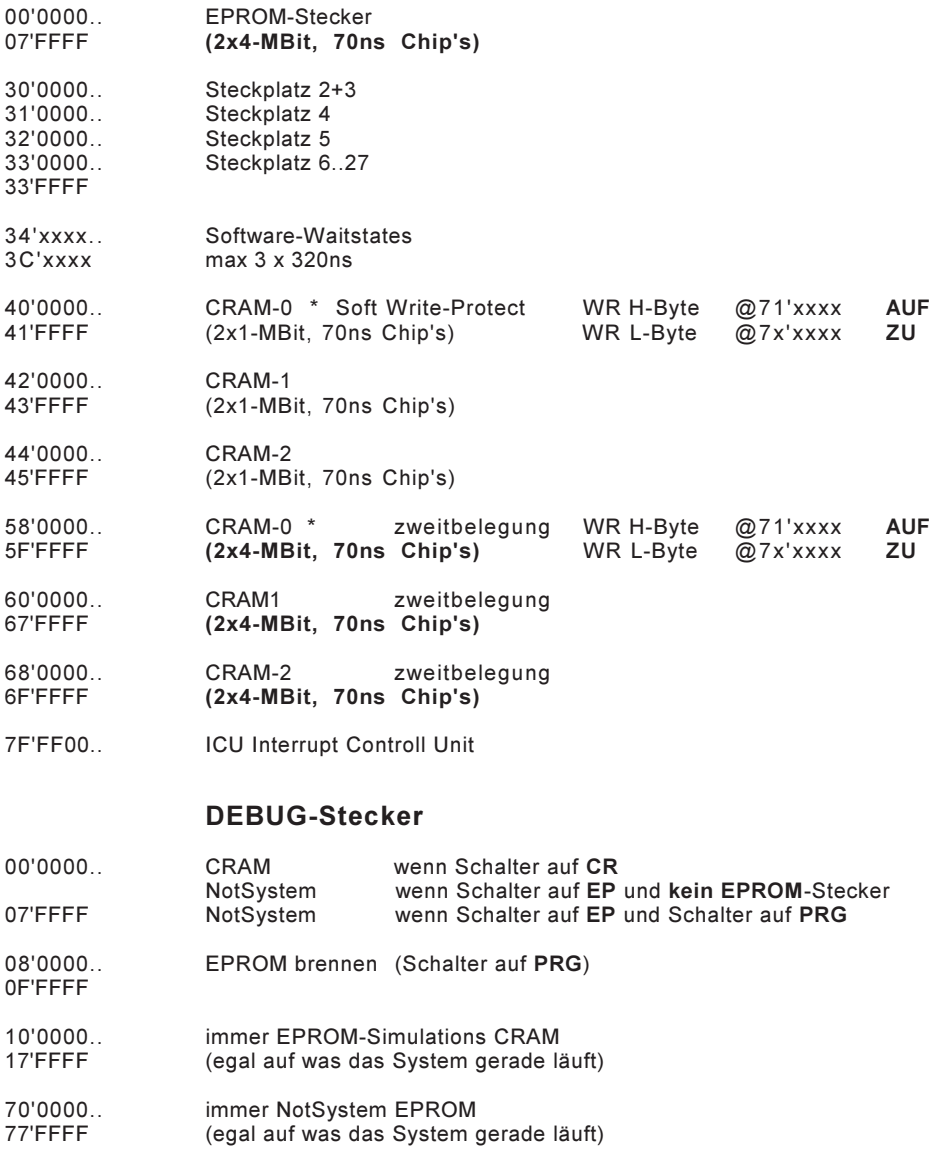

#### 00'0000 03'FFFF Steckplatz 2..27 wenn kein DEBUG-Print und kein EPROM-Stecker vorhanden sind!

# REGISTER

### Task Register

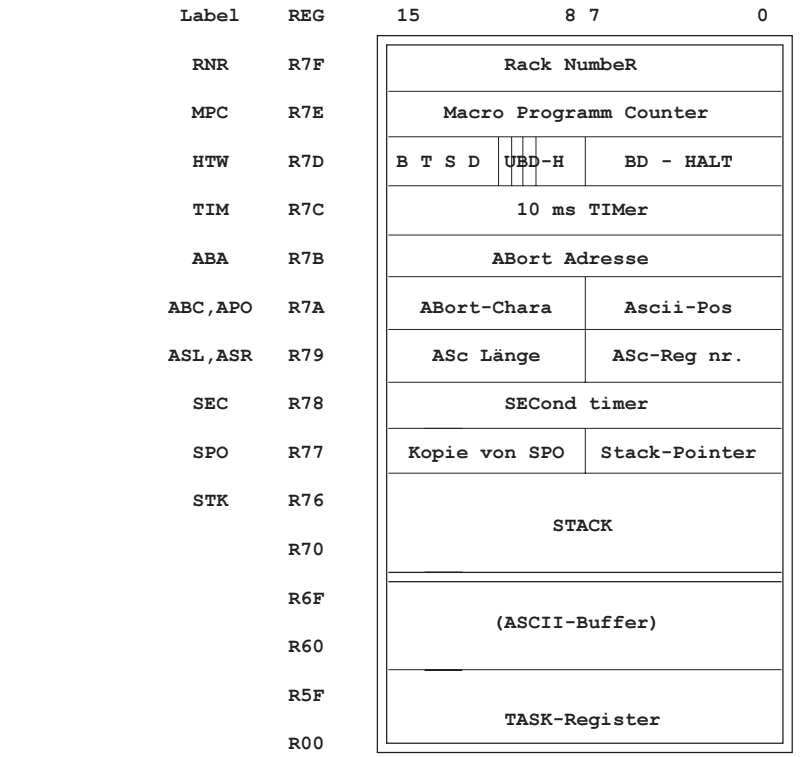

- R70..R7F: Die Register R70..R7F sind SYSTEM-REGISTER und fest zugeordnet. Man kann sie wie jedes andere Register ansprechen (zB. R7E) oder mit ihrem Namen (zB. MPC).
- R60..R6F: Die Register R60..R6F werden bei Video- und ASCII-Befehlen als ASCII-Buffer belegt (Standard-Belegung nach SETD). Werden keine solche Operationen durchgeführt, können diese Register ganz normal belegt werden.
- R00..R5F: Die Register R00..R5F sind die Task-Arbeitsregister.

### Task-Kontroll Register

- RNR,MPC: Die beiden Register RNR,MPC bilden zusammen den 32-Bit Macro-Programm-Counter.
- HTW: Das Haltwort HTW enthält 8 bedingte und 7 unbdingte HALT-Bits.

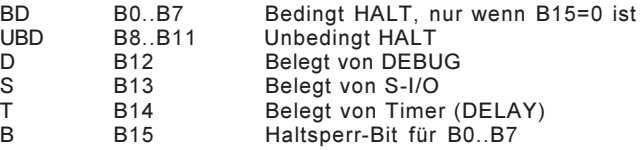

- TIM: Das Timer-Register wird vom System alle 10 msec um 1 dekrementiert, bis es 0000 ist. Es kann mit beliebigen Befehlen angesprochen werden, wird aber auch vom DELAY-Befehl benutzt.
- SEC: Das SEC-Register wird vom System jede Sekunde um 1 dekrementiert, bis es 0000 ist.
- ABA: Im Register ABA wird eine Adresse gespeichert, auf die der Johann bei einem Abort springt. Ist sie 0000 wird der Task bei einem Abort gekillt und alle gebrauchten Devices (VIDEO,SIO) freigegeben. Ist sie nicht 0000 springt der Johann auf (ABA). Die Rack-Nummer RNR kann dabei nicht verlassen werden! SPO und HTW werden dabei zurückgesetzt, die Devices bleiben reserviert.
- ABORT: \* Die Adresse vom abgebrochenen Befehl kann mit RTM 255 auf das Stack geholt werden, um dann mit RTM 0 auf den Befehl zurück zu springen (Retry).
- SPO: Der Stackpointer SPO (Lower-Byte) zeigt die STACK-Tiefe an. Der Stack ist leer, wenn er 00. Bei 0FF (-1) ist der erste Platz belegt und so weiter. Er wird von JSR, BSR automatisch bedient und für den Anwender nur in Sonderfällen interessant.

Kill Stack: MOV 0,SPO

Bei jedem ABORT wird eine Kopie vom Lower- to Higher-Byte gemacht und das niedere Byte = 00 gesetzt. Damit ist der Stack grundsätzlich gelöscht, kann aber mit MHLB SPO,SPO wieder rekonstruiert werden (Abort in einer Subroutine, in die man zurück möchte).

STK: Die Register R76..R70 bilden den eigentlichen STACK. R76 ist der erste, R75 der zweite Stackplatz u.s.w. VORSICHT: Die Stacktiefe ist nicht begrenzt !

## ASCII-Kontroll Register

- ABC: Dies ist das höhere Byte in R7A und muss mit speziellem MOVE<br>
geladen werden (zB. MLHB "A".ABC). geladen werden (zB. MLHB Wird dieser Charakter bei TIP oder TOP auf dem Keyboard gedrückt, führt dies zu einem Abort (Der Task springt auf die ABORT-Adresse). ABC wird mit INID oder SETD auf 01B (ESC) gesetzt.
- APO: Dies ist das niedere Byte in R7A und muss mit speziellem MOVE geladen werden (zB. MLLB 0,APO). Dieses Register wird automatisch von TIP, RTIP, ABR und ACMP bedient und ist für den Anwender nur in Sonderfällen interessant. APO wird mit INID oder SETD auf 00 gesetzt. Bei Abort (z. B. bei SETD, Floppy-Befehlen usw.) wird in APO eine Fehlernummer übergeben, aus der die genaue Abort-Ursache hervorgeht.
- ASL: Dies ist das höhere Byte in R79 und muss mit speziellem MOVE geladen werden (zB. MLHB 01F,ASL). ASL ist die maximale Anzahl Zeichen, die mit TIP eingelesen werden. Mann kann damit die Grösse des Eingabe-Fensters in einer Bildschirm-Maske begrenzen oder den ASCII-Buffer länger und

## ADRESSIERUNGSARTEN

## Befehlsaufbau

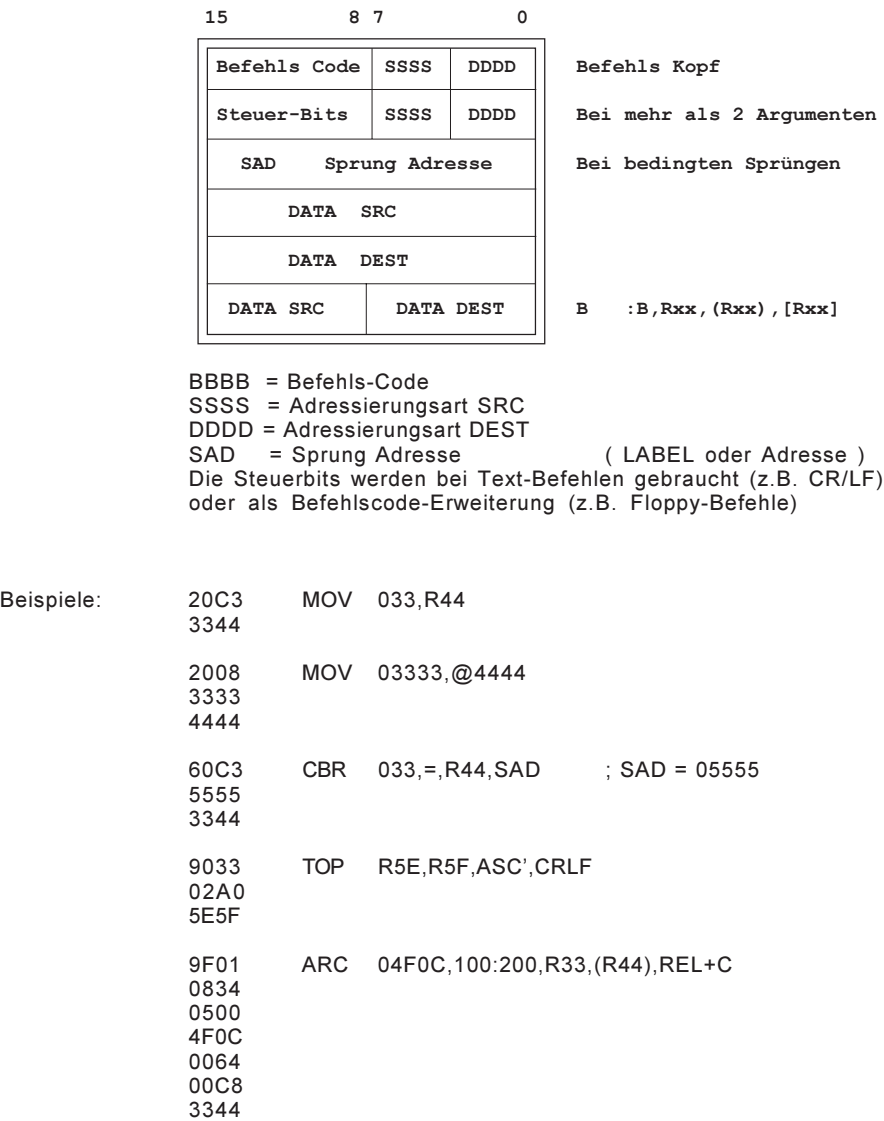

## Adressierungsarten

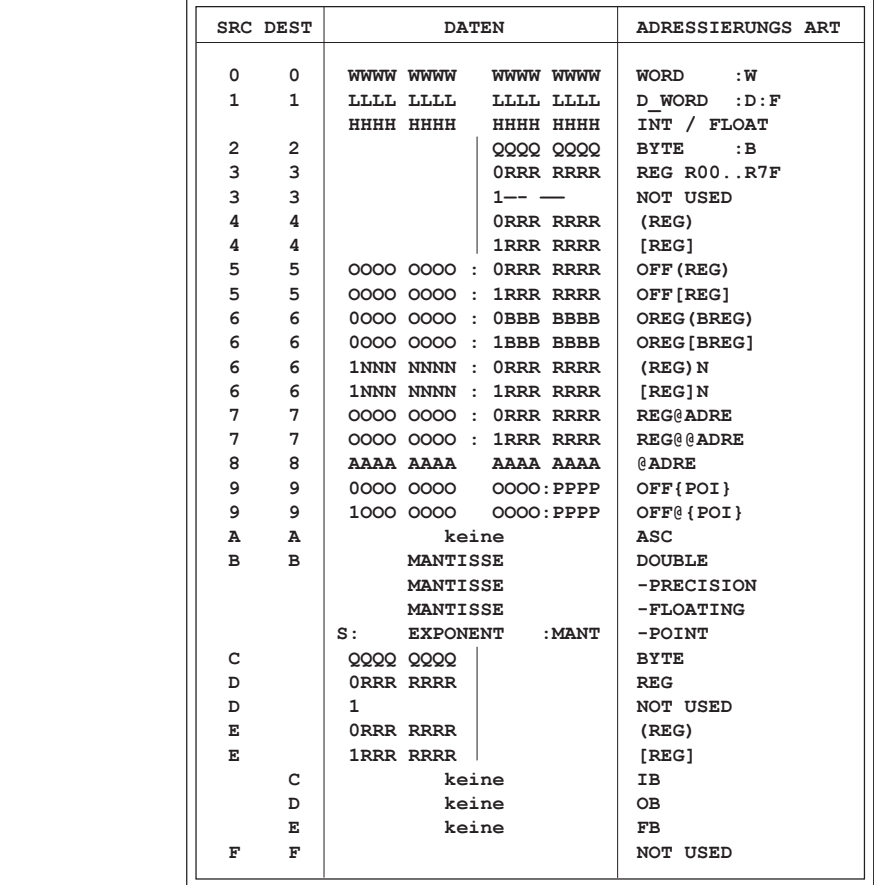

xxx

Immediate

- 2/C xx[Exx][:B]
- 0 xxxx[Exx][:W]
- 1 xxxxxxxxx[Exx][:D]
- Erklärung: Es kann im Befehl einfach eine Zahl angegeben werden. Sofern das Format mit :B, :W oder :D nicht erzwungen wird, legt der MSI-Assembler die Werte im Befehl wie folgt ab:

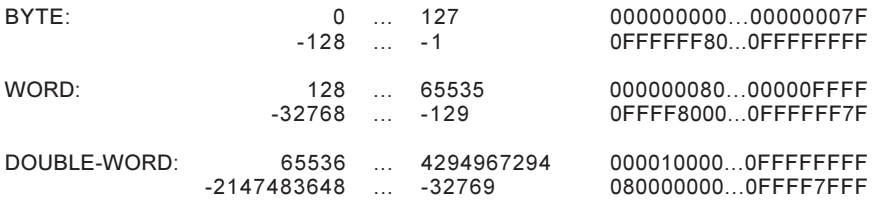

Das System expandiert BYTE und WORD-Angaben im Befehl immer mit Vorzeichen auf DOUBLE und führt erst dann die Operation aus!

Vorsicht: Der Assembler wechselt bei Werten > 07F automatisch von BYTE auf WORD, jedoch nicht bei Werten > 08000 von WORD auf DOUBLE ! (Am meisten werden BYTE und WORD Operationen durchgeführt!) Bei DOUBLE-Instruktionen kann das zu Fehler führen:

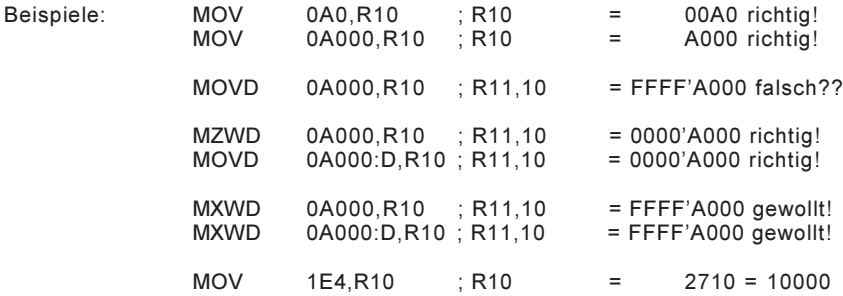

#### xxx.xx

#### FLOATING POINT Immediate

1 xxx.xx[Exx][:F]

B xxx.xx[Exx][:L]

- Erklärung: Wird eine Zahl mit Dezimalpunkt geschrieben, so setzt der Assembler automatisch eine Floating Point Zahl ein (sofern im Befehl zugelassen!).
- SINGE-PREC: -3.4028235E-38 ... 3.4028235E38

DOUBLE-PREC: -2.225073858507201E-308 ... 2.225073858507201E308

- Beachte: Der Befehl selbst bestimmt, ob SINGLE oder DOUBLE PRECISION Zahlen eingesetzt werden müssen. Die Angaben :F und :L haben keinen Einfluss und können weggelassen werden!
- Vorsicht: Der MSI-Assembler für PC/AT kann nur Exponenten bis E38 verarbeiten!

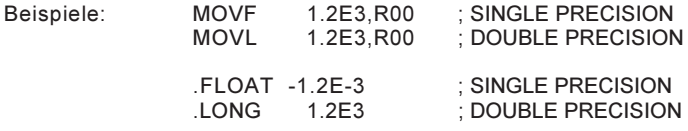

## @ADR

Adresse

8 @ADR

- Erklärung: Zeigt auf eine Adresse im lokalen (64K) RACK-Bereich. ADR = 0000...0FFFF
- Beachte: Diese Adressierungsart wird vorteilhaft nur innerhalb eines Listings verwendet (@LABEL). Adressen ausserhalb des lokalen 64K-Bereiches sind mit den Adressierungsarten REGISTER-INDEXED und POINTER-INDEXED anzusprechen!
- Beispiel: TOP DEV,POS,@TEXT ...
	- TEXT: TXT "INDEL AG"

## REG@ADR

#### Adresse mit Register-Offset

7 REG@ADR

#### Erklärung: Innerhalb einer Tabelle auf ADR wird auf den Wert gezeigt, der in REG steht.

Beachte: Die Tabelle muss unmittelbar in der Nähe des Befehls sein! !! ADRE muss im Bereich +-127. von MPC sein !!

Beispiel: R11 = 0003 MOV R11@ATAB,R66 ; R66 = 03333 ...

ATAB: .WORD 0000,01111,02222,03333,04444,...

## REG@@ADR

Indirekt (Adresse mit Register-Offset)

7 REG@@ADR

- Erklärung: Innerhalb einer Tabelle auf ADR wird auf eine Adresse gezeigt, die in REG steht. Diese Adresse wird vom Befehl angesprochen.
- Beachte: Die Tabelle muss unmittelbar in der Nähe des Befehls sein! !! ADRE muss im Bereich +-127. von MPC sein !!
- OFFSET-REG: Das Offset-Register enthält immer einen 16-Bit Offset mit Vorzeichen (-32768..0..+32767).

Beispiel: R11 = 0002

MOV R11@@ATAB,R66 ; R66 = 01234 ...

- ATAB: .WORD 01000,02000,ADRE,03000,...
- ADRE: .WORD 01234

...

## OFF{POI}

Pointer indexed

9 OFF{POI}

- Erklärung: Alle Task haben 12 Pointer gemeinsam (Pointer 0..11) und jeder Task hat 4 eigene, lokale Pointer (Pointer 12..15). Ein solcher Pointer enthält immer eine 32-Bit (Basis-)Adresse. Relativ zu diesen Pointern kann nun mit festen Offsets ein Datenelement angesprochen werden.
- Beachte: Der Offset ist immer positiv und muss im Bereich 000.07FF sein.
- Pointer Laden: Damit die Pointer selbst geladen werden können, zeigt der Pointer-0 nach dem Hochstarten immer auf die gemeinsame Pointer-Tabelle und nach dem Starten eines Tasks (EXQ..) zeigt der Pointer-12 auf sich selbst. Dadurch ist es möglich, erst die andern Pointer zu laden und bei Bedarf auch den Pointer-0 bzw Pointer-12 neu zu belegen.
- Beispiel: Lade den Pointer 4 mit der Basis 01'A000 und schreibe dann auf den 16'ten Platz dieses Daten-Bereiches den Wert 01234: (Die Adresse von Pointer-4 = 8{0} , da Double-Word Einträge!)

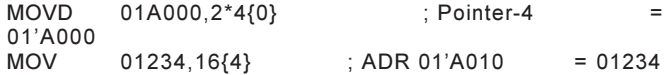

## OFF@{POI}

Indirekt (Pointer indexed)

9 OFF@{POI}

Erklärung: Alle Task haben 12 Pointer gemeinsam (Pointer 0..11) und jeder Task hat 4 eigene, lokale Pointer (Pointer 12..15). Ein solcher Pointer enthält immer eine 32-Bit (Basis-)Adresse. Relativ zu diesen Pointern kann nun mit festen Offsets auf eine Adresse gezeigt werden, über die ein Datenelement angesprochen wird.

> Die WORD-Adresse auf OFF@{POI} bezieht sich auf das Rack, in dem sich die Adress-Tabelle befindet!

- Beachte: Der Offset ist immer positiv und muss im Bereich 000.07FF sein.
- Pointer Laden: Siehe OFF{POI}

Diese Adressierung dient zum Beispiel der indirekten Textausgabe über Text-Tabellen. Der Text kann sich dabei in einem beliebigen (64k)RACK-Bereich befinden. Durch Umladen des Text-Pointers kann die ganze Maschine auch auf eine andere Landessprache umgestellt werden.

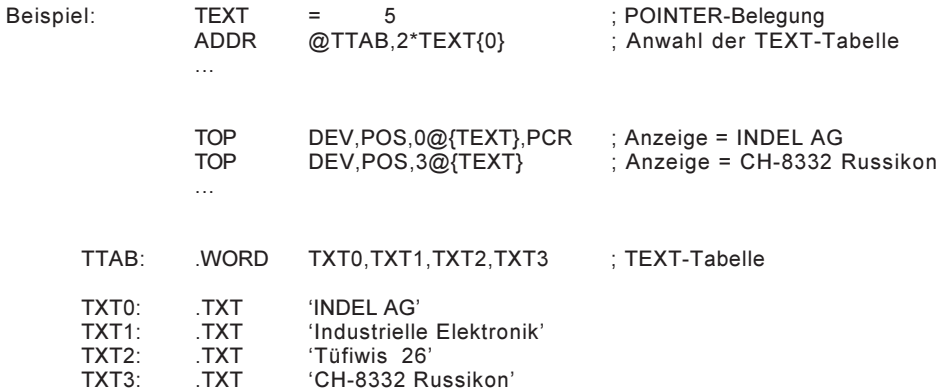

### REG

**Register** 

3/D REG

- Erklärung: Jeder Task hat 128 Register (R00..R7F), die damit angesprochen werden. Die Register R70..R7F können auch mit deren Namen angesprochen werden (siehe auch SYSTEM-REGISTER).
- Beachte: Bei DOUBLE-WORD Zugriffen werden immer zwei, bei LONG-FLOATING immer vier Register hintereinander angesprochen!

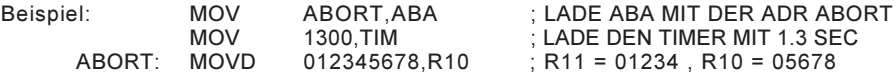

## OFF[REG]

Register indexed (mit Offset)

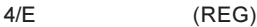

5 OFF(REG)

4/E [REG]

5 OFF[REG]

- Erklärung: Das Register (Rxx) enthält eine Adresse, die (mit Offset) angesprochen wird.
- (REG) Mit runden Klammern (Rxx) enthält das Register eine 16-Bit Adresse im gleichen (64k)RACK-Bereich wie der Befehl.
- [REG] Mit eckigen Klammern [Rxx] enthält das Register eine 32-Bit Adresse.
- OFFSET: Vor der Klammer kann ein Offset von maximal -128..+127 zu dieser Adresse angegeben werden.

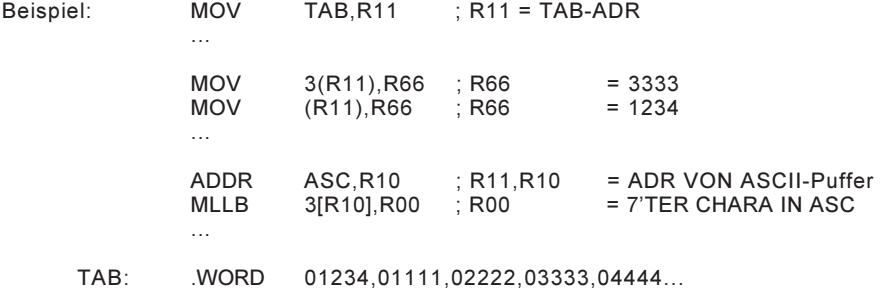

## [REG]N

Register indexed mit Auto-Increment/Decrement

- 6 (REG)N
- 6 **IREGIN**
- Erklärung: Das Register enthält eine Adresse, zu der N bei Decrement vor,bei Increment nach der Operation automatisch addiert wird. !! POST-INCREMENT / PRE-DECREMENT !!
- (REG) Mit runden Klammern (Rxx) enthält das Register eine 16-BitAdresse im gleichen (64k)RACK-Bereich wie der Befehl.
- [REG] Mit eckigen Klammern [Rxx] enthält das Register eine 32-BitAdresse.
- N: N muss im Bereich von -64...+63 liegen.

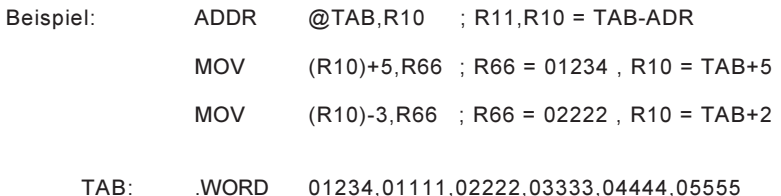

## REG[REG]

Register indexed mit Register Offset

- 6 REG(REG)
- 6 REG[REG]
- Erklärung: Die Zieladresse bildet sich durch addieren der Basisadresse in(Rxx) und dem Offset in Ryy.
- (REG) Mit runden Klammern (Rxx) enthält das Register eine 16-BitAdresse im gleichen (64k)RACK-Bereich wie der Befehl.
- [REG] Mit eckigen Klammern [Rxx] enthält das Register eine 32-BitAdresse.
- OFFSET-REG: Das Offset-Register enthält immer einen 16-Bit Offset mitVorzeichen (-32768..0..+32767).

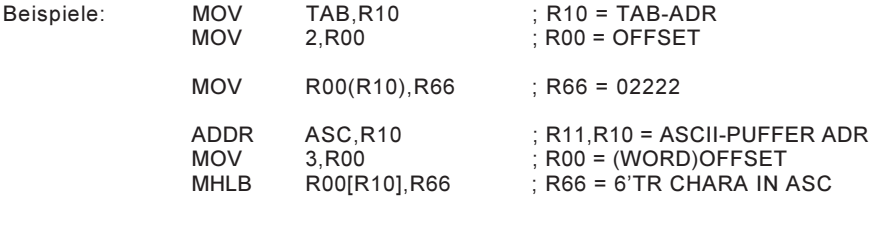

TAB: .WORD 01234,01111,02222,03333,04444,05555

### ASC

ASCII-Puffer

A ASC

Erklärung: ASC zeigt auf den ASCII-Puffer, definiert in den Registern ASR(ASCII-Register Nummer) und ASL (ASCII-Puffer Länge).

Beachte: Nach INID oder SETD bilden die Register R60..R6F den ASCII-Puffer!

Diese Adressierungsart erzeugt keine SRC/DEST-Daten im Befehl!

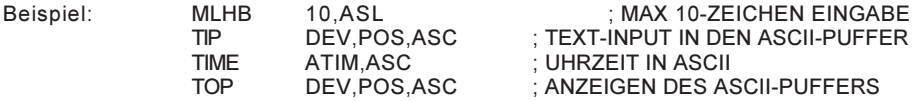

IB

#### INPUT-Base

C IB

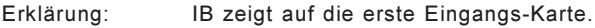

Beachte: Darf nur als zweiter Parameter (DEST) angegeben werden ! Diese Adressierungsart erzeugt keine SRC/DEST-Daten im Befehl!

- Beispiel: THT0 15,IB ; WARTE BIS I-15 = 1 WIRD
	- TBR1 128,IB,ERROR; ERROR WENN I-128 = 1 IST

### OB

#### OUTPUT-Base

D OB

Erklärung: OB zeigt auf die erste Ausgangs-Karte (oder OUT-COPY).

Beachte: Darf nur als zweiter Parameter (DEST) angegeben werden ! Diese Adressierungsart erzeugt keine SRC/DEST-Daten im Befehl!

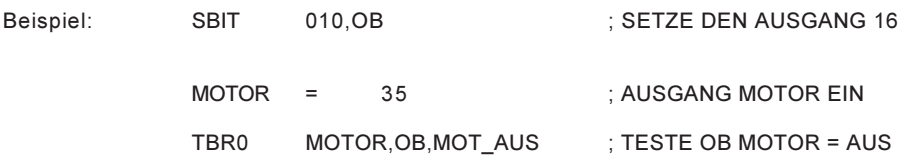

### FB

#### FLAG-Base

E FB

Erklärung: FB zeigt auf das erste FLAG-Wort.

Beachte: Darf nur als zweiter Parameter (DEST) angegeben werden ! Diese Adressierungsart erzeugt keine SRC/DEST-Daten im Befehl!

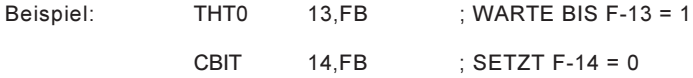

## Globale Adressen - Befehle

### **GGA**

Get Global Address

- B7 00 GGA SRC, DEST:D
- Erklärung: Suche das Label mit dem Namen in SRC in der globalen Variablentabelle und schreibe die Wort-Adresse (des Labels) nach DEST.

Existieren in verschiedenen Modulen Label mit dem selben Namen, kann auch noch der Modulname als Suchkriterium angegeben werden. Damit ein Label in die globale Variablentabelle aufgenommen wird, muss es exportiert werden.

#### ERRORS: Der Task springt bei folgenden Errors auf seine ABORT-Adresse: (Die Error-Nummer steht im 'APO')

#### 041 Das Label wurde nicht gefunden<br>042 Das Label hat eine ungerade Byt Das Label hat eine ungerade Byte-Adresse

Beispiel 1: Schreibe die Adresse der ISEC-Zählers nach R20/21.

GGA @TX.ISEC, R20

TX\_ISEC: .TXT 'V\_SYISEC'

Beispiel 2: Schreibe die Adresse der System-Busy-Tabelle nach R0/R1.

GGA @TX\_BUSY, R0

TX\_BUSY:.TXT 'SYSTEM.V\_BUSY'

### GGP

Get Global Pointer

B7 02 GGP SRC, DEST:D

Erklärung: Suche das Label mit dem Namen in SRC in der globalen Variablentabelle, interpretiere das Doppelwort an der Adresse des Labels als Byte-Pointer, wandle diesen in einen Word-Pointer und schreibe das Ergebnis nach DEST.

> Existieren in verschiedenen Modulen Label mit dem selben Namen, kann auch noch der Modulname als Suchkriterium angegeben werden. Damit ein Label in die globale Variablentabelle aufgenommen wird, muss es exportiert werden.

ERRORS: Der Task springt bei folgenden Errors auf seine ABORT-Adresse: (Die Error-Nummer steht im 'APO')

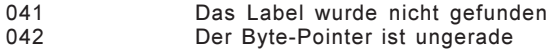

- Beispiel: Schreibe den Pointer auf den zentralen 1ms Timer nach R0/R1.
	- GGP @TX\_1MS, R0
	- TX\_1MS: .TXT 'P\_TIM1MS'

P\_TIM1MS ist im Modul INIT z. Bsp. folgendermassen definiert:

- P\_TIM1MS: .DOUBLE X'1603EA\*2
- $\rightarrow$  R0/R1 = 01603EA

### GGD

Get Global Deskriptor

- B7\_ 01\_ GGD SRC, DEST:D
- Erklärung: Suche das Label mit dem Namen in SRC in der globalen Variablentabelle und schreibe den Pointer auf dessen Deskriptor nach DEST.

Existieren in verschiedenen Modulen Label mit dem selben Namen, kann auch noch der Modulname als Suchkriterium angegeben werden. Damit ein Label in die globale Variablentabelle aufgenommen wird, muss es exportiert werden.

- ERRORS: Der Task springt bei folgenden Errors auf seine ABORT-Adresse: (Die Error-Nummer steht im 'APO')
	- 041 Das Label wurde nicht gefunden
- Beispiel : Benutze die Library-Funktion " F\_EXQTSK" um einen Johann auf Adresse 045A000 zu starten.

## TASK-KONTROLL-Befehle

### **EXQ**

**EXeQute** 

0Cxx SAD EXQ SRC,DEST,SAD

Erklärung: Starte das Programm bei SRC auf dem ersten freien Task und schreibe die Nummer von diesem Task nach DEST. Alle Register im neuen Task werden gelöscht!

Ist kein Task mehr frei, springe nach SAD.

Beispiel 1: Starte den ersten freien Task mit der Start-Adresse ADRE. Rechne die neue Task-Nummer nach REG 00:

EXQ ADRE,R00,SAD

Beispiel 2: Starte einen Task auf der Doubleword-Adresse 045'A000:

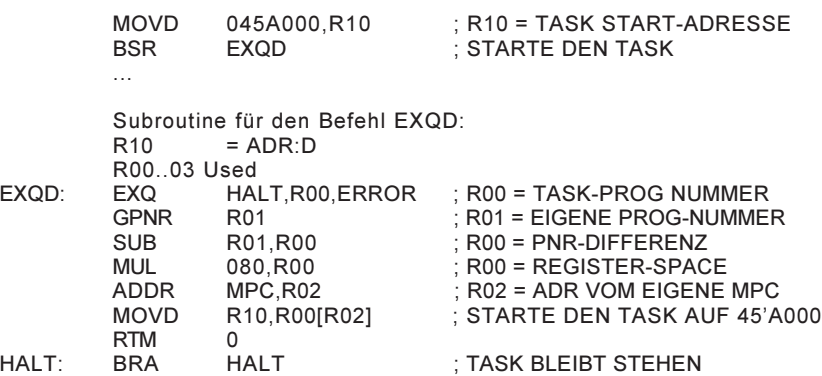

## GPNR

#### Get Program NumbeR

0Bx0 GPNR DEST

Erklärung: Schreibe die eigene Task-Nummer nach DEST.

Beispiel: Rechne die eigene Task-Nummer nach REG 00:

GPNR R00

## JSKI

Johann Self KIll

00x0 JSKI

Erklärung: Lösche den eigenen Task und gib alle reservierten Devices frei.

Beispiel: Lösche den eigenen Task:

JSKI

## JOKI

JOhann KIll

0Fx0 JOKI SRC

- Erklärung: Lösche den Task mit der Task-Nummer in SRC und gebe alle von ihm reservierten Devices frei.
- Beispiel: Lösche den Task Nr. 5:

JOKI 5

### JSAB

Johann Self ABort

0Dxx JSAB

Erklärung: Setze den eigenen Task auf seine Abort-Adresse ABA. Rette den aktuellen Stackpointer (ins R77-HIGH-Byte) und setze ihn (R77- LOW-Byte) auf 00.

> Ist ABA = 0000 dann lösche den Task und gebe alle von ihm reservierten Devices frei.

Beispiel: Springe auf ABA; (Kill Stack):

JSAB

### JOAB

JOhann ABort

0Exx JOAB SRC

Erklärung: Setze den Task mit der Task-Nummer in SRC auf seine Abort-Adresse ABA. Rette dessen aktuellen Stackpointer (ins R77-HIGH-Byte) und setzt ihn (R77-LOW-Byte) auf 00.

> Ist ABA = 0000 dann lösche den Task und gebe alle von ihm reservierten Devices frei.

Beispiel: Abort den Task mit der Nummer in R00

JOAB R00

### DELAY

DELAY

A5x0 DELAY SRC

- Erklärung: Setze den 10ms Timer TIM mit dem Wert in SRC und setze das Delay-Haltbit T im Haltwort HTW. Der Timer-Interrupt löscht dieses Haltbit wenn der TIM = 0000 wird.
- Beachte: Da der Task während dem Delay auf HALT steht, wird das System in der Zeit um einen Task entlastet. Die Systemleistung kann somit durch geistreiche Anwendung dieses Befehls ganz erheblich gesteigert werden!

Kritische Befehle sind zum Beispiel: GTOP, TIP, HTOP, TIME

Beispiel 1: Setze den Ausgang 15 für 1-Sekunde auf eins:

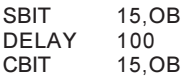

Beispiel 2: Zeit-Grossanzeige (nur RACK-Version):
# SPRUNG-Befehle

## **BRA**

BRanch Always

F\_\_\_ SAD BRA SAD

Erklärung: Springe auf die Adresse SAD. Im Befehl wird nur das Displacement SAD - momentane Adresse abgelegt. Mit SAD kann nur ein LABEL angegeben werden! Displacement max. +/- 07FF (1-WORD Befehl)

Beispiel: Springe auf LABEL:

LABEL: BRA LABEL

## **BSR**

#### BRanch to Sub-Routine

E\_\_\_ SAD BSR SAD

- Erklärung: Rette den aktuellen MPC im Stack und springe auf die Adresse SAD. Im Befehl wird nur das Displacement SAD - momentane Adresse abgelegt. Mit SAD kann nur ein LABEL angegeben werden! Displacement max. +/- 07FF ( 1-WORD Befehl )
- Beispiel: Rufe ein Unterprogramm mit dem Namen SUBROUT auf:

BSR SUBROUT

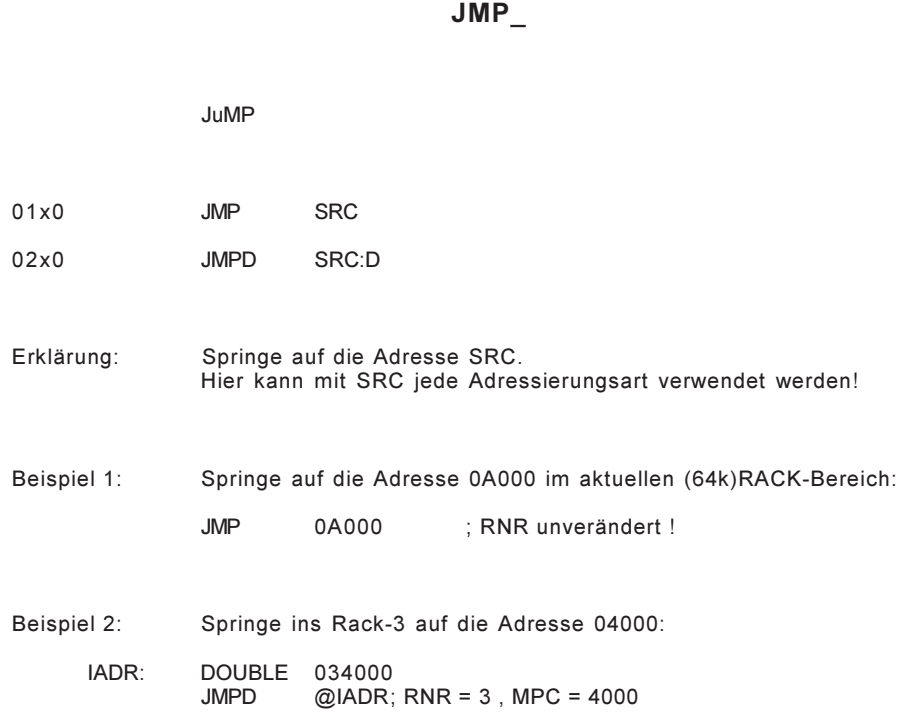

### JSM

#### Jump to Subroutine

03x0 JSM SRC

- Erklärung: Rette den aktuellen MPC im Stack und springe auf die Adresse SRC im aktuellen (64k)RACK-Bereich. Hier kann mit SRC jede Adressierungsart verwendet werden!
- Beispiel 1: Springe in die Subroutine auf ADRE:
	- JSM ADRE
- Beispiel 2: Springe auf Adresse die in 011(R22) steht:
	- JSM 011(R22)

## JAT

#### Jump indirect Address-Table

06 JAT AT

Erklärung: Springe auf die Adresse, die unter AT in der Adresstabelle steht. AT max. 0...0FF( 1-WORD Befehl ) Die Adresse von ATAB wird im INIT mit dem Pointer (HWMCB) auf die Macro Base-Page festgelegt.

Beispiel: MPC = (33(ATAB))

JAT 033

## JST

Jump to Subroutine indirect Address-Table

07\_\_ JST AT

Erklärung: Rette den aktuellen MPC im Stack und springe auf die Adresse, die unter AT in der Adresstabelle steht. AT max. 0...0FF( 1-WORD Befehl ) Die Adresse von ATAB wird im INIT mit dem Pointer (HWMCB) auf die Macro Base-Page festgelegt.

Beispiel: MPC = (33(ATAB))

JST 033

## RTM

#### Return To Mainprogram

04 RTM N

- Erklärung: Rücksprung ins Hauptprogramm am Ende einer Subroutine. Dabei werden N Worte vom Hauptprogramm übersprungen. N max. +/- 07F
- Beispiel: Rücksprung ins Hauptprogramm und überspringe die nächsten fünf Worte:

RTM 5

#### JEX

Jump EXternal

0800 MSAD JEX MSAD

...

Erklärung: Springe in ein MIKRO-Programm mit der Adresse MSAD. Wenn MSAD < 02000 ist, dann CXP MSAD(JEX-MODULE)<br>Wenn MSAD >= 02000 ist. dann JSR MSAD Wenn  $MSAD \ge 02000$  ist.

CPU-Register: Die NS32016-Register werden wie folgt geladen: R7 = Adresse von REG 00 vom aufrufendem Task R6 = Adresse von JEX BEFEHL (Byte Adresse) R5 = Adresse von NEXT BEFEHL (Wort Adresse) Es dürfen alle CPU-Register verändert werden!

Das JEX-Modul wird im INIT bestimmt (z.B. HWJMD = MOD-5).

Beispiel 1: Call MICRO-ROUTINE auf Adresse 0100:B vom REX-Module:

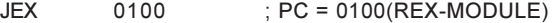

Beispiel 2: Call LOCAL-MICRO-ROUTINE, die auf Adresse MICRO steht:

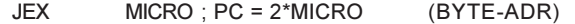

MICRO: .BYTE 012,00 ; RET 0 NS32000-Micro

NSB.EXE: Das Programm NSB übersetzt ein NS32000'er Assembler-Programm (NAME.LST) in ein .BYTE-File (NAME.BYT), welches mit .INCLUDE eingebunden werden kann.

#### REX

load Registers and jump EXternal

09xx MSAD REX SRC:D, DEST:D, MSAD

- Erklärung: Springe in ein MIKRO-Programm mit der Adresse MSAD und übergib die Parameter in SRC und DEST. Wenn MSAD < 02000 ist, dannCXP MSAD(REX-MODULE) Wenn MSAD >= 02000 ist, dann JSR MSAD
- CPU-Register: Die NS32016-Register sind wie folgt geladen: R7 = Adresse von REG 00 vom aufrufendem Task R6 = Adresse von REX BEFEHL (Byte Adresse) R5 = Adresse von NEXT BEFEHL (Wort Adresse) R4 = Adresse von SRC R3 = Adresse von DEST
	- R2 = Adresse von DEST
	- R1 = Inhalt von SRC:D
	- R0 = Inhalt von DEST:D
	- Es dürfen alle CPU-Register verändert werden!

Das REX-Modul wird im INIT bestimmt (z.B. HWJMD = MOD-5).

- Beispiel 1: Call REX-MODUL PC(MOD)=0A und übergebe den Inhalt von REG00 und die Konstante 045 ans Micro Programm:
	- REX R00,045,0A
- Beispiel 2: Berechne die WORD-Adresse von der OUT-BASE ins REG 01,00 (Da FB,IB,OB als SRC nicht zugelassen ist, geht der ADDR-Befehl nicht!):
	- REX R00, OB, DADR ; geht auch für FB, IB...

Mikro-Programm: Adr von DEST nach SRC !

D\_ADR: .BYT 0CE,00F,013,0,03E,012,0,0  $R2,0(R4),1,31$  ; R2/2 -> [R4] RET 0 : zurück ins Makro

### **CXP**

#### Call External Procedure

B7\_03 CXP DESC:D

#### Erklärung: Springe in die Mikro-Procedure mit dem Deskriptor DESC. DESC muss zuerst mit GGD geladen werden.

- CPU-Register: Die NS32016-Register werden wie folgt geladen: R7 = Adresse von REG 00 vom aufrufendem Task R6 = Adresse von JEX BEFEHL (Byte Adresse) R5 = Adresse von NEXT BEFEHL (Wort Adresse) Es dürfen alle CPU-Register verändert werden!
- Beispiel : Call MICRO-ROUTINE "MEIN\_PROC", die in irgendeinem Modul definiert ist.

GGD @TX\_MEIN, R10<br>CXP R10  $CXP$ 

### **RCXP**

load Registers and Call External Procedure

B7\_04 RCXP SRC:D,DEST:D,DESC:D

- Erklärung: Springe in die MIKRO-Procedure mit dem Descriptor DESC und übergib die Parameter SRC und DEST. DESC muss zuerst mit GGD geladen werden
- CPU-Register: Die NS32016-Register sind wie folgt geladen: R7 = Adresse von REG 00 vom aufrufendem Task R6 = Adresse von REX BEFEHL (Byte Adresse) R5 = Adresse von NEXT BEFEHL (Wort Adresse) R4 = Adresse von SRC R3 = Adresse von DEST R2 = Adresse von DEST R1 = Inhalt von SRC:D R0 = Inhalt von DEST:D Es dürfen alle CPU-Register verändert werden!
- Beispiel : Benutze die Library-Funktion " F\_EXQTSK" um einen Johann auf Adresse 045A000 zu starten.

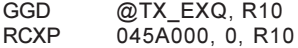

BIT-Befehle

#### TBR0

Test and BRanch if  $hit = 0$ 

- 10xx SAD TBR0 OFF,BASE,SAD
- Erklärung: Teste das Bit (Offset,Base) und springe auf SAD, wenn das  $Bit = 0$  ist.
- TBSR0: \* Springt der Befehl auf SAD, so kann die Rücksprung-Adresse mit RTM 255 auf das Stack geholt werden und anschliessend mit RTM 0 (unter den TBR-Befehl) zurück gesprungen werden. (entspricht einem TBSR-Befehl).
- Beispiel 1: Springe auf LABEL, wenn der Eingang 35 = 0 ist:

TBR0 35,IB,LABEL

Beispiel 2: Springe auf LABEL, wenn das Flag mit der Nummer in R00 nicht gesetzt ist:

TBR0 R00,FB,LABEL

\* Ab System Rev. 5.11

#### TBR1

Test and BRanch if  $hit = 1$ 

- 11xx SAD TBR1 OFF,BASE,SAD
- Erklärung: Teste das Bit (Offset,Base) und springe auf SAD, wenn das  $Bit = 1$  ist.
- TBSR1: \* Springt der Befehl auf SAD, so kann die Rücksprung-Adresse mit RTM 255 auf das Stack geholt werden und anschliessend mit RTM 0 (unter den TBR-Befehl) zurück gesprungen werden. (entspricht einem TBSR-Befehl).
- Beispiel 1: Springe auf LABEL, wenn der Eingang 15 = 1 ist:

TBR1 15,IB,LABEL

- Beispiel 2: Springe auf LABEL, wenn in R10 eine negative Zahl ist (Bit  $15 =$  Signum der Zahl = 1 wenn negativ):
	- TBR1 15,R10,LABEL

\* Ab System Rev. 5.11

# THT0

Test and HalT if  $bit = 0$ 

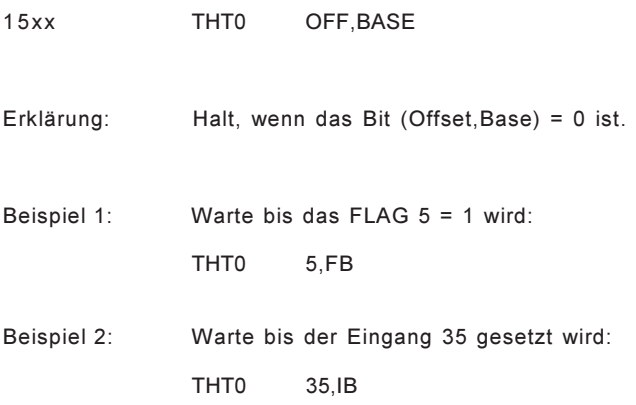

# THT1

### Test and HalT if  $bit = 1$

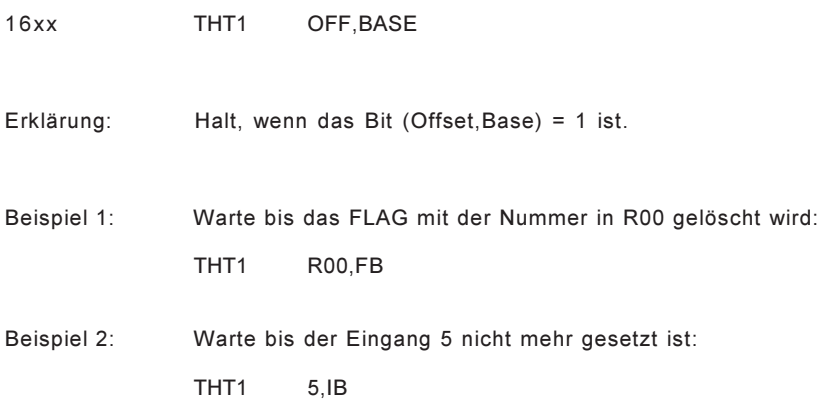

## THTT0

Test and HalT if bit = 0 and branch if Timeout

46xx THTT0 OFF, BASE, TIME, ERRORNR, SAD

- Erklärung: Halt (wenn das Bit (Offset,Base) = 0 ist) solange, bis entweder das Bit (Offset, Base)= 1 wird oder die Zeit TIME abgelaufen ist. Ist die Zeit TIME abgelaufen, so springe auf SAD und schreibe ERRORNR nach R70.
- RETRY: \* Springt der Befehl auf SAD, so kann die Adresse vom THTT-Befehl selbst mit RTM 255 auf das Stack geholt werden und (z. B. nach einer Fehlermeldung) mit RTM 0 auf den Befehl zurück gesprungen werden (Retry).
- Beispiel : Warte max. 1 sec. bis der Eingang 5 = 1 ist. Bei Timeout springe nach LABEL und schreibe 7 ins R70.

THTT0 5, IB, 1000, 7, LABEL

# THTT1

Test and HalT if bit = 1 and branch if Timeout

47xx THTT1 OFF, BASE, TIME, ERRORNR, SAD

- Erklärung: Halt (wenn das Bit (Offset,Base) = 1 ist) solange, bis entweder das Bit (Offset, Base)= 0 wird oder die Zeit TIME abgelaufen ist. Ist die Zeit TIME abgelaufen, so springe auf SAD und schreibe ERRORNR nach R70.
- RETRY: \* Springt der Befehl auf SAD, so kann die Adresse vom THTT-Befehl selbst mit RTM 255 auf das Stack geholt werden und (z. B. nach einer Fehlermeldung) mit RTM 0 auf den Befehl zurück gesprungen werden (Retry).
- Beispiel 1: Warte max. 1 sec. bis der Eingang mit der Nummer in R10 = 0 ist. Bei Timeout springe nach LABEL und schreibe 8 ins R70.

THTT1 R10, IB, 1000, 8, LABEL

### **SBIT**

Set BIT

12xx SBIT OFF,BASE

- Erklärung: Setze das Bit (Offset,Base) = 1.
- Bemerkung: Dieser READ-MODIFY-WRITE Befehl wird im Interloked-Mode ausgeführt und kann daher auch im Multiprozessor-Betrieb nicht von einer andern CPU unterbrochen werden. Deshalb wird er auch für die Kommunikation mehrer CPUs auf dem BUS mittels FLAGs verwendet. (Nur SBIT- und CBIT-Befehl!)
- Beispiel 1: Setze den Ausgang 45 auf 1:
	- SBIT 45,OB
- Beispiel 2: Setze das Bit mit der Nummer in R00 im Register R10:
	- SBIT R00,R10
- Beispiel 3: Setze das Flag 128:

SBIT 128,FB

## CBIT

Clear BIT

13xx CBIT OFF,BASE

- Erklärung: Lösche das Bit (Offset,Base) = 0.
- Bemerkung: Dieser READ-MODIFY-WRITE Befehl wird im Interloked-Mode ausgeführt und kann daher auch im Multiprozessor-Betrieb nicht von einer andern CPU unterbrochen werden. Deshalb wird er auch für die Kommunikation mehrerer CPUs auf dem BUS mittels FLAGs verwendet. (Nur SBIT- und CBIT-Befehl!)
- Beispiel 1: Lösche Flag 5:

CBIT 5,FB

- Beispiel 2: Lösche Bit 15 in REG 33:
	- CBIT 15,R33

# IBIT

Invert BIT

14xx IBIT OFF, BASE

Erklärung: Invertiere das Bit (Offset, Base);  $1 \rightarrow 0$ ;  $0 \rightarrow 1$ .

Beispiel: Blinke mit dem Ausgang 155 im Sekunden-Takt:

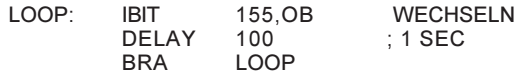

# MBIT

Move BIT

18xx 00xx MBIT OFF,BASE,OFF2,BASE2 Erklärung: Kopiere das Bit (OFF,BASE) nach Bit (OFF2,BASE2). Beispiel: Kopiere das Eingangs-Bit 045 auf den Ausgang 5: MBIT 045,IB,5,OB

### MINB

Move INvert Bit

19xx 00xx MINB OFF1,BASE1,OFF2,BASE2

Erklärung: Kopiere das invertierte Bit von (OFF1,BASE1) nach Bit (OFF2,BASE2).

Beispiel: Kopiere das invertierte Bit 1 aus R22 nach FLAG 5:

MINB 1,R22,5,FB

#### FFSB

Find First Set Bit

- 1Bxx 00xx FFSB OFF,BASE,N,DEST
- Erklärung: Teste N Bits ab Bit (OFF, BASE) auf '1'und übergebe die Nummer des ersten gesetzten Bits nach DEST. Ist keines dieser Bits gesetzt,setze DEST = 0FFFF.
- ACHTUNG: Obwohl N mit 1..32 angebeben werden kann, werden je nach Start-Bit nur bis zu 25 Bit verarbeitet. Die CPU holt erst die zu verarbeitenden Bits mit einem Double-Word Transfer vom Memory ins interne Register. Das heisst, der Bit-Range sich kann nur innerhalb von 4-Bytes bewegen. Daher ist N wie folgt beschränkt:

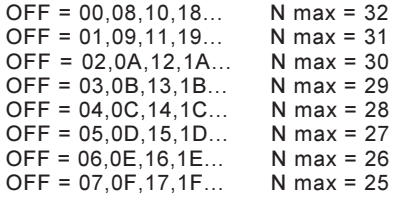

- Beispiel 1: Suche die Bit-Nummer des ersten gesetzten Bits in REG 00 und übergebe es dem REG 22:
	- FFSB 0,R00,16,R22
- Beispiel 2: Suche das erste gesetzte FLAG im Bereich FL-45..54 und Schreibe die Bit-Nummer in R10: Ist z.B. das FL-50 das erste gesetzt Flag, so wird R10 = 5!
	- FFSB 45,FB,10,R22

#### SBR\_

#### Set Bit Range

- 1Dxx 00xx SBR OFF,BASE,N,SRC
	- SBRD OFF,BASE,N,SRC:D
- Erklärung: Kopiere N Bits aus SRC nach Bit (OFF, BASE) und folgende.<br>SBR N = 1..16  $SBR$   $N = 1..16$ <br> $SBRD$   $N = 1.32$  $N = 1.32$

ACHTUNG: Obwohl N mit 1..32 angebeben werden kann, werden je nach Start-Bit nur bis zu 25 Bit verarbeitet. Die CPU holt erst die zu verarbeitenden Bits mit einem Double-Word Transfer vom Memory ins interne Register. Das heisst, der Bit-Range sich kann nur innerhalb von 4-Bytes bewegen. Daher ist N wie folgt beschränkt:

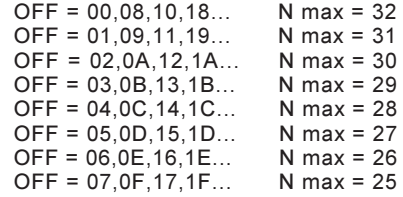

- Beachte: Bei diesem Befehl ist die Reihenfolge DEST,N,SRC !
- Beispiel: Kopiere 24 Bits aus REG 01,00 auf die Ausgänge ab Ausgangs- Bit  $045$ 
	- SBRD 045,OB,24,R00

# LBR\_

#### Load Bit Range

- 1Fxx 00xx LBR OFF,BASE,N,DEST
	- LBRD OFF,BASE,N,DEST:D

Erklärung: Kopiere N Bits ab Bit (OFF,BASE) rechtsbündig nach DEST und fülle die restlichen Bits in DEST mit '0'.<br>I BR = 1 16 LBR  $N = 1..16$ <br>LBRD  $N = 1..32$  $N = 1.32$ 

ACHTUNG: Obwohl N mit 1..32 angebeben werden kann, werden je nach Start-Bit nur bis zu 25 Bit verarbeitet. Die CPU holt erst die zu verarbeitenden Bits mit einem Double-Word Transfer vom Memory ins interne Register. Das heisst, der Bit-Range sich kann nur innerhalb von 4-Bytes bewegen. Daher ist N wie folgt beschränkt:

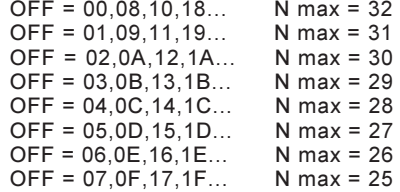

# MOVE-Befehle

# MOV\_

#### MO<sub>Ve</sub>

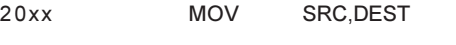

- 30xx MOVD SRC:D,DEST:D
- CAxx MOVF SRC:F,DEST:F
- DAxx MOVL SRC:L,DEST:L

Erklärung: Kopiere den Inhalt von SRC nach DEST.

- VORSICHT: Der MOVF und MOVL geht auf TRAP-3 wenn die Zahl keine Floating-Point Zahl ist !
- Beispiel: Lade R00 mit dem Inhalt von der Adresse 'ADRE':

MOV @ADRE,R00

# XCH\_

#### eXCHange

21xx XCH SRC, DEST

- 31xx XCHD SRC:D,DEST:D
- Erklärung: Tausche den Inhalt von SRC und DEST.

Beispiel: Tausche den Inhalt von R00 und R10:

XCH R00,R10

### $MZ$

#### Move Zero extended

- 22xx MZBW SRC:B,DEST:W
- 32xx MZBD SRC:B,DEST:D
- 34xx MZWD SRC:W,DEST:D
- Erklärung: Kopiere den Inhalt von SRC nach DEST und fülle die weiteren Bits ins DEST mit 0.
- Beispiel 1: Kopiere das erste Zeichen vom ASCII-Buffer nach R10 und lösche das obere Byte in R10 und das ganze R11:

MZBD ASC,R10

Beispiel 2: MZWD 08000,R10 ; R11 = 0000 , R10 = 8000

#### MX\_\_

#### Move signum eXtended

- 23xx MXBW SRC:B,DEST:W
- 33xx MXBD SRC:B,DEST:D
- 35xx MXWD SRC:W,DEST:D
- Erklärung: Kopiere den Inhalt von SRC nach DEST und fülle die weiteren Bits ins DEST mit dem Vorzeichen von SRC.<br>SRC = positiv : fülle mit 0  $SRC =$  positiv SRC = negativ : fülle mit 1
- Beispiele: R22 = 0087 !

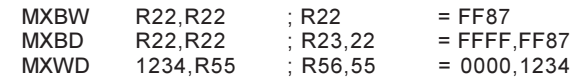

#### $MB$

Move Byte

- 27xx MLLB SRC:LB,DEST:LB
- 24xx MLHB SRC:LB,DEST:HB
- 25xx MHLB SRC:HB,DEST:LB
- 26xx MHHB SRC:HB,DEST:HB
- Erklärung: Kopiere ein Byte von SRC nach DEST. Das andere Byte in DEST bleibt unverändert, wenn DEST im CRAM-Bereich ist.  $L =$  Lower Byte  $H =$  Higher Byte
- Beispiel 1: Limitiere den ASCII-Buffer auf 10 Zeichen:
	- MLHB 10,ASL
- Beispiel 2: Ueberschreibe den zweiten Buchstaben im ASCII-Buffer mit 'A':
	- MLHB "A",ASC

### DUMP

Dump

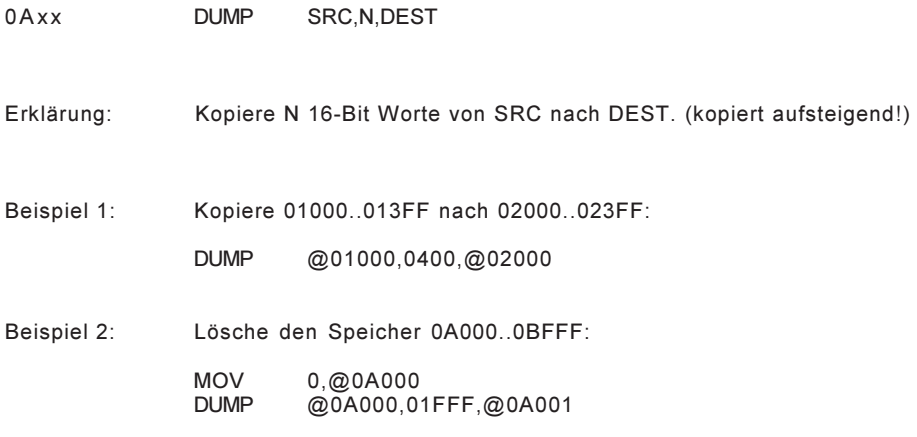
# LOGIK-Befehle

### AND\_

#### AND

28xx AND SRC,DEST

28xx ANDD SRC:D,DEST:D

Erklärung: Lösche alle Bits in DEST, die in SRC gelöscht sind.

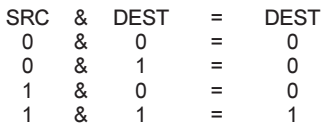

Beispiel: Maskiere R00 mit 0FF00:

AND 0FF00,R00

OR\_

OR

29xx OR SRC, DEST

39xx ORD SRC:D,DEST:D

Erklärung: Setzte alle Bits in DEST, die in SRC gesetzt sind.

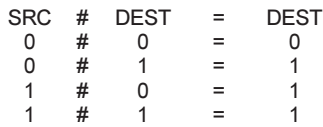

Beispiel: Setze alle Bits im R00, die in ADRE gesetzt sind:

OR @ADRE,R00

# XOR\_

#### eXclusive OR

2 A x x XOR SRC, DEST

3Axx XORD SRC:D,DEST:D

Erklärung: Invertiere alle Bits in DEST, die in SRC gesetzt sind.

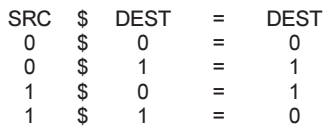

Beispiel: Invertiere BIT 4 und 2 in R33:

XOR 014,R33

# COM\_

#### COMplement

2Bxx COM SRC,DEST

- 3Bxx COMD SRC:D,DEST:D
- Erklärung: Kopiere das invertierte SRC nach DEST.
- Beispiel: Invertiere alle Bits im R22:

COM R22,R22

### LSH\_

Logic SHift

2Dxx LSH N,DEST

3Dxx LSHD N,DEST:D

Erklärung: Schiebe DEST N mal links (N=pos) oder rechts (N=neg) und fülle die neuen Bits mit '0'. Shift left: N = 1...31 Shift right: $N = -1$ ..-31

Beispiel: Schiebe R00 5mal links:

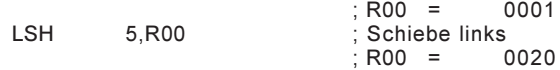

## ASH\_

#### Arithmetic SHift

2Cxx ASH N,DEST

3Cxx ASHD N,DEST:D

Erklärung: Schiebe DEST N mal links (N=pos) und fülle die neuen Bits mit 0 oder schiebe DEST N mal rechts (N=neg) und erweitere mit dem Vorzeichen von DEST.

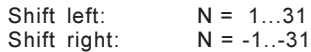

Beispiel: Teile R00 durch vier. Vorzeichen bleibt erhalten:

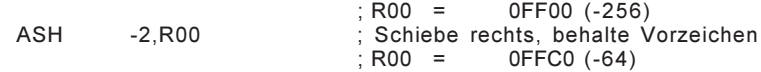

# ROT\_

#### ROTate

2Exx ROT N,DEST

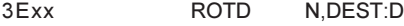

Erklärung: Rotiere DEST N mal links (N=pos) oder rechts (N=neg).

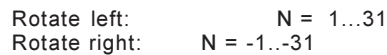

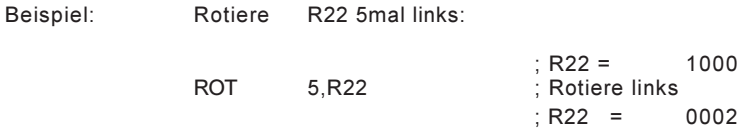

# ARITHMETIK-Befehle

# ADD\_

#### ADDition

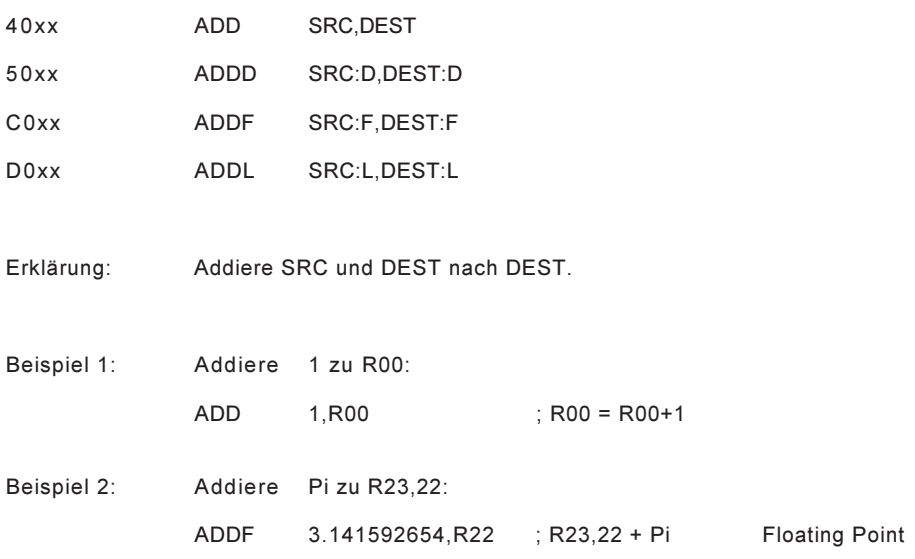

# SUB\_

#### SUBtraction

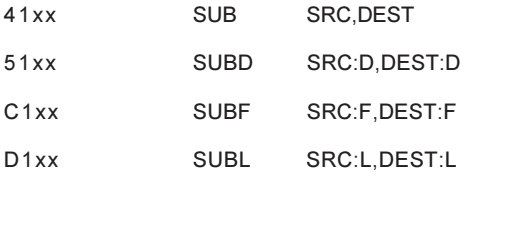

Erklärung: Subtrahiere SRC von DEST nach DEST.

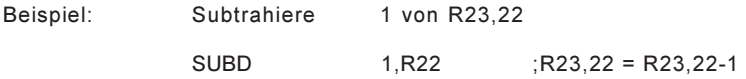

# MUL\_

### MULtiplikation

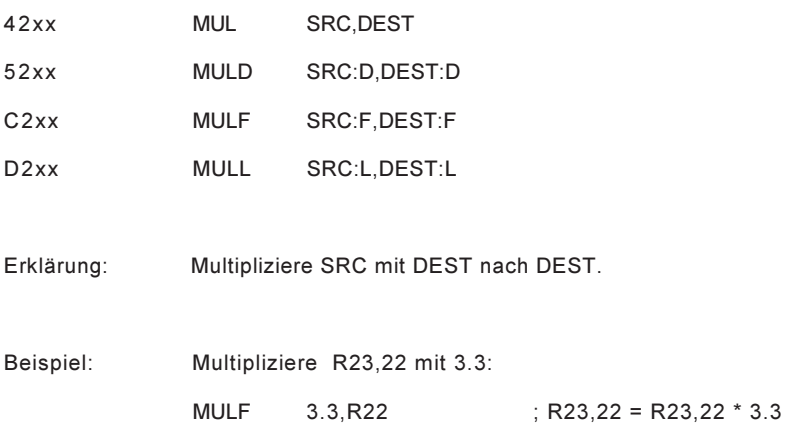

# DIV\_

#### DIVision

43xx DIVSRC, DEST

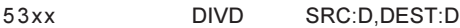

- C3xx DIVF SRC:F,DEST:F
- D3xx DIVL SRC:L,DEST:L

Erklärung: Dividiere DEST durch SRC nach DEST.

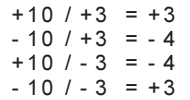

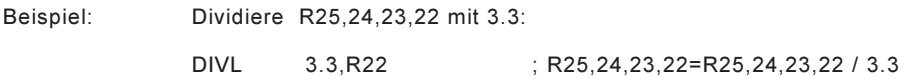

# QUO\_

#### Quotient

48xx QUO SRC, DEST

58xx QUOD SRC:D,DEST:D

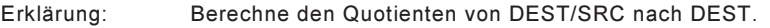

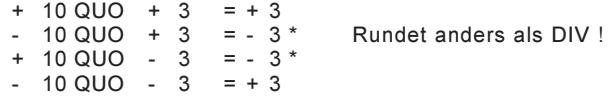

Beispiel: Berechne den Quotienten von R22 / 033:

QUO 033,R22

### MOD\_

#### MODulus

49xx MOD SRC, DEST

59xx MODD SRC:D,DEST:D

Erklärung: Berechne den Rest von DEST/SRC nach DEST.

 $+10 \text{ MOD } +3 = +1$  $-10 \text{ MOD} + 3 = +2$ +10 MOD - 3 = - 2  $-10 \text{ MOD } -3 = -1$ 

- Beispiel: Rechne R22 MOD R00 nach R22:
	- MOD R00,R22

### REM\_

#### REMainder

4 A x x REM SRC, DEST

5Axx REMD SRC:D,DEST:D

Erklärung: Berechne den Rest von DEST/SRC nach DEST.

 $+10$  REM  $+3$  =  $+1$  $-10$  REM  $+3 = -1$  \* Rundet anders als MOD !  $+10$  REM  $-3 = +1$  \*  $- 10$  REM  $- 3 = - 1$ 

Beispiel: Berechne den Rest der DIV R22 / 3 nach R22:

REM 3,R22

## SQR\_

#### SQuare Root

C6xx SQRF SRC:F,DEST:F

- D6xx SQRL SRC:L,DEST:L
- Erklärung: Berechne die Quadrat-Wurzel von SRC nach DEST.
- Beispiel: Rechne die Wurzel von 2 nach R23,22,21,20: (Long Floating)
	- SQRL 2.0,R20

# ABS\_

#### ABSolute

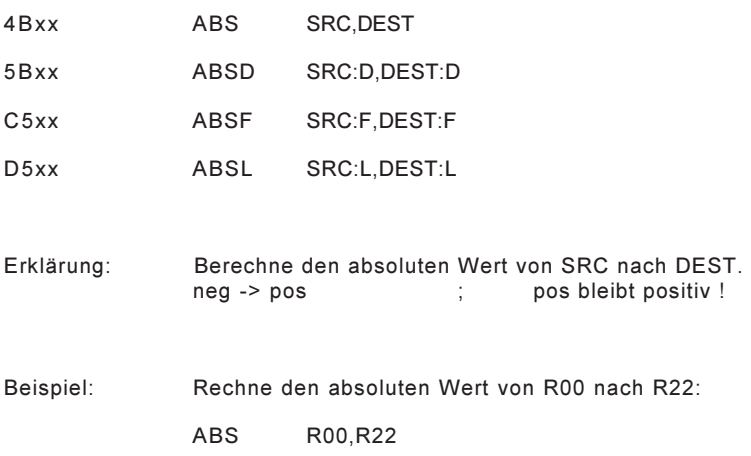

# NEG\_

### NEGate

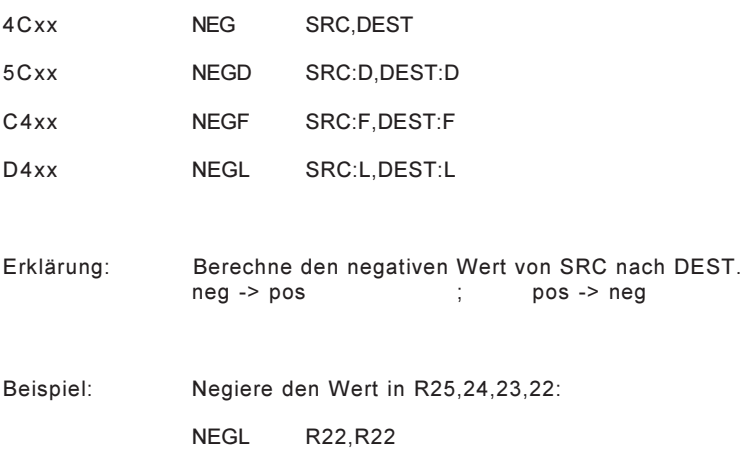

# CONVERT-Befehle

# MOV\_\_

#### Floating to Integer

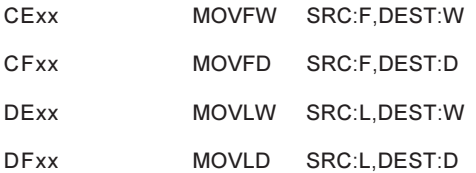

- 
- Erklärung: Wandle die Floating Point Zahl in SRC in eine Integer-Zahl nach DEST.

Beispiel: Konvertiere die Floating Point Zahl R25,24,23,22 in eine Integer-Zahl R45,44: MOVLD R22,R44

# MOV\_\_

#### Integer to Floating

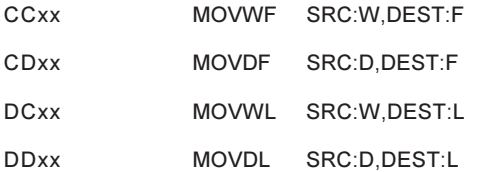

Erklärung: Wandle die Integer-Zahl in SRC in eine Floating Point Zahl nach DEST.

Beispiel: Konvertiere die Integer-Zahl 123 in eine Floating Point Zahl nach R25,24,23,22:

MOVWL 123,R22 ; R22:L = 123.0

## HDCV\_

#### Hex Decimal ConVert

4Exx HDCV SRC,DEST

5Exx HDCVD SRC:D,DEST:D

- Erklärung: Wandle die HEX-Zahl in SRC in eine Dezimal-Zahl (BCD-Zahl) nach DEST.
- Beispiel: Wandle den HEX-Wert in R22 in den Dezimal-Wert:

HDCV R22,R22

## DHCV\_

#### Decimal Hex ConVert

4Fxx DHCV SRC,DEST

5Fxx DHCVD SRC:D,DEST:D

- Erklärung: Wandle die Dezimal-Zahl (BCD-Zahl) in SRC in eine HEX-Zahl nach DEST.
- Beispiel: Wandle den Dezimal-Wert in R22 in den HEX-WERT:

DHCV R22,R22

## ADDR

### ADDRess calculation

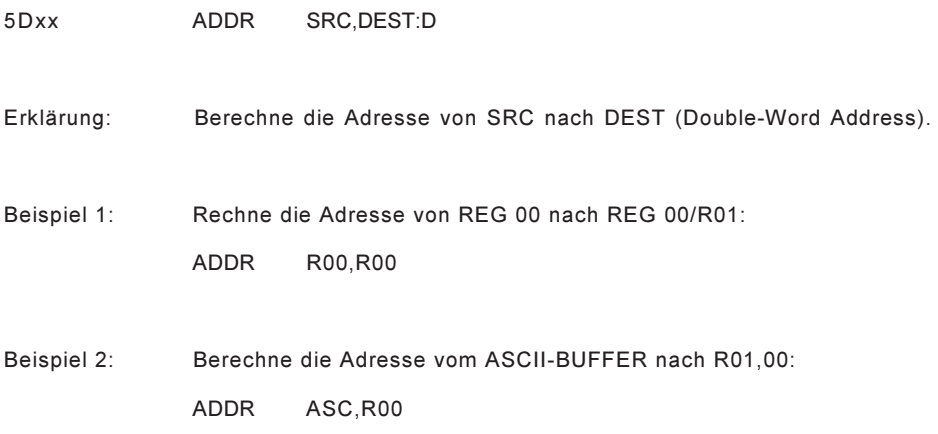

# VERGLEICHS-Befehle

### CBR\_

Compare and BRanch absolute

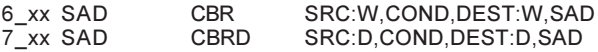

Erklärung: Vergleiche SRC mit DEST und springe nach SAD wenn die Bedingung erfüllt ist.

Das Vorzeichen wird nicht getestet (08000>07FFF!)

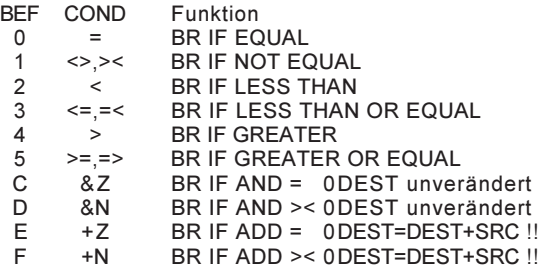

Beispiel 1: Springe nach SAD wenn R10,11 = R22,23 ist:

CBRD R10,=,R22,SAD

Beispiel 2: Durchlaufe einen LOOP 125 mal:

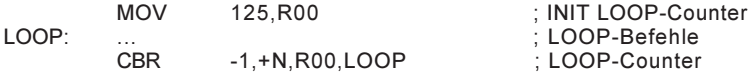

Beispiel 3: Suche das Text-Ende im ASCII-Buffer:

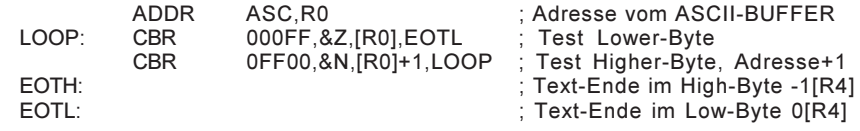

## CBRS\_

Compare and BRanch signed

6\_xx SAD CBRS SRC:W,COND,DEST:W,SAD<br>7 xx SAD CBRSD SRC:D,COND,DEST:D,SAD  $SRC:D$ ,COND,DEST:D,SAD

Erklärung: Vergleiche SRC mit DEST und springe nach SAD, wenn die Bedingung erfüllt ist. Das Vorzeichen wird getestet (08000<07FFF!)

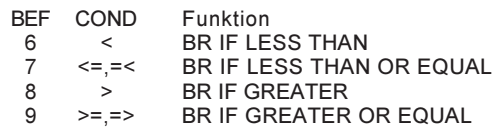

Beachte: Die Vergleiche = und <> dürfen auch beim CBRS und CBRSD angegeben werden. Sie werden jedoch automatisch und einen normalen CBR oder CBRD gewandelt.

Beispiel 1: Springe nach SAD wenn R22 positiv ist:

CBRS R22,>=,0,SAD ; Test SIGNED

Beispiel 2: Springe nach SAD wenn R22,23 negativ ist:

CBRSD R22,<,0,SAD ; Test SIGNED

### CBR\_

#### Compare and BRanch floating

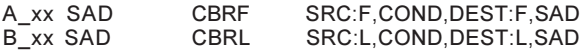

Erklärung: Vergleiche SRC mit DEST und springe nach SAD, wenn die Bedingung erfüllt ist.

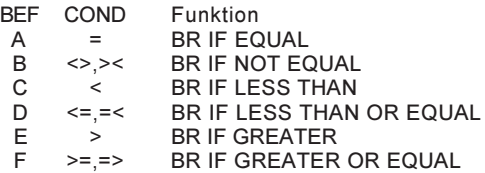

Beispiel 1: Springe nach SAD wenn R22,23 >= 123.456 E15 ist:

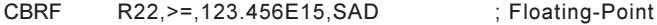

Beispiel 2: Springe nach SAD wenn R10..13 < PHI ist:

# TEXT IN/OUT-Befehle

### VIDEO FCV

#### Device Nummer: 00..03

Farb Attribut: Das Farb-Attribut wird mit der Device-Nummer im High-Byte angegeben. Jeder TIP und TOP kann eine neue Farbe bekommen. Wird keine Farbe angegeben (00), so wird auch nichts angezeigt (schwarz auf schwarz)!

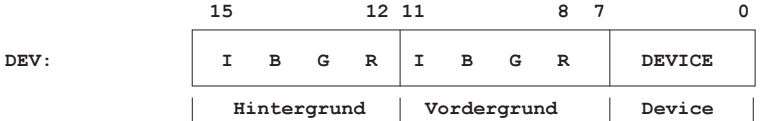

Position: Das Positions-WORD sieht so aus: YYXX  $XX = X - Position$  00..04F<br> $YY = Y - Position$  00.018  $YY = Y - Position$ 

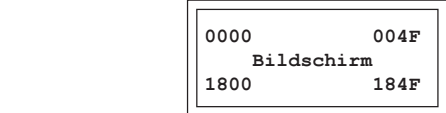

Wird XX>04F so wird automatisch auf eine neue Zeile geschrieben und XX=00 gesetzt.

Wird YY>018 so wird automatisch eine Zeile hoch gerollt und YY=18 gesetzt.

Extends: Folgende Extends können hinter die TIP und TOP Befehle geschrieben werden: (keine Angabe == OP)

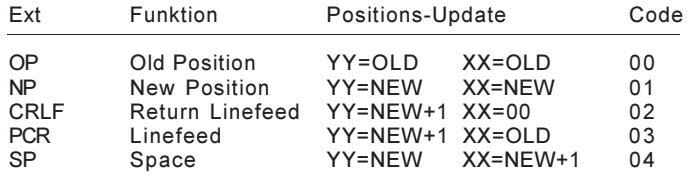

### SPLIT-SCREEN

Device Nummer: 040..043 UPPER-Screen 000..003 BASE -Screen 080..083 LOWER-Screen

Split-Screen: Der Bilschirm von Device 0..3 kann in drei Bereiche aufgeteilt werden, die jedoch alle dem selben Task zugeordnet werden:

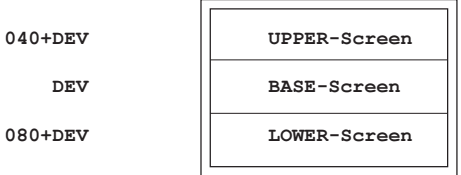

Aufteilung: Die Aufteilung des Schirmes erfolgt mit einem SETD oder INID- Befehl, indem dabei die Device Nummer + 040 angegeben wird. Dann lesen diese beiden Befehle ein zusätzlichs Wort, in welchem die Länge vom UPPER- und LOWER-Screen wie folgt angegeben werden:

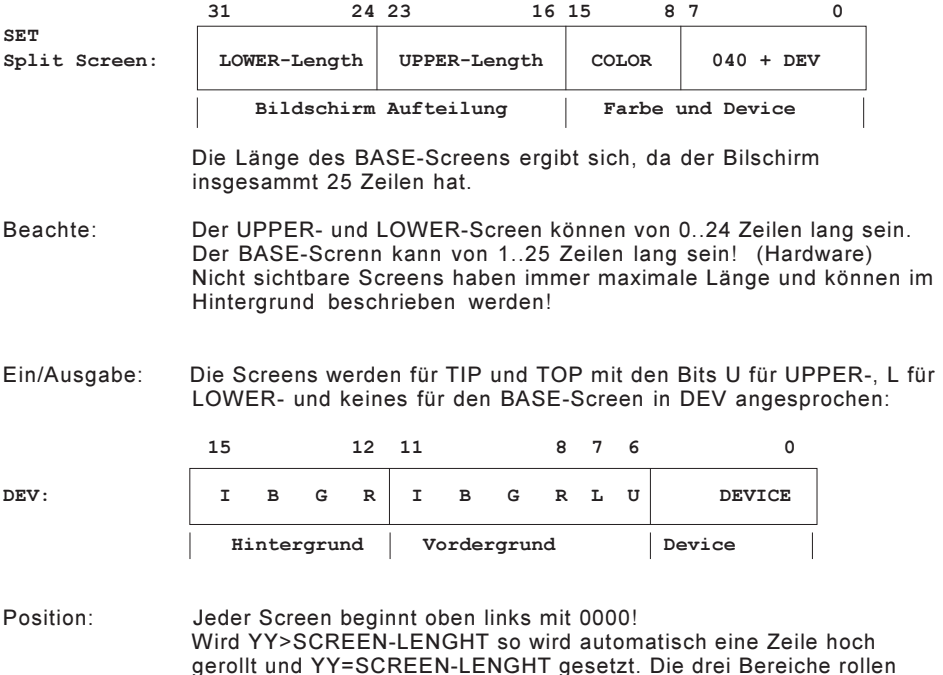

also unabhängig vonenander!

#### **WINDOW**

#### Device Nummer: 0C..0F WINDOW

- Soft-Window: Für Hilfe-Texte und ähnliches genügt meist ein Software-Window,wie es mit den Befehlen PUTD, GETD und HTOP Beispiel-5 beschrieben wird!
- Hard-Window: Für Zusatzprogramme wie DEBUG, ERROR-Meldungen usw verfügt die FCV-Karte über ein Hardware-Window, das als eigenständiges Device (0C..0F) von einem beliebigen Task über dem Grund-Device (0..3) geöffnet werden kann.

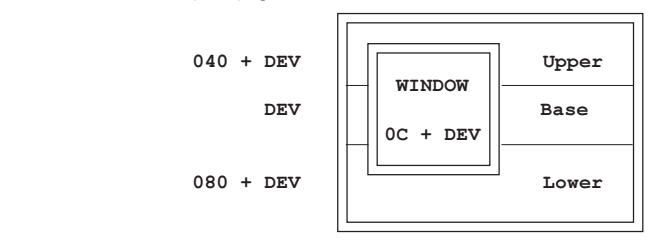

Aufteilung: Die Definition des Windows erfolgt mit einem SETD oder INID- Befehl, indem die Window-Device Nummer (0C..0F) + 040 angegeben wird. Dann lesen diese beiden Befehle zusätzlich zwei Worte, in welchen die Position und Grösse des Windows wie folgt angegeben werden können:

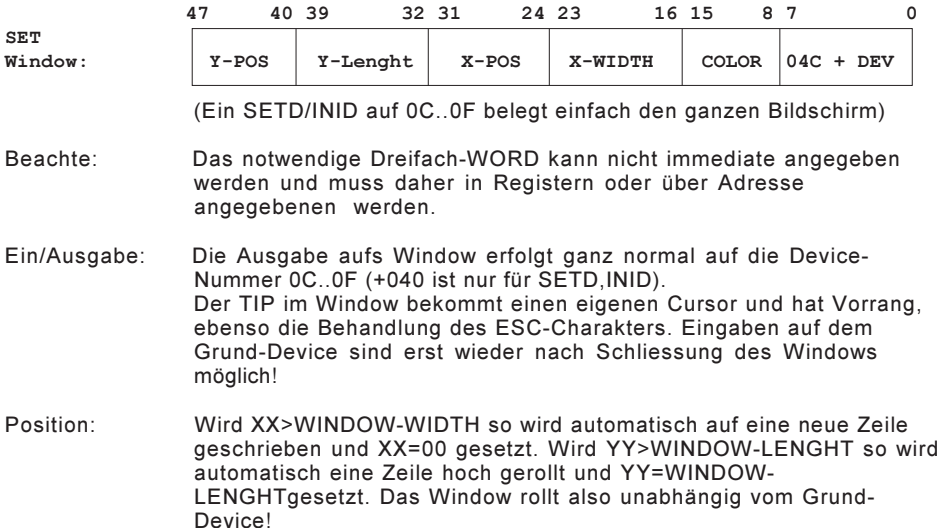

### S-I/O 32

Device: 04...07

Baud Rate: Die Baud Rate wird bei der SIO-32 mit den Schaltern auf der Karte eingestellt:

Mode - Schalter Baud-Rate

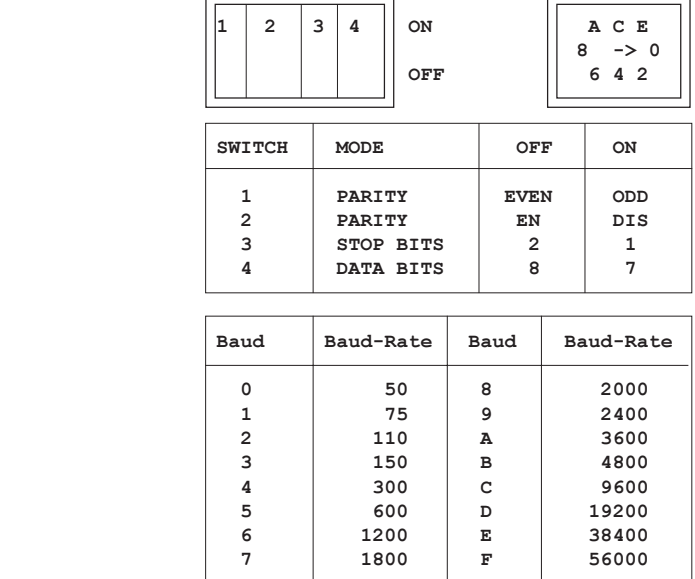

Position: Das Positions-WORD sieht so aus: YYXX Dabei ist:  $XX = X - Position$ YY = Anzahl Linefeeds

> XX wird vom Zeilen-Anfang gezählt. Ist XX>akt Position, werden vor der Textausgabe bis XX Spaces ausgegeben. Ist XX≤akt Position, so hat die Angabe keine Funktion.

YY bestimmt die Anzahl Leerzeilen, die vor der Text-Ausgabe gemacht werden.

Normalerweise wird mit POS=0000 gearbeitet, was einer kontinuierlichen Ausgabe entspricht.

Extends: Folgende Extends können hinter die TIP und TOP Befehle geschrieben

werden:

Ext Funktion

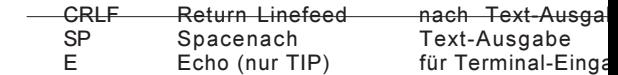

- Sonderzeichen: Eine Text-Eingabe wird immer mit CR (0D) abgesch mit ECHO wird CR/LF (0D,0A) als Echo ausgegebe wird bei der Eingabe immer ignoriert! Der BACK-SP das letzte Zeichen! Wird der Abort-Character empf der Task auf seine ABORT-Adresse. Alle andern Zeichen werden normal verarbeitet.
- DTR, RTS: Beide Ausgänge werden identisch bedient und dien des Eingabegerätes. Sie werden nur aktiv (+15V) w gestartet wurde.
- CTS: Ueber den CTS-Eingang kann die Ausgabe gebrem er inaktiv (-15V) ist, wird die Ausgabe gestoppt (a Zeichen wird noch gesendet). Wird dies nicht gebraucht, CTS -> +5..15V.
- DSR: Ist bei INID, SETD der DSR-Eingang inaktiv (-15V), auf seine ABORT-Adresse. Dies dient der Erkennu eine SIO-32 vorhanden ist, das Ausgabe-Gerät an zum Empfang der Daten bereit ist (Papier- Ende). I der DSR wie die CTS-Leitung Wird dies nicht gebraucht. DSR -> +5..15V.
## **CENTRONICS**

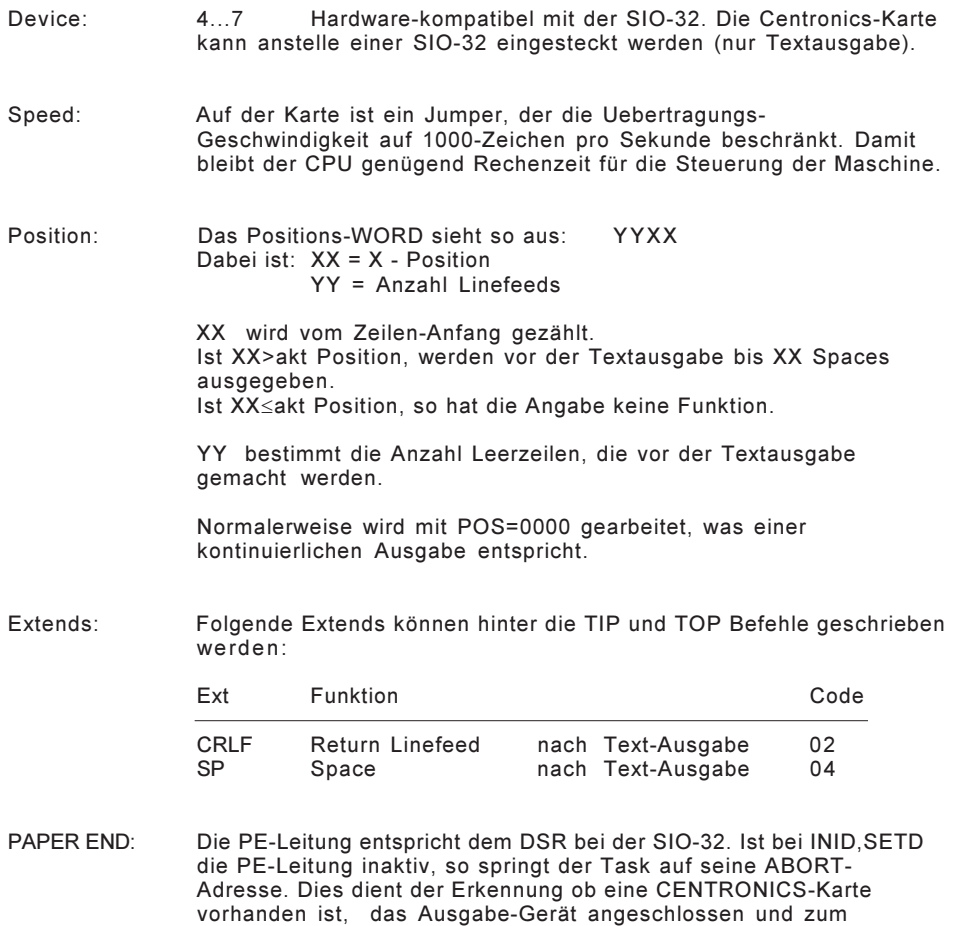

Empfang der Daten bereit ist (Papier-Ende). Danach funktioniert sie

wie der CTS bei der SIO-32.

## 2 Kanal S-I/O

Device: 08..0B

Baud Rate: Die Baud Rate wird bei der 2k-SIO mit der Device Nummer im High-Byte angegeben. Ist das Format Byte=00 so gilt das letzte gewählte Format weiter (nach INIT 9600,N,8,1). Das Uebertragungsformat wird nur bei SETD und INID verarbeitet und hat bei den restlichen Befehlen keine Funktion mehr!

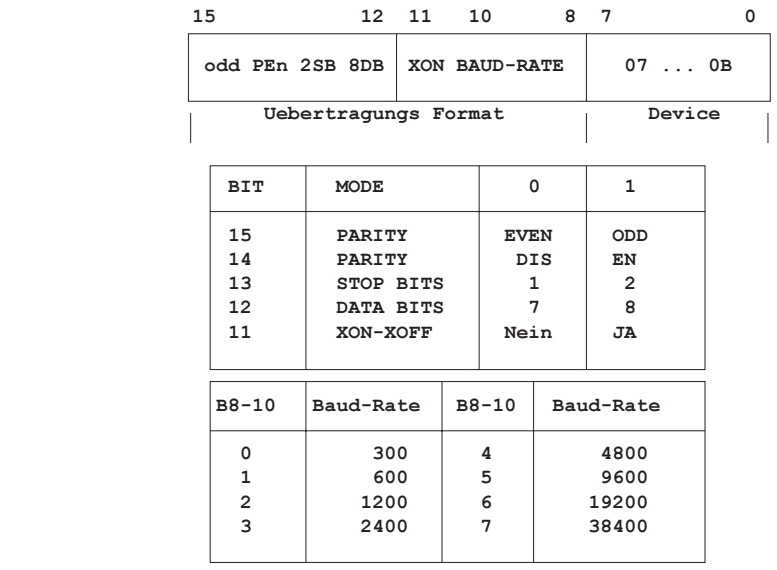

Position: Das Positions-WORD sieht so aus: YYXX Dabei ist:  $XX = X - Position$ YY = Anzahl Linefeeds

> XX wird vom Zeilen-Anfang gezählt. Ist XX>akt Position, werden vor der Textausgabe bis XX Spaces ausgegeben. Ist XX¾akt Position, so hat die Angabe keine Funktion.

YY bestimmt die Anzahl Leerzeilen, die vor der Textausgabe gemacht werden.

Normalerweise wird mit POS=0000 gearbeitet, was einer kontinuierlichen Ausgabe entspricht.

Extends: Folgende Extends können hinter die TIP und TOP Befehle geschrieben

werden:

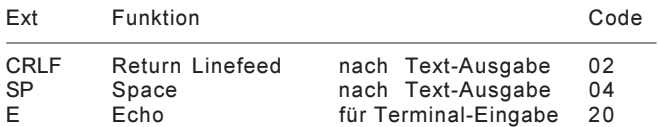

ERRORS: Der Task springt bei folgenden Errors auf seine ABORT-Adresse: (Die Error-Nummer steht im 'APO')

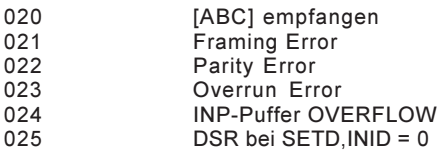

Sonderzeichen: Eine Text-Eingabe wird immer mit CR (0D) abgeschlossen. Beim TIP mit ECHO wird CR/LF (0D,0A) als Echo ausgegeben. Der LF (0A) und das 00 wird bei der Eingabe ignoriert! Wird der Abort-Character 'ABC' empfangen, so wird der Eingabe- Puffer gelöscht und der Task springt auf seine ABORT-Adresse. XON (011) und XOFF (013) werden bei eingeschaltetem XON/XOFF-Betrieb abgefangen. Alle andern Zeichen werden normal verarbeitet.

Puffers: Die 2k-SIO hat pro Kanal: 11k-Byte Ausgangs-Puffer 4k-Byte Eingans-Puffer Die Uebergabe vom NS32016 an den HD64180 geht über ein 1K-FIFO- RAM. Daher ist die AUSGABE auf 768-Zeichen pro TOP-String und die EINGABE auf 256-Zeichen pro TIP-String begrenzt! OUT Der Ausgangs-Puffer nimmt immer Daten von TOP oder TIP- ECHO auf, solange er nicht bis auf 1k-Byte voll ist, auch wenn der Ausgabe-Kanal mit CTS oder XOFF gebremmst wird. Er kann nur mit CLRD gelöscht werden !

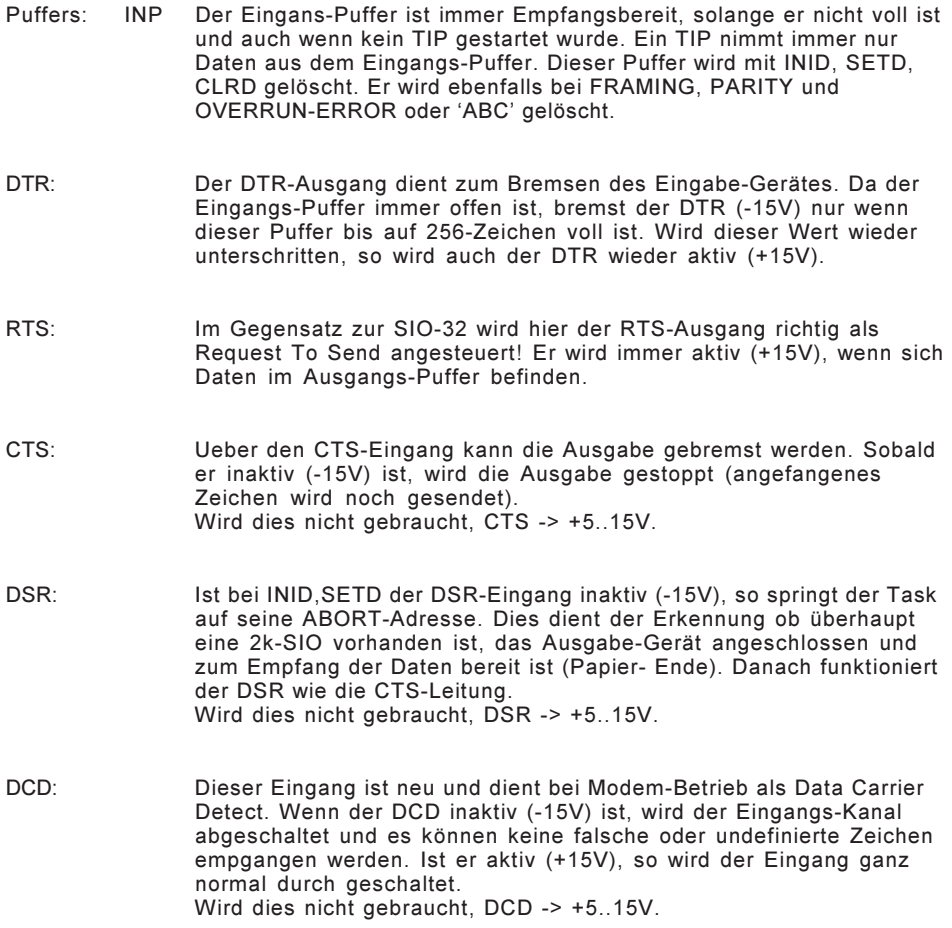

- XON/XOFF: Beim XON/OFF-Betrieb werden neben den Steuerleitungen auch noch XON (011) und XOFF (014) verarbeitet. Ist XON/XOFF ausgeschaltet, werden diese Zeichen wie andere behandelt. Ist XON/XOFF eingeschaltet, merkt der Benutzer davon überhaupt nichts und die empfangenen XON/XOFF kommen nicht in den INP- Puffer.
	- XOFF wird gesendet wenn der INP-Puffer bis auf 256 Zeichen voll wird. Wird XOFF empfangen, so wird die Ausgabe sofort gestoppt (angefangenes Zeichen wird noch gesendet).
	- XON wird gesendet wenn vorher XOFF gesendet wurde und der INP-Puffer wieder Platz hat. Ebenfalls nach Power-On beim ersten SETD,INID (nur wenn XON/XOFF gewählt!). Wird XON empfangen und es stehen noch Daten im OUT-Puffer, wird das Senden fortgesetzt.
- Beachte: Die Steuerleitungen CTS,DSR,DCD werden auch bei 20mA, RS422 und XON/XOFF-Betrieb verarbeitet. Werden sie nicht benötigt, alle auf +5..15V !

### **SETD**

SET Device

81x0 SETD DEV

Erklärung: Mit dem SETD wird das DEV für diesen Task reserviert. Hat bereits ein anderer Task das DEV für sich reserviert, wird solange gewartet, bis das DEV wieder frei ist.

 $(ABC) = 01B$ ;  $(APO) = 000$ ;  $(ASL) = 01F$ ;  $(ASR) = 060$ 

SPLIT-SCREEN: DEV+040, zusätzlich 1 WORD definiere Bildschirm Aufteilung WINDOW: DEV+04C, zusätzlich 2 WORDs definiere Window Position+Grösse 2K-SIO: Setze das Uebertragungs-Format, lösche INP-Puffer !

Beispiel: Reserviere Video 0 (alle 25-Zeilen = Base-Screen):

SETD 0

Beispiel 1: Warte bis das Video 3 frei ist und reserviere es wie folgt:<br>Upper-Screen: 1 Zeile Upper-Screen: 1 Zeile Base-Screen: 22 Zeilen<br>Lower-Screen: 2 Zeilen Lower-Screen:

SETD 02010043

Beispiel 2: Setze die 2K-SIO Kan-0 = 9600,n,8,1:

SETD 01508

Beispiel 3: Reserviere das Window-Device von Bildschirm 02: (Full-Screen)

SETD 0E

- Beispiel 4: Oeffne ein Window auf DEV-00, 5-Zeilen Abstand oben, 8-Zeichen vom linken Rand, 10-Zeilen hoch und 40-Zeichen breit:
	- WIND: .WORD 004C,0828,050A ; Window-Definition<br>SETD @WIND @WIND

#### INID

INIt Device

80x0 INID DEV

Erklärung: Mit dem INID wird das DEV sofort für diesen Task reserviert. Hat bereits ein anderer Task das DEV für sich reserviert, wird dieser Task auf seine ABORT-Adresse gesetzt und das DEV normal reserviert.(Sollte nur sehr bewusst eingesetzt werden!)

 $(ABC) = 01B$ ;  $(APO) = 000$ ;  $(ASL) = 01F$ ;  $(ASR) = 060$ 

SPLIT-SCREEN: DEV+040, zusätzlich 1 WORD definiere Bildschirm Aufteilung<br>WINDOW: DEV+04C. zusätzlich 2 WORDs definiere Window zusätzlich 2 WORDs definiere Window Position+Grösse

2k-SIO: Setze das Uebertragungs-Format, lösche INP-Puffer !

Beispiel: Reserviere Video 3 mit Gewalt (alle 25-Zeilen = Base-Screen):

INID 3

## RESD

RESet Device

83x0 RESD DEV

Erklärung: Gibt ein mit SETD,INID reserviertes DEV wieder frei für andere Tasks (noch laufende JTIPs werden gelöscht).

Beispiel: Gib Video 3 frei:

RESD 3

### CLRD

CLear Device

82x0 CLRD DEV

Erklärung: Warte, wenn noch ein TIP auf dem DEV läuft (-> CTIP).

VIDEO: Lösche den Bildschirm.<br>GRAPHIK: Werden Lund U in DEV GRAPHIK: Werden L und U in DEV gesetzt, wird der Graphik-Schirm gelöscht!<br>SIO-32: Sende CANCEL SIO-32: Sende CANCEL<br>2K-SIO: Lösche den Ein Lösche den Eingangs- und Ausgangs-Puffer.

Beachte: Mit den L und U-Bits kann gewählt werden, welcher Charakter-Schirmbereich gelöscht werden soll. Werden beide Bits gleichzeitig gesetzt (xxCx), so wird der Graphik-Bildschirm gelöscht. Dies muss immer am schluss eines Graphik-Programmes gemacht werden, da der normale CLRD am Anfang des nächsten Programmes die Graphik nicht löscht!

Beispiel 1: Lösche den (BASE-)Screen von Video 3 mit Blau:

CLRD 04003

Beispiel 2: Lösche den LOWER-SCHREEN von Video-0 mit grün:

CLRD 02080

Beispiel 3: Lösche das WINDOW-Device:

CLRD 0C

Beispiel 4: Lösche den Graphik-Schirm (Grund-Device-0)

CLRD 00C0

## **CTIP**

Clear TIP

84x0 CTIP DEV

Erklärung: Wenn noch ein JTIP auf dem DEV läuft, wird er abgebrochen.

Beispiel: Lösche den Text vom Device:

CTIP DEV

## CRLF

Carriage Return / Line Feed

85xx CRLF DEV,POS

VIDEO: XX = 0; YY + 1; wenn YY>SCREEN-Lenght wird hoch gerollt.<br>SIO: Send CR/LF (0D,0A) Send CR/LF (0D,0A)

Beispiel: New-Line auf DEV, update POS:

CRLF DEV,POS

## PUTD

PUT Device to screen-save n

9Bxx PUTD DEV,N

- Erklärung: Rette den aktuellen Charakter-Screen in einen der 4 Bild- Speicher. Damit können Soft-Windows eröffnet werden (bestehender Text wird erst gespeichert und dann überschrieben), die mit dem GETD-Befehl wieder geschlossen werden (der überschriebene Text wird wieder zurückgeholt).  $N = 1..4$
- Beachte: Jeder Screen (UPPER LOWER und BASE) und das Window-Device haben jeweils 4 eigene Bild-Speicher!

Beim Rollen eines Screens werden dessen Bild-Speicher überschrieben!

Es wird jeweils nur die aktuelle Screen-Länge abgelegt und auch der Bild-Speicher entsprechend verwaltet. Bei kürzeren Screens können also auch mehr Bilder abgelegt werden. Der Speicher pro Screen inkl. sichtbarem Bereich = 5 Bildschirme à 25 Zeilen!

Beispiel: Rette den Base-Screen in den Speicher 3:

PUTD 0,3

## **GETD**

GET Device from screen-save n

9Cxx GETD DEV,N

- Erklärung: Hole den geretteten Charakter-Screen aus einem der 4 Bild-Speicher. Damit werden Soft-Windows geschlossen (der überschriebene Text wird zurückgeholt), die mit dem PUTD-Befehl eröffnet wurden. Auch ist es möglich, mehre Bildschirm-Masken sehr schnell abzurufen.
- Beachte: Jeder Screen (UPPER LOWER und BASE) und das Window-Device haben jeweils 4 eigene Bild-Speicher!

Beim Rollen eines Screens werden dessen Bild-Speicher überschrieben!

Es wird jeweils nur die aktuelle Screen-Länge abgelegt und auch der Bild-Speicher entsprechend verwaltet. Bei kürzeren Screens können also auch mehr Bilder abgelegt werden. Der Speicher pro Screen inkl. sichtbarem Bereich = 5 Bildschirme à 25 Zeilen!

Beispiel: Erstelle wieder den Original-Text auf dem LOWER-Screen aus dessen Bild-Speicher 3

GETD 080,3

## **TOP**

#### Text OutPut

- 90xx x0 TOP DEV, POS, TADR, EXT
- Erklärung: Ausgabe vom Text-String TADR auf DEV an der Position POS. Update POS entsprechend EXT.
- Beispiel 1: Schreibe den Textstring aufs VIDEO 3 in die Zeile 5, Spalte 10:
	- TOP 3,050A,@TAD1
- Beispiel 2: Schreibe den Textstring mit der Adresse in REG 22 auf das Device in DEV an die Position in POS! Update POS mit neuer Position:
	- TOP DEV,POS,0(R22),NP
- Beispiel 3: TOP den ASCII-Puffer. Update POS mit CRLF:
	- TOP DEV,POS,ASC,CRLF
- Beispiel 3: TOP 'A=5'. Behalte alte Position:
	- TOP DEV, POS, "A=5"

## GTOP

Gross-Text OutPut ! Nur VIDEO !

- 92xx 00x0 GTOP DEV,POS,TADR
- Erklärung: Grosstext-Ausgabe vom Text-String TADR auf DEV an der Position POS.
- Beachte: GTOP ist nur auf VIDEO möglich! POS wird nie nachgeführt (keine Extends)! GTOP rollt das Bild nicht automatisch hoch !

Beispiel: Schreib diesen Textstring aufs VIDEO 3 in die Zeile 5, Spalte 8.

TAD2: .TXT 'GROSS!'

...

GTOP 3,0508,@TAD2

1234567.1234567.1234567.1234567.1234567.1234567.

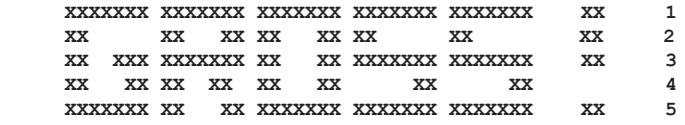

YÇØ⊡

Grösse der Zeichen : 7 x 5 Zeichen mit 1 Space Abstand. Maximal 4 Zeilen mit je 10 Zeichen.

## **BTOP**

Balken TOP

9Axx xx BTOP DEV, POS, MAX, N, EXT

- Erklärung: Zeichne einen MAX-Zeilen hohen BALKEN mit N ausgefüllten Linien. Der Balken ist immer 2 Zeichen breit und die POS = POS+2. Nicht gefüllte Linien werden mit Hintergrund-Farbe gelöscht. Update POS entsprechend EXT.
- Beachte: Der BALKEN-TOP ist nur auf dem VIDEO möglich! 1 ZEILE = 10 Linien Max Balkenhöhe = 25 Zeilen = 250 Linien (Full-Screen)
- Beispiel: Zeichne einen 10-Zeilen hohen Balken (100%) der R00% ausgefüllt ist: (POS-Update für nächsten Balken !)

BTOP DEV,POS,10,R0,SP

## **BTOP**

#### Block Text OutPut

- 9Axx xx BTOP DEV, POS, TBLK, N, EXT
- Erklärung: Ausgabe von N-Zeichen aus dem Text-Block TBLK an die 2K-SIO. Mit diesem Befehl können alle Zeichen von 00..FF ohne Einschränkungen ausgegeben werden.
- Beachte: Der BLOCK-TOP ist nur auf der 2K-SIO möglich! N max = 768 Zeichen.
- Beispiel 1: Sende diese 5-Byte Steuersequenz an den Drucker :
	- TBLK: .BYTE 01B,'T',000,035,'q'

...

BTOP 8,0,@TBLK,5

### **MTOP**

#### Multi Text OutPut

- 91xx xx MTOP DEV, POS, MTAB, EXT
- Erklärung: Ausgabe aller Textstrings, deren Adressen in der MTOP-Tabelle MTAB stehen. Update POS entsprechend EXT.
- Beachte: MTAB kann auch in einem anderen (64k) RACK-Bereich sein. Die Textstrings dazu müssen dann aber im gleichen Rack-Bereich wie MTOP-Tabelle sei.
- Steuerzeichen: Adressen < 0100 in der MTAB sind Steuerzeichen !

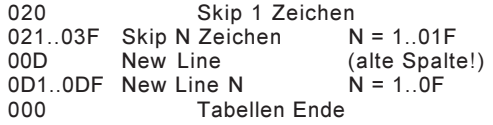

In den Textstrings düerfen auch <0A><0D><09> vorkommen.

Beispiel: MTOP 02,0108,@MTAB

Dieser Befehl erzeugt folgendes Bild: (Beachte dass alle Texte in der Spalte 8 starten)

 $0$  1 2 0123456789ABCDEF0123456789ABCDEF01234567

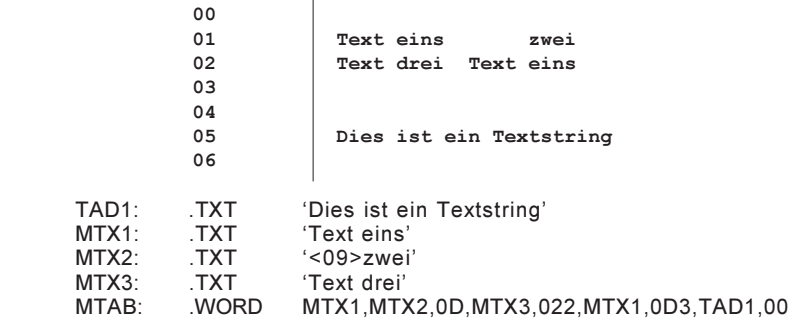

### **HTOP**

#### Horizontal Text OutPut

- 93xx xx HTOP DEV,POS,SRC,N,EXT
- Erklärung: Gebe das Zeichen SRC in der Position POS N-mal aus Update POS entsprechend EXT. Bei NP steht die POS auf dem letzten ausgegebenen Charakter (damit nicht gerollt wird am Zeilen/ Bildende).

N-max = 07FF ( ganzer Bildschirm )

Rahmen: Nur VIDEO ! Ist das SRC-Zeichen eine Rahmen-Ecke, so wird die Linie folgerichtig weiter gezogen und mit der Gegen-Ecke beendet !

Zum Beispiel  $\parallel$  erzeugt  $+\parallel$ 

- Beispiel 1: Lösche 15 Zeichen von POS aus. Behalte alte Positon in POS:
	- HTOP DEV,POS,020,15,OP
- Beispiel 2: Zeichne eine Linie \*\*\*\*\* über die ganze Zeile 5: (SIO+VIDEO)

HTOP DEV,0500,"\*",80

Beispiel 3: Zeichne einen Zusammenhängenden Rahmen: (Nur FARB-VIDEO)

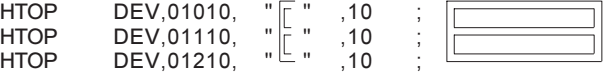

Extends: Nur VIDEO! Nicht mit Rahmen! Folgende HTOP-Erweiterungen dienen vor allem der Soft-Window

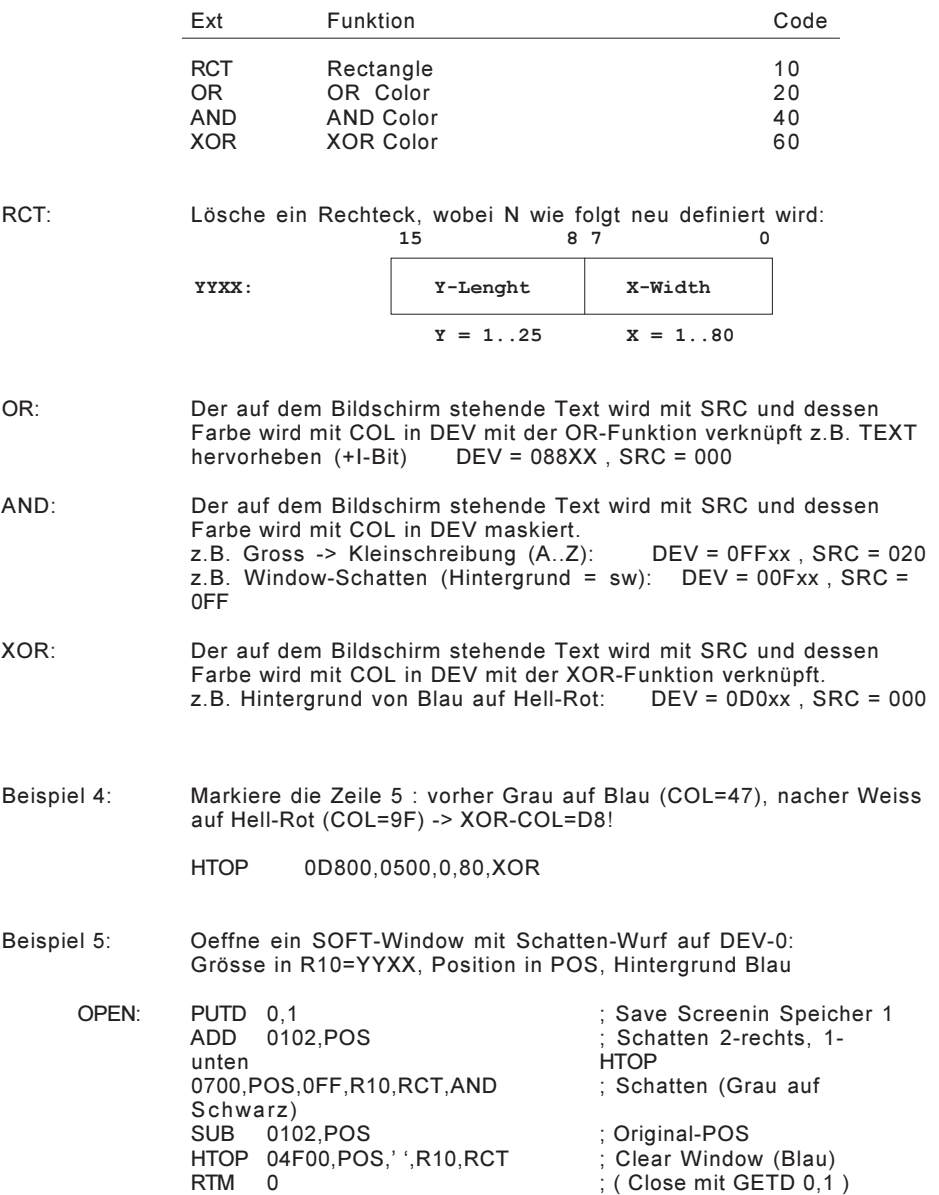

## VTOP

## Vertikal Text OutPut

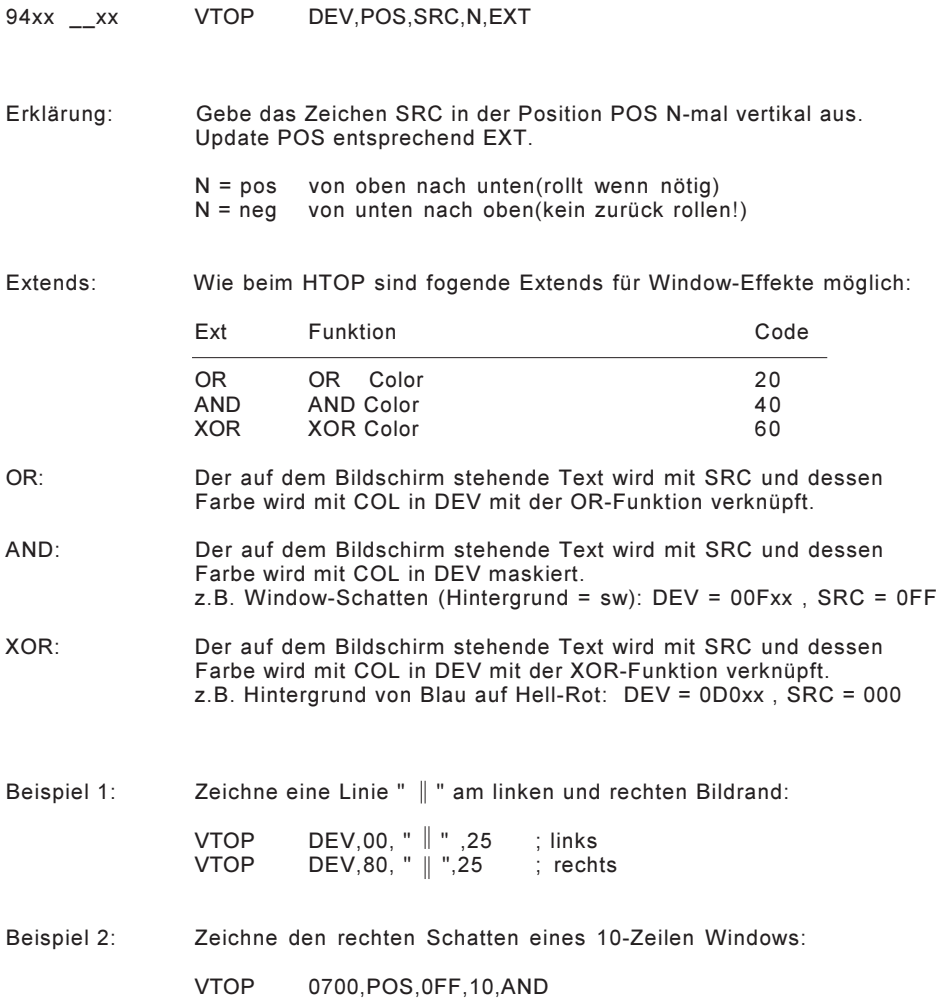

## ZTOP\_

#### Zahlen Text OutPut

- 96xx xx ZTOP DEV,POS,SRC,FORM,EXT
- 95xx xx ZTOPD DEV,POS,SRC:D,FORM,EXT
- Erklärung: Wandle die HEX-Zahl in SRC in eine ASCII-DEZ-Zahl gem. FORM. Anzeige der DEZ-Zahl auf DEV an der Position POS. Update POS entsprechend EXT.
- Format: FK Mit dem Format-Byte kann die Fenster-Grösse definiert werden und wo ein Dezimalpunkt eingefügt werden soll.

Das Format-Byte ist wie folgt aufgebaut: FK

- F Fenster-Grösse<br>K Anzahl Kommast
- K Anzahl Kommastellen Hat die Zahl (inkl Vorzeichen und Komma) im Fenster nicht Platz, so wird das ganze Fenster \*\*\*\*\*\*'.
- Extends: Folgende Extends können hinter die ZTOP-Befehle geschrieben werden:

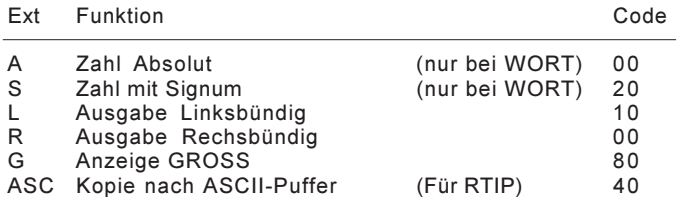

- Absolute:  $\overline{A}$  Beim ZTOP ohne EXT oder mit EXT = 'A' wird immer eine Zahl von0..65535 ausgegeben.
- Signed: S Beim ZTOP mit EXT = S wird eine Zahl mit Vorzeichen von +- 32767 ausgegeben. Beim ZTOPD wird immer eine Zahl mit Vorzeichen von max +- 99999999 ausgegeben.
- Links: L Bei EXT = 'L' wird die Zahl bei POS beginnend ausgegeben und POS danach ans Zahlen-Ende gesetzt. Das Fenster wird nicht weiter mit SPACEs aufgefüllt.
- Rechts: R Bei keinem EXT oder EXT = 'R' wird die Zahl rechtsbündig ins Fenster geschrieben und leere Vorstellen mit SPACEs gelöscht. POS wird danach ans Fensterende gesetzt.
- GROSS: G Bei EXT = G gelten die gleichen Bedingungen wie beim GTOP.
- ASCII: ASC Bei EXT = 'ASC' wird eine Kopie der angezeigten Zahl in den ASCII-Puffer gelegt (für RTIP).
- Beispiel 1: Schreib die Zahl '-1234.567' mit drei Kommastellen in ein Fenster von 11 Zeichen rechtsbündig. Lege eine Kopie davon in den ASCII-Puffer Update die Position in POS mit 1 SPACE nach der Zahl:
	- ZTOPD DEV,POS,-1234567,0B3,R,ASC,SP
- Beispiel 2: Schreib die Zahl in REG 00 absolut und linksbündig:
	- ZTOP DEV,POS,R00,050,NP,L

## XZTOP

#### Hex-Zahlen Text OutPut

- 97xx xx XZTOP DEV,POS,SRC,FORM,EXT
- Erklärung: Wandle die HEX-Zahl in SRC in eine ASCII-HEX-Zahl gem. FORM. Anzeige der HEX-Zahl auf DEV an der Position POS. Update POS entsprechend EXT.
- Format: FD Mit dem Format-Byte kann die Fenster-Grösse definiert werden und wieviele Digits ausgegeben werden sollen. Das Format-Byte ist wie folgt aufgebaut: FD F Fenster-Grösse<br>D Anzahl Digits
	- Anzahl Digits (max 8) Wenn D>8 ist, werden D-8 Vornullen ausgegeben.
- Extends: Folgende Extends können hinter den XZTOP-Befehl geschrieben werden und funktionieren wie beim ZTOP:

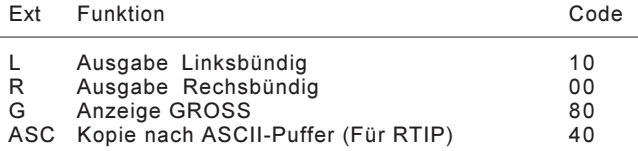

Beispiel 1: Zeige die 32-Bit Zahl in REG 01,00 an mit 2 führenden SPACEs und update POS auf die nächste Zeile:

- XZTOP DEV,POS,R00,0B9,R,CRLF
- Beispiel 2: TOP GROSS ' 1234' in ein Fenster von 7 Zeichen:

XZTOP DEV,POS,01234,074,R,G

TIP

Text InPut

98xx x0 TIP DEV, POS, TADR, EXT

Erklärung: Lese den eingegebenen Text von DEV nach TADR bis CR getippt wird. Gebe ein ECHO an der Position POS aus (SIO nur bei EXT='E'). Werden mehr Zeichen als ASL eingegeben, werden die überzähligen einfach ignoriert. Beim TIP-Ende wird APO=0 gesetzt. Update POS entsprechend EXT.

Extends: Nur für SIO-32 und 2K-SIO !

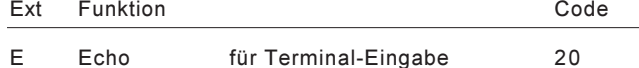

Dabei wird jedes eingelesene Zeichen wieder ausgegeben. Der 'LF' als Eingabe wird immer ignoriert. Wird 'CR' als Abschluss eingegeben, so wird 'CR/LF' als Echo ausgegeben.

- UmTast: Im System können alle Tasten über die UmTast-Tabelle auf andere Tasten umgeleitet werden (z.B. Klein- auf Grossbuchstaben).
- Kontrolltasten: Tastencodes 00...01F sind Kontrolltasten. Wird eine dieser Tasten in der ersten TIP-Position (APO=0) betätigt, so wird der TIP sofort abgeschlossen und die ENTER-Taste (RETURN) muss nicht mehr betätigt werden. Der Code steht dann als erstes Zeichen im ASCII-Buffer. Wurden schon vorher Zeichen getippt, so wird die Taste wie andere behandelt und der Tip muss mit RETURN abgeschlossen werden.

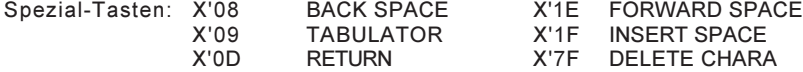

- Funktionstasten: Tastencodes 80...8F werden automatisch dur den Text im FKT-Buffer ersetz und erlauben das belegen von Funtionstasten mit beliebigem Text oder spezial-Codes. Pro Taste sind im FKT-Buffer 31 Zeichen reserviert. Ein @ im FKT-Buffer wird als Auto-Return interpretiert.
- Beispiel: Lese den eingegebenen Text in den ASCII-Puffer:

TIP DEV,POS,ASC

### JTIP

#### Jump Text InPut

- 98xx 1\_x0 SAD JTIP DEV,POS,TADR,SAD,EXT
- Erklärung: Lese den eingegebenen Text genau wie beim TIP, aber springe solange auf SAD bis 'CR' als TIP-Ende getippt wird.
- VIDEO Die Tastatur wird nur bei jedem JTIP-Durchgang bedient. Der eingegebene Text wird vorzu auf TADR abgelegt. APO dient der Cursor-Steuerung und darf während dem JTIP nicht verändert werden (ACMP). TOP während JTIP möglich!
- SIO-32: Der Text wird im Interrupt eingelesen und vorzu auf TADR abgelegt. APO dient als Text-Pointer und darf während dem JTIP nicht verändert werden (ACMP). ! Kein TOP während JTIP möglich !
- 2k-SIO: Der Text wird nur bei jedem JTIP-Durchgang aus dem FIFO abgeholt und vorzu auf TADR abgelegt. Der JTIP springt beim ersten Aufruf immer auf SAD! Wird 'CR' empfangen, so wird über Interrupt das DELAY-Halt-Bit gelöscht (TIP mit Zeitüberwachung möglich). TOP während JTIP möglich!
- Abbruch: Der JTIP kann frühzeitig mit CTIP,SETD,INID und RESD abgebrochen werden.
- Beispiel 1: Warte bis eine beliebige Taste am VIDEO-0 gedrückt wird:

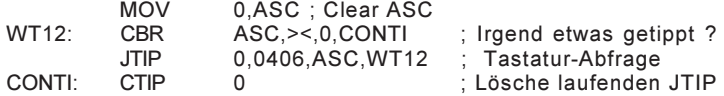

Beispiel 2: Get-String Routine für die 2K-SIO mit Zeitüberwachung: Der Task belastet während der ganzen Eingabe-Zeit das System nicht!

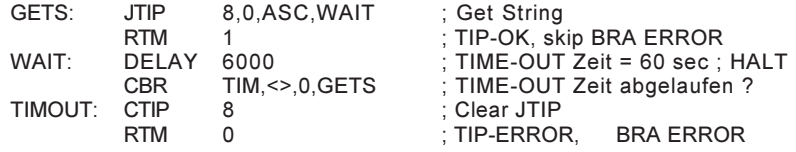

### RTIP

#### Re-initialisiere Text InPut

- 99xx 00xx RTIP DEV,POS,TADR
- Erklärung: Ausgabe vom Text-String TADR auf DEV an der Position POS. Setze den Cursor auf die Position 'APO' Bereite die TIP-Parameter auf wie wenn dieser Text eingetippt worden wäre.
- Beachte: Nach RTIP muss immer ein TIP oder JTIP folgen !

APO: Das APO-Register bestimmt, wo der Cursor hinkommt:  $APO = 0$  Cursor auf Text-Anfang<br> $APO = N$  Cursor auf Zeichen N  $APO = N$  Cursor auf Zeichen N<br>APO = 0FF Cursor am Text-Fnde Cursor am Text-Ende

ZTOP: Wird eine Zahl mit dem ZTOP mit EXT='ASC' vorgegeben, kann diese mit dem RTIP einem TIP zum editieren übergeben werden.

ACMP,ABR: Der RTIP erlaubt es, eine Eingabe zu wiederholen, die bei einem ACMP oder ABR-Befehl nicht erfolgreich war. Da diese Befehle immer das APO-Register nachführen, steht der Cursor danach automatisch auf der falschen Eingabe.

Beispiel: TOP die Zahl in R00, lasse sie editieren oder mit RETURN bestätigen. Teste sie auf 0...200.0 und wiederhole den TIP bis sie in diesen Grenzen ist. Die neue Zahl steht nachher wieder in R00.

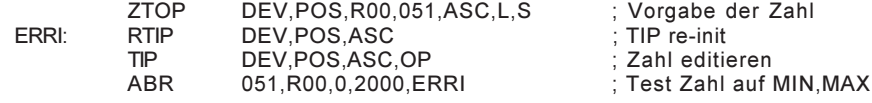

### **BTIP**

Block Text InPut

9Dxx x0 SAD BTIP DEV,TBLK,N,SAD

Erklärung : Lese N Zeichen nach TBLK von der 2K-SIO. Spring solange auf SAD, bis N Zeichen empfangen wurden. Mit diesem Befehl können alle Zeichen von 00..FF ohne Einschränkungen empfangen werden.

> Die Zeichen werden nur bei jedem BTIP-Durchgang aus dem FIFO abgeholt und vorzu auf TBLK abgelegt. Der BTIP springt beim ersten Aufruf immer auf SAD ! Wurden N Zeichen empfangen, so wird über Interrupt das DELAY-Halt-Bit gelöscht (BTIP mit Zeitüberwachung möglich). TOP während BTIP möglich !

Beispiel : Empfange 5-Byte Steuersequenz und schreibe sie in den ASC Puffer.

# GRAPHIK-Befehle

## GRAPHIK FGV

- FCV+FGV: Die Graphik-Karte FGV bildet zusammen mit der Charakter-Karte FCV ein DEVICE. Die FGV wird mit einem speziellen Kabel an der FCV angeschlossen. Die Hardware-Adresse der FGV ist immer um 0100 höher als die der zugehörenden FCV-Karte.
- ACHTUNG: Werden Graphik-Befehle auf ein DEVICE ausgeführt und die FGV ist nicht vorhanden, bleibt der Rechner stehen!
- CLEAR DEVICE: Siehe auch CRLD-Befehl. Der Clear für Text-Schirm und Graphik-Schirm sind unabhängig voneinander!
- WINDOWS: Wird das Hardware-Window Device auf dem Charakter-Bildschirm geöffnet, so wird genau gleich gross auch ein Graphik-Window gebildet. Folgende Einschränkungen ergeben sich jedoch Hardware-bedingt:

Es können nicht gleichzeitig Graphik-Befehle im Window- und im Base-Device ausgeführt werden! Soll im Window-Device auch Graphik erzeugt werden, ist der Task auf dem Base-Device anzuhalten. Beim freigeben muss der ORG-Befehl auf dem Base-Device neu aufgerufen werden. (Die ORG-Position wird nicht doppelt geführt und bei Continuous-Befehlen kann die End-Position des letzten Graphik-Befehls verloren gehen.)

Die FGV-Karte hat einen Speicher von 512k-Pixel. Daher bleiben im 640x500-Pixel Mode (320k-Pixel) nur noch 192k aktive Pixel Ist das eröffnete Window grösser, so wird das Fenster zwar in der richtigen Grösse ausgeblendet, die unteren Pixel-Zeilen können jedoch nicht angesprochen werden! (Bei 25x80 Zeichen ist das in etwa das untere Drittel des Bildschirms)

- SOFT-Windows: Die SCREEN-SAVE Befehle PUTD,GETD retten nur die Daten vom Charakter-Bildschirm! Die Graphik bleibt unverändert!
- SPLIT-SCREEN: Die Aufteilung des Charakter-Bildschirms in UPPER-, BASE und LOWER-SCREEN ist für den Graphik-Bildschirm ohne Bedeutung! Er belegt immer den ganzen Schirm.
- FARBEN: Die Farben des Graphik-Bildes werden auf der FCV mit einer EXOR-Funktion mit den Farben des Charakter-Bildes verküpft. Wenn also z.B. der Charakter-Schirm einen blauen Hintergrund hat und auf dem Graphik-Schirm eine blaue Linie gezeichnet wird, erscheint sie auf dem Schirm schwarz.

## ACRTC-MODI

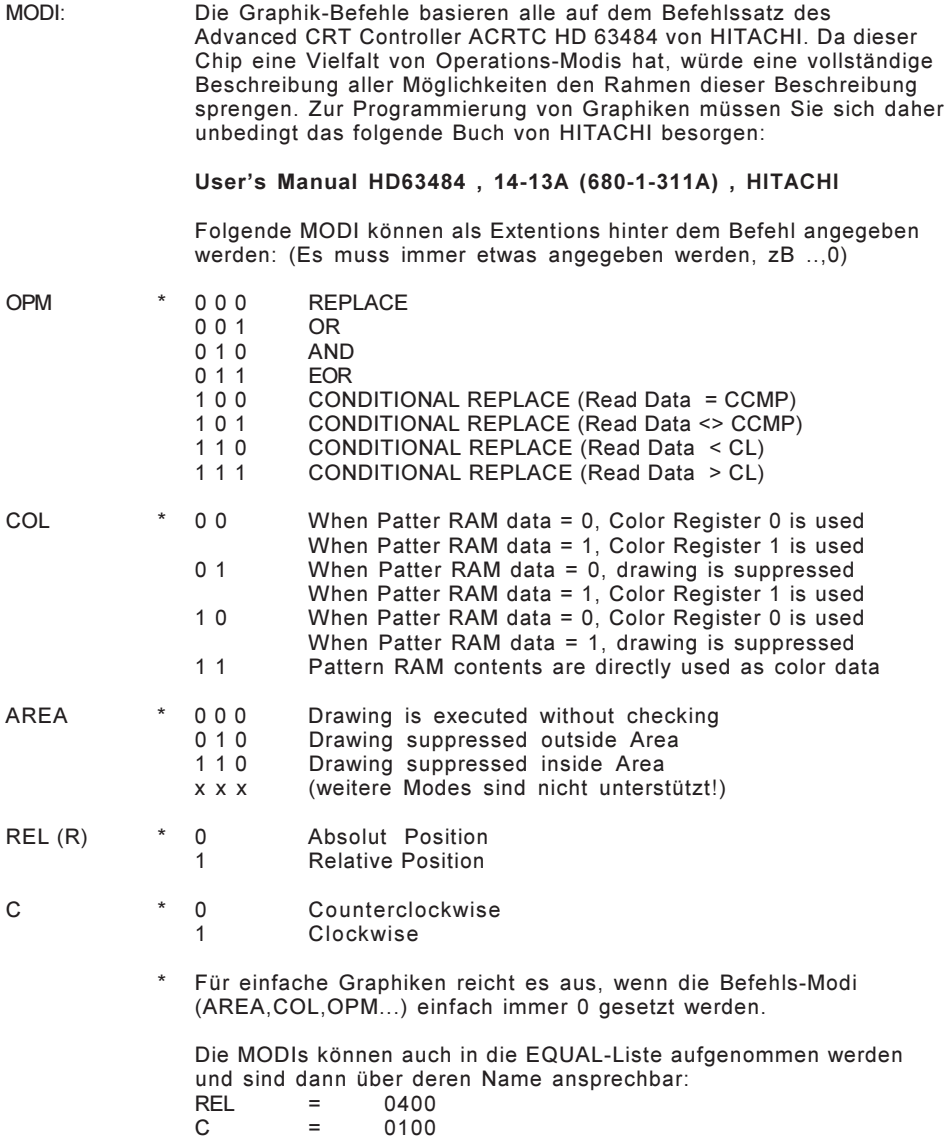

#### ORG

**ORiGin** 

9Fxx 1000 MODI ORG DEV, YIX

- Erklärung: Setze den Null-Punkt für alle Graphik-Befehle auf Y|X. Dieser Befehl muss immer nach SETD aufgerufen werden!
- Beachte: X und Y sind immer als positive Zahlen anzugeben! X sind die Anzahl Pixel von linken Bildschirm-Rand aus. Y sind die Anzahl Pixel von oberen Bildschirm-Rand aus.

Nach dem ORG-Befehl gilt folgende Positions-Zählweise:

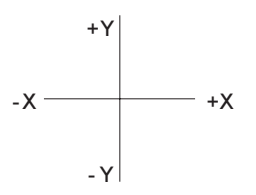

Beim ORG-Befehl wird die Pattern-Definition immer so gesetzt, dass ausgezogene Linen und voll ausgefüllte Flächen gezeichnet werden!  $(PRA-0 = 0$ FFFF ; Pr-05..07 = 0000)

Beispiel: Setze den Graphik-Nullpunkt genau in die Bildschirm-Mitte (VGA):

ORG DEV,250|320

KOORDINATEN: Die Koordinaten eines Punktes werden bei allen Graphik-Befehlen immer als DOUBLE-WORD angegeben: YYYY'XXXX Will man YYYY und XXXX immediate angeben, können sie auch als zwei einzelne (DEZ-)Werte geschrieben werden, wenn man sie mit dem |-Zeichen (|=ALT124) getrennt aneinander schreibt:

 $Y=250$ ,  $X=320$ : 250|320 == 00FA0140

## **DOT**

#### DOT

9Fxx 0000 MODI DOT DEV,Y|X,MODI

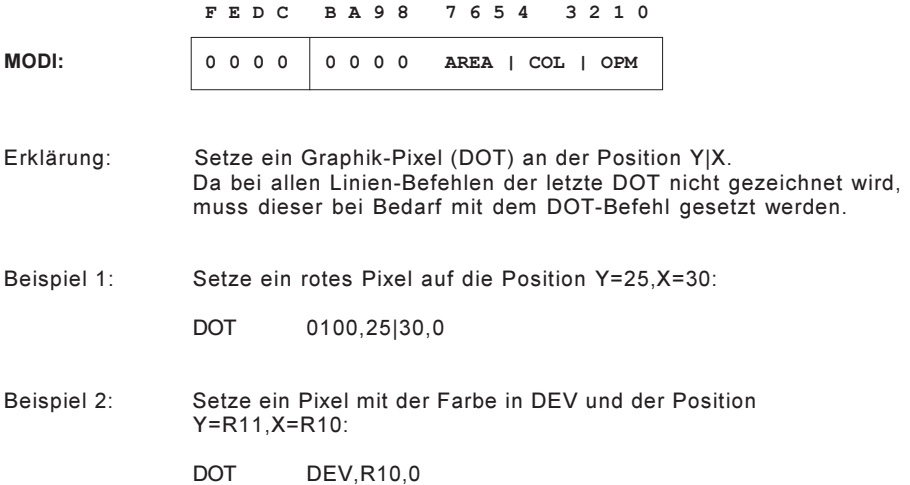

#### LINE

LINE

9Fxx 01x0 MODI LINE DEV,sY|sX,eY|eX,MODI

F E D C B A 9 8 7 6 5 4 3 2 1 0

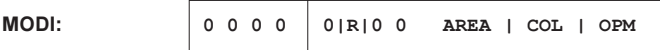

Erklärung: Zeichne eine Linie von sY|sX bis eY|eX. Die Linie ist ein Pixel breit. Gestrichelte Linen können mit Hilfe des Pattern-Rams erzeugt werden. (Der letzte DOT wird nicht gezeichnet!)

> Bei REL ist sY|sX absolut und eY|eX eine Delta-Position bezogen auf sY|sX!

- Beispiel 1: Zeichne eine weisse 45-Grad Linie von sY|sX=10|10 bis eY|eX = 50|50:
	- LINE 0F00,10|10,50|50,0
- Beispiel 2: Zeichne eine Linie von sY|sX=10|20 mit einem dY|dX=5|5: (eY|eX kommt also auf 15|25)

LINE DEV,10|20,5|5,REL

- Beispiel 3: Zeichne eine Linie von sY|sX=R11,R10 mit einem dY|dX in R13|R12: (eY|eX kommt auf R11+R13,R10+R12)
	- LINE DEV,R10,R12,REL

## PLINE

#### PolyLINE

9Fxx 02xx MODI PLINE DEV,sY|sX,n,SRC,MODI

F E D C B A 9 8 7 6 5 4 3 2 1 0

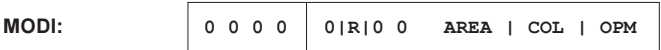

Erklärung: Zeichne eine zusammenhängende Linie (Polyline) von sY|sX mit n weiteren Punkten aus der Tabelle in SRC. Pro Punkt wird ein Double-Word Eintrag in SRC benötigt! (Der letzte DOT wird nicht gezeichnet!)

> Bei REL ist sY|sX absolut und alle weiteren Angaben eine Delta-Position bezogen auf den vorhergehenden Punkt.

Beispiel: Zeichne ein Dreieck mit der Breite 20 und der Höhe 15-Pixel auf die Position sY|sX in R11|R10:

DRK: .DOUBLE 00|20,15|-10,-15|-10 ; Relative Punkte<br>PLINE DEV.R10.3.@DRK.REL DEV,R10,3,@DRK,REL

## CLINE

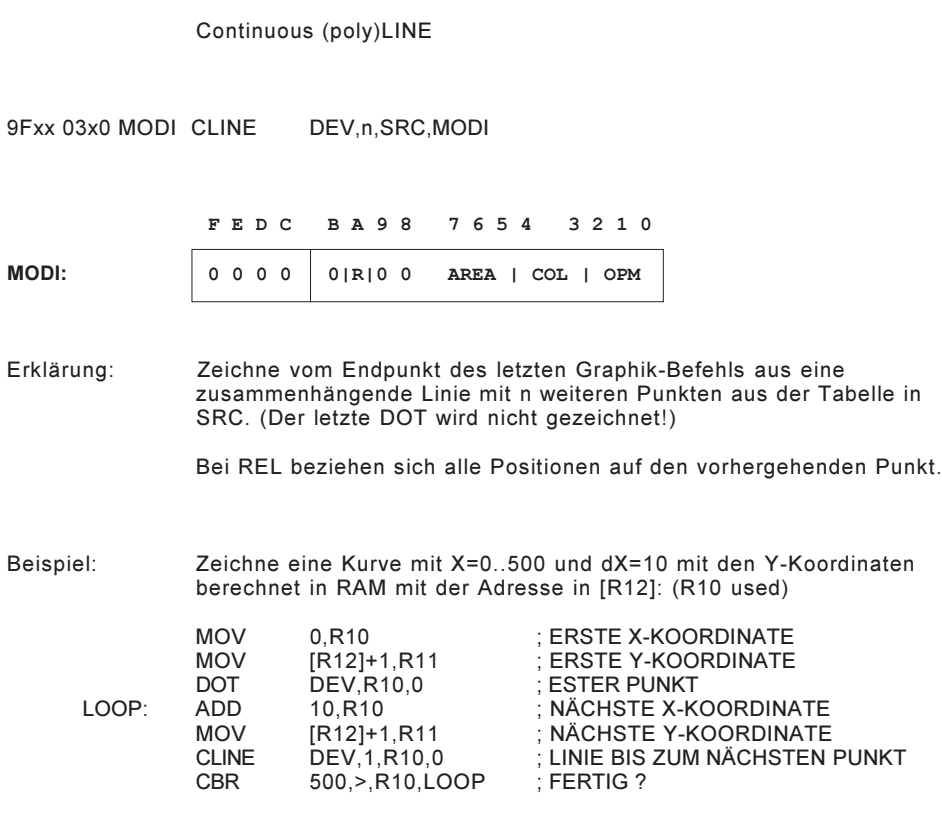
### **RCT**

#### **ReCTangle**

9Fxx 04x0 MODI RCT DEV,sY|sX,eY|eX,MODI

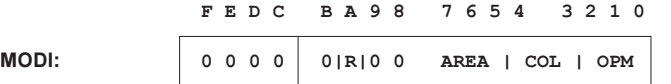

Erklärung: Zeichne einen rechteckigen Rahmen mit dem Start-Punkt sY|sX und dem Diagonal-Punk eY|eX:

> Bei REL ist sY|sX absolut und eY|eX eine Delta-Position bezogen auf sY|sX!

Beispiel 1: Zeichne einen Rahmen von 0|0 mit der Breite 400 und der Höhe 300 Pixel:

RTC DEV,0|0,300|400,0

Beispiel 2: Zeichne einen Rahmen von der Start-Position in R11|R10 mit der Breite 400 und der Höhe 300 Pixel:

RTC DEV,R10,300|400,REL

### FRCT

#### Filled ReCTangle

9Fxx 05x0 MODI FRCT DEV,sY|sX,eY|eX,MODI

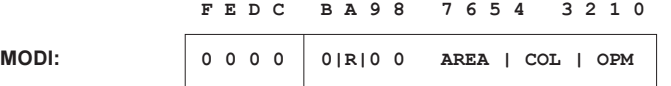

Erklärung: Zeichne ein ausgefülltes Rechteck mit dem Start-Punkt sY|sX und dem Diagonal-Punk eY|eX.

> Bei REL ist sY|sX absolut und eY|eX eine Delta-Position bezogen auf sY|sX!

Beispiel: Zeichne einen Balken mit der Breite 16 Pixel (= 2 Charakter) und der Höhe berechnet in R11:

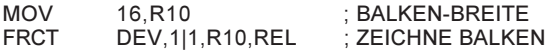

## **CFRCT**

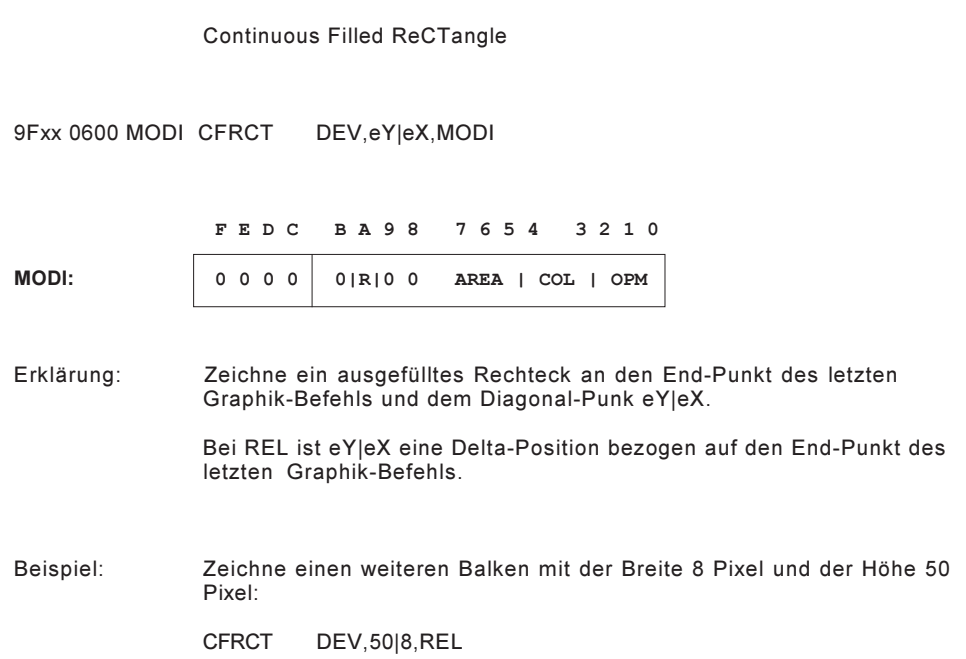

### **CRCL**

#### CiRCL<sub>e</sub>

9Fxx 07x0 MODI CRCL DEV,cY|cX,R,MODI

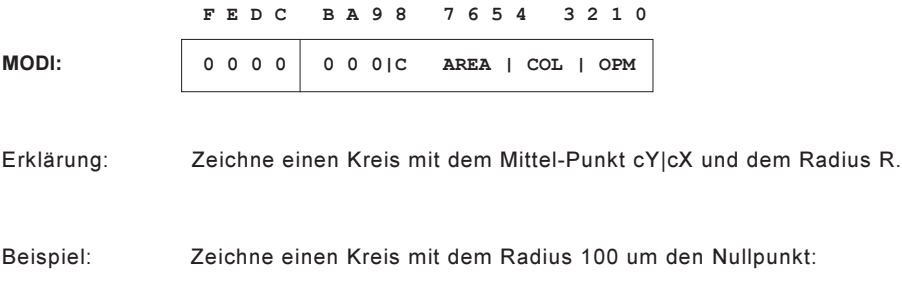

CRCL DEV,0|0,100,0

### ARC

#### ARC (Kreissegment)

9Fxx 08xx MODI ARC DEV,sY|sX,cY|cX,eY|eX,MODI

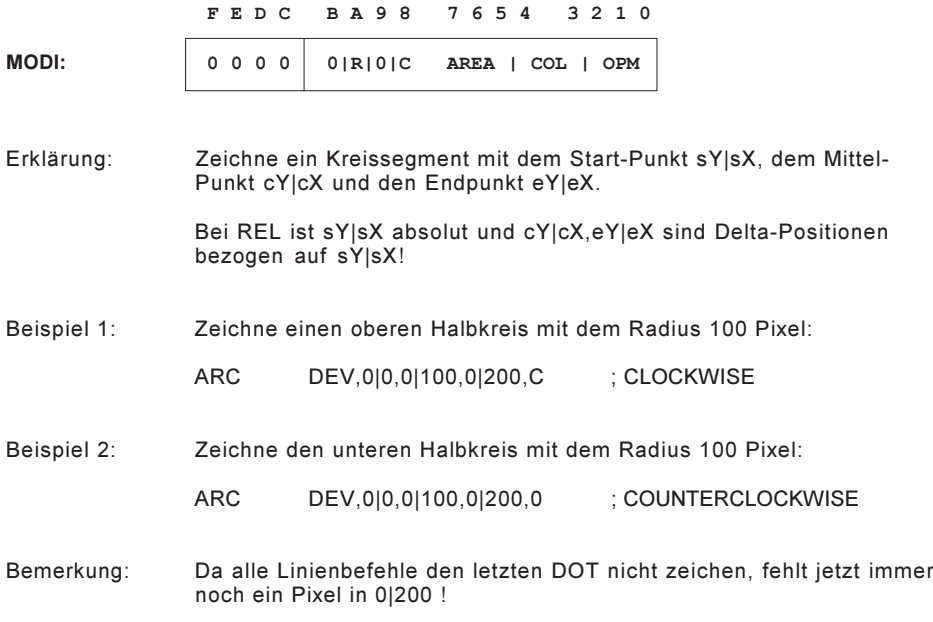

### CARC

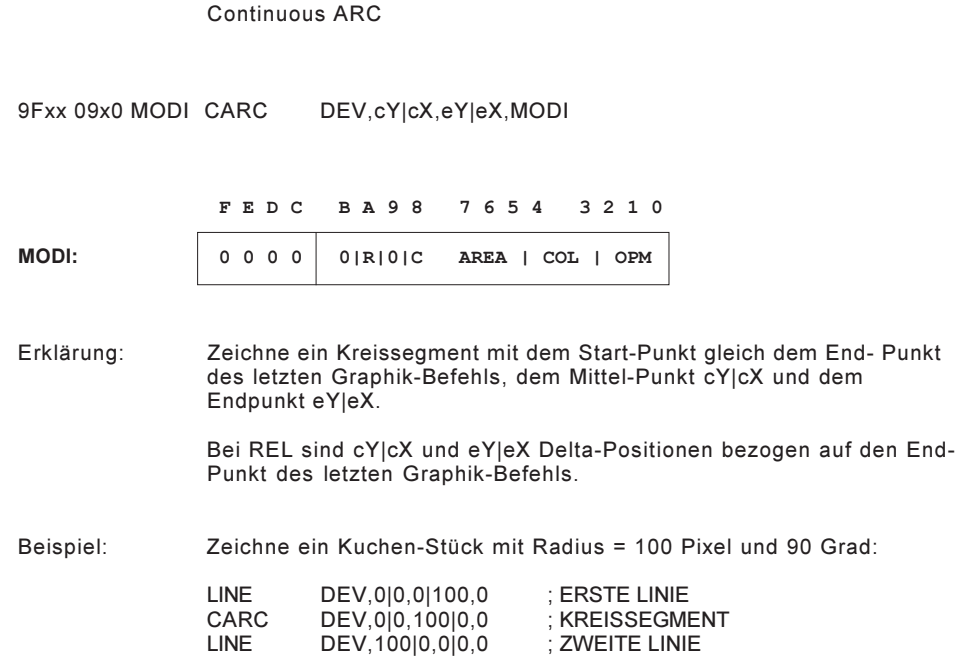

### ELPS

#### ELliPSe

9Fxx 0Axx MODI ELPS DEV,cY|cX,b|a,dX,MODI

F E D C B A 9 8 7 6 5 4 3 2 1 0

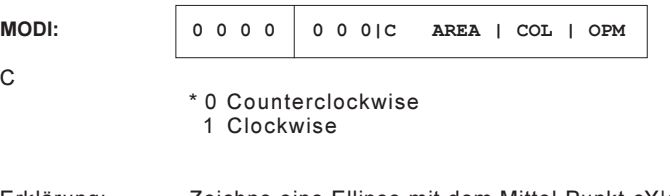

Erklärung: Zeichne eine Ellipse mit dem Mittel-Punkt cY|cX, einem Radius in der X-Richtung von dX und dem Achsen-Verhältnis  $a : b = dX^2 : dY^2$ 

> Dieser Befehl dient auch als Kreis-Befehl, wenn die Bildschirm-Verzerrung aufgehoben werden soll.

Beispiel: Zeichne eine Ellipse mit den Achsen dX=100, dY=50:  $(a : b = 10000 : 2500)$ 

ELPS DEV,50|100,2500|10000,100,0

### CEARC

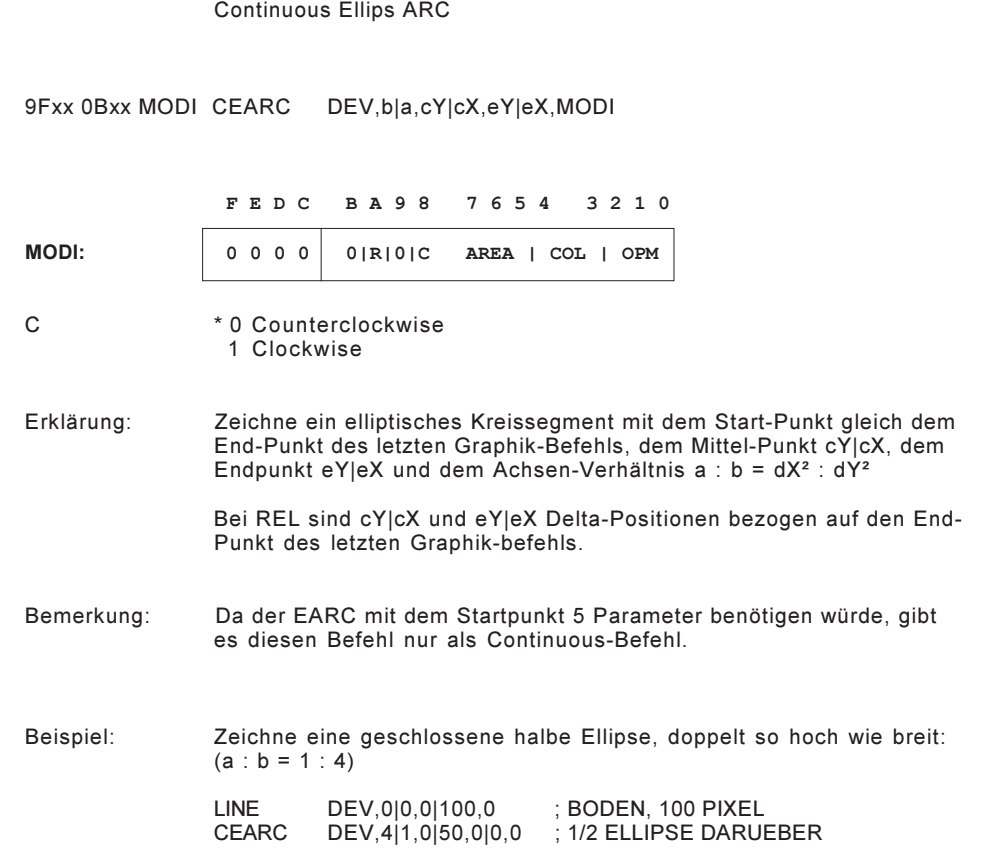

### **PTN**

#### PaTterN

9Fxx 0Dx0 MODI PTN DEV,sY|sX,szYX,MODI

(MODI siehe CPTM-Befehl!)

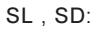

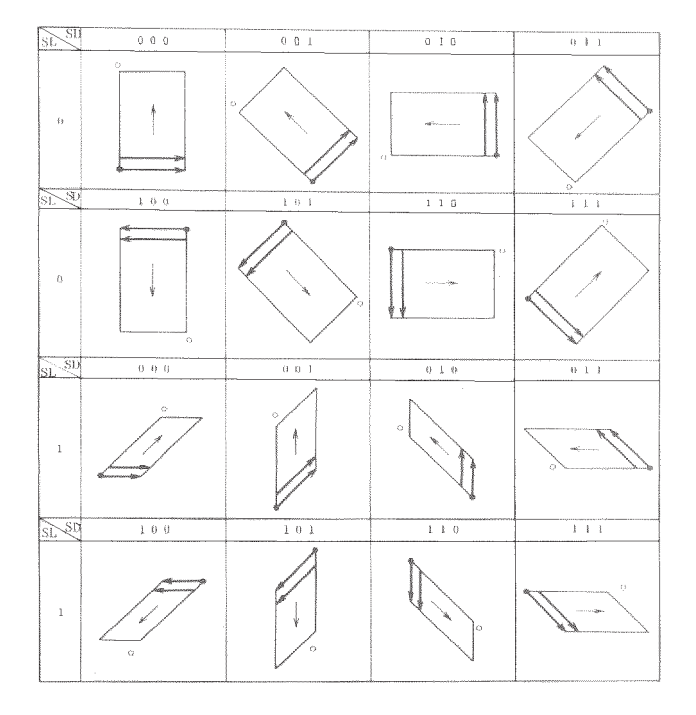

Erklärung: Das Graphik-Pattern definiert im Pattern-Ram mit der Rechteck-Grösse szYX wird an der Position sY|sX gezeichnet. Beispiel: Zeichne einen Charakter aus dem Pattern-Ram mit 8x16 Pixel: PTN DEV,0|0,01008,060

### **CPTN**

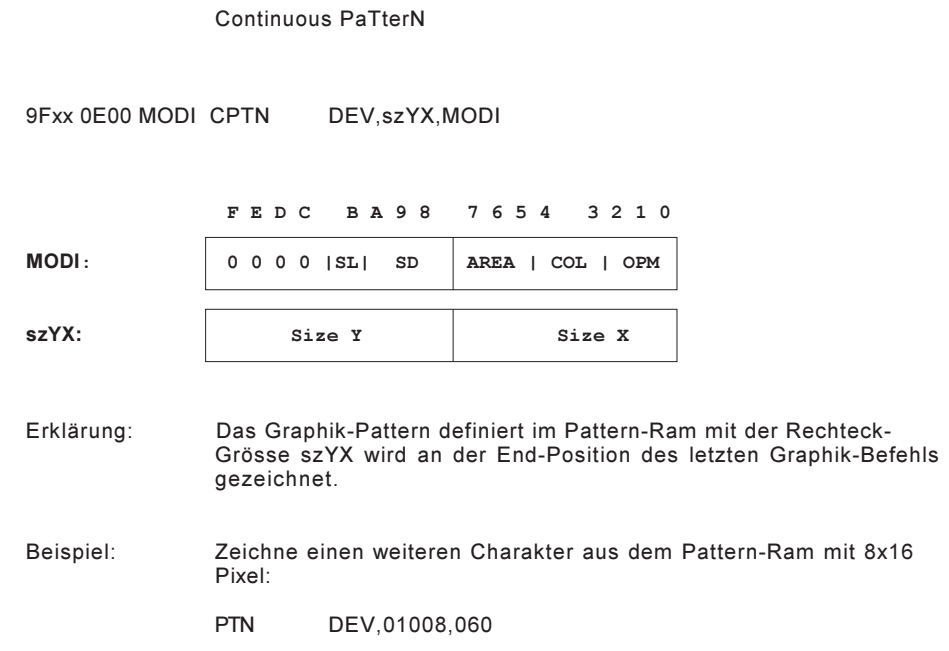

### PAINT

#### PAINT

9Fxx 0C00 MODI PAINT DEV,sY|sX,MODI

F E D C B A 9 8 7 6 5 4 3 2 1 0

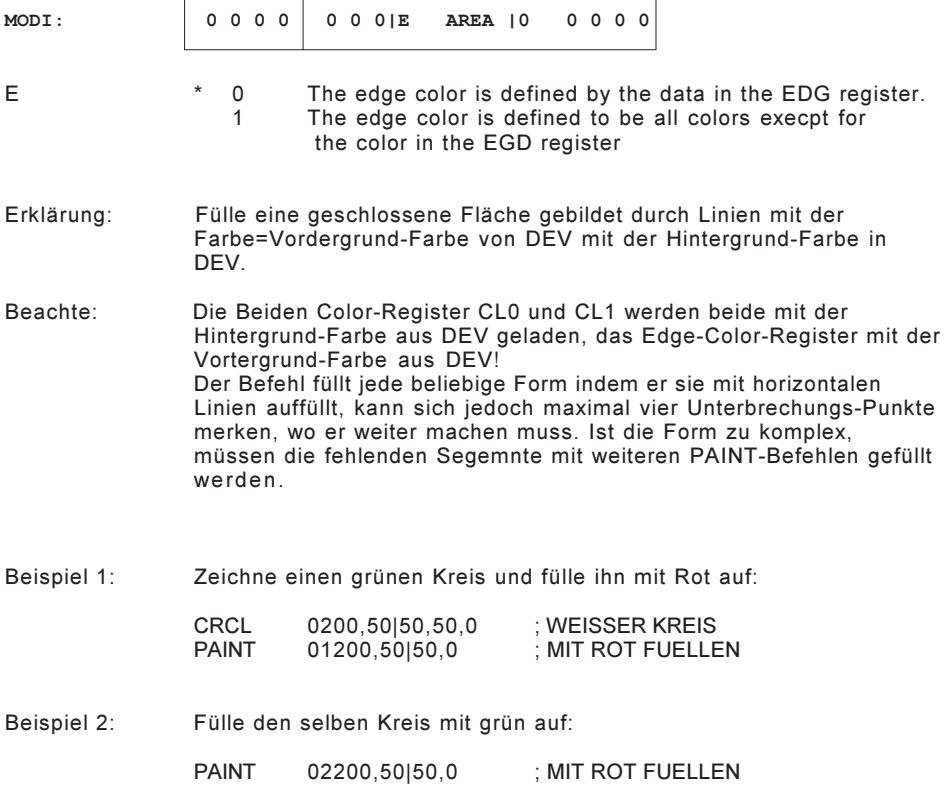

### **GCPY**

### Graphic CoPY

9Fxx 0Fxx MODI GCPY DEV,tY|tX,sY|sX,dY|dX,MODI

F E D C B A 9 8 7 6 5 4 3 2 1 0

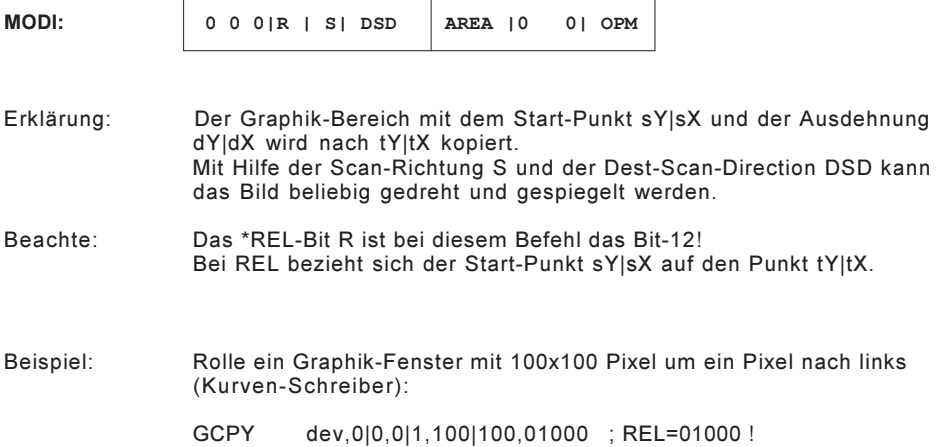

### WRDPR

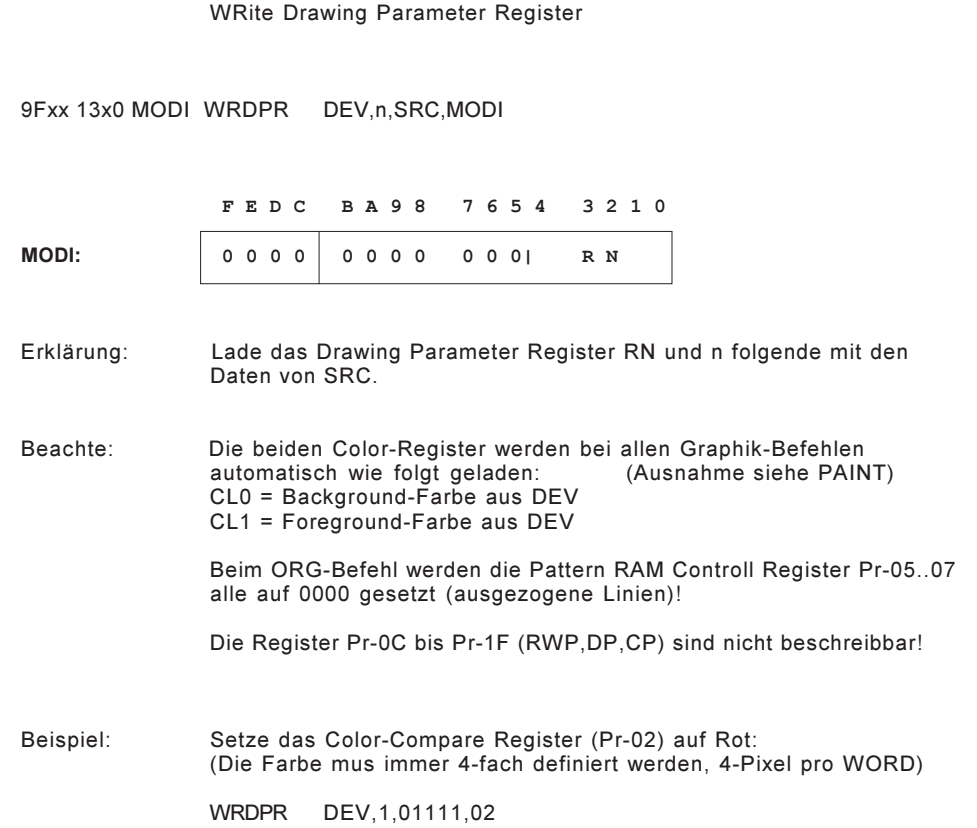

### **WRPTN**

#### WRite PaTern Register

9Fxx 15x0 MODI WRPTN DEV,n,SRC,MODI

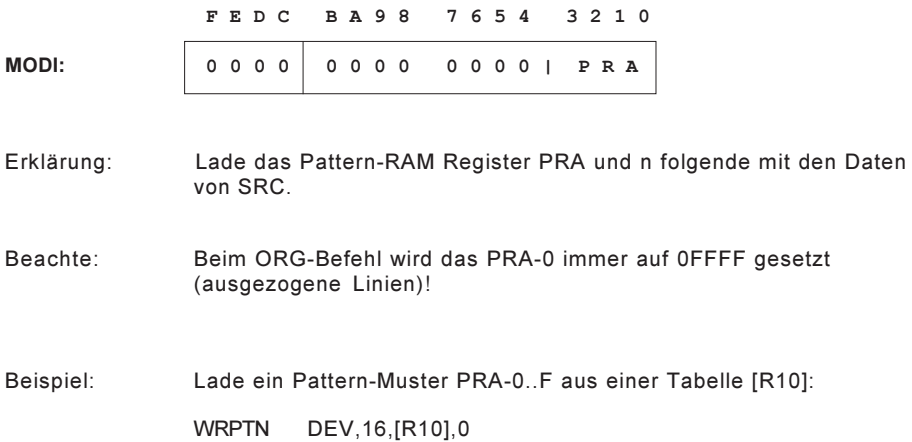

# ASCII-Befehle

#### ABR\_

Ascii -> BinaRv

- A0xx \_0xx SAD ABR K,DEST,MIN,MAX,SAD,EXT
- B0xx 00xx SAD ABRD K,DEST:D,MIN:D,MAX:D,SAD
- A2xx 00xx SAD ABRF DEST:F,MIN:F,MAX:F,SAD
- B2xx 00xx SAD ABRL DEST:L,MIN:L,MAX:L,SAD

Erklärung: 1. Suche im ASCII-Puffer ab Position APO nach einer DEZ-Zahl. 2. Wird eine Zahl gefunden, update APO, sonst springe nach SAD. 3. Wandle die ASCII-Zahl in eine Binär-Zahl. 4. Multipliziere sie mit K\*10 (bei Integer, K=Anz Komma-Stellen). 5. Konvertiere sie in eine HEX-Integer oder Floating Point Zahl. 6. Springe auf SAD wenn MIN oder MAX überschritten wird. 7. Werden die Grenzen eingehalten, schreibe die Zahl nach DEST. 8. Update APO ans Zahl-Ende. Extends: Beim ABRD,ABRF,ABRL wird die Zahl immer mit Vorzeichen getestet und es gibt keine Extends. Folgende Extends können hinter den ABR-Befehl geschrieben werden: EXT Funktion Code A Zahl Absolut 0..65535 00

Format: K Anzahl Kommastellen.<br>K = 0.xxxF (es we (es werden nur 4-Bits verarbeitet!)

Beachte: Alle ABR-Befehle lesen die ASCII-Zahl mit der selben Routine ein, erst dann wird sie in das gewünschte Format gewandelt. Diese Routine erkennt zum Beispiel folgende Zahlen richtig:

S Zahl mit Signum +-32767 20

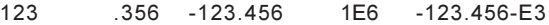

ACHTUNG: Es werden immer maximal 9 relevante Dezimalstellen verarbeitet, weitere Ziffern dienen nur zur Bildung des Exponenten! Dies betrifft vor allen den ABRL für LONG-Floating Point.

Beispiel: Mit einem TIP wurde folgender ASCII-String in den ASC-Puffer gelesen (APO = 0):

0 1 Position: 0123456789ABCDEF012345678 ASC: QVW -123.45678 XYZ 153

Lade die erste Zahl, normiert in 1/1000 (3 Komma Stellen) nach REG 01,00. Teste ob Zahl in den Grenzen +- 500.000 ist:

ABRD 03,R00,-500000,500000,SAD

Im REG 01,00 steht nun FFFE, 1DC0 (== -123456'DEZ).

APO ist jetzt 0E !

Lade jetzt die nächste Zahl, normiert in 1/10 (1 Komma-Stelle) nach REG 02. Teste auf 0...100.0:

ABR 1,R02,0,1000,SAD,S

Da jetzt die Testbedingung nicht erfüllt ist, springt der Macro Program Counter auf SAD.

In APO ist jetzt 014 !

Teste nun mit 0...200.0:

SAD: ABR 1,R02,0,2000,SAD,S

In REG 02 steht nun 05FA (1530'DEZ).

In APO ist jetzt 017 !

Ein weiterer ABR geht jetzt immer auf SAD, da keine weitere Zahl mehr im ASCII-Puffer steht.

# XABR\_

#### heX-Ascii -> BinaRy

- A1xx 00x0 SAD XABR DEST,MIN,MAX,SAD
- B1xx 00X0 SAD XABRD DEST:D,MIN:D,MAX:D,SAD

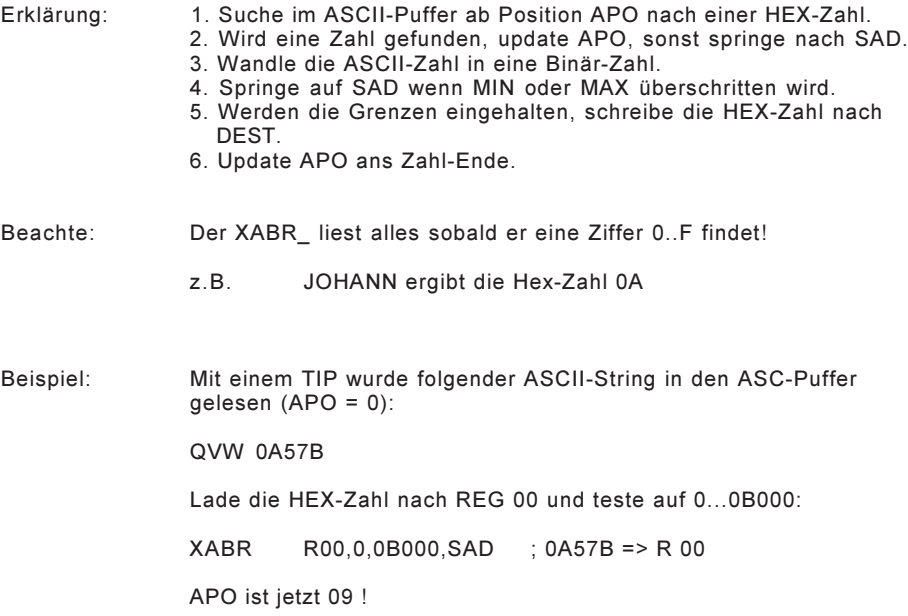

### ACMP

Ascii CoMPare

A4xx SAD ACMP BTAB,DEST,SAD

Erklärung: 1. Suche im ASCII-Puffer ab Position APO nach einem Text. 2. Wird ein Text gefunden, update APO, sonst springe nach SAD. 3. Vergleiche den Text mit der Befehls-Tabelle BTAB. 4. Steht kein identischer Text in der BTAB springe nach SAD. 5. Wird der Befehl gefunden, schreibe den Wert darunter nach DEST. 6. Update APO ans Text-Ende. Beachte: DEST kann auch direkt der Macro-Program-Counter MPC sein ! Beispiel: Mit einem TIP wurde folgender ASCII-String in den ASC-Puffer gelesen (APO = 0): HELP STATUS Teste den ersten String im ASCII-Puffer, ob er in der BTAB aufgeführt ist. Wenn ja, lade REG 00 mit dem entsprechenden Wert. Wenn nein, springe nach SAD.

ACMP @BTAB,R00,SAD

In REG 00 steht jetzt 2000 ; APO ist jetzt 07 ! Teste den nächsten String und springe auf die entsprechende Adresse.

ACMP @BTAB,MPC,SAD

Der Task steht jetzt auf 03000 ; APO ist jetzt 0E ! Jeder weitere ACMP springt jetzt auf SAD, da kein weiterer Text mehr da ist.

Befehls-Tabelle:

BTAB: .TXT 'DEBUG' ; String 1

# TIME-Befehle

### TIME

#### get/set TIME

B4x\_ TIME ART,ADRE

Erklärung: Setze oder lese die Uhr-Zeit, Datum, Wochentag oder Tagesnummer.

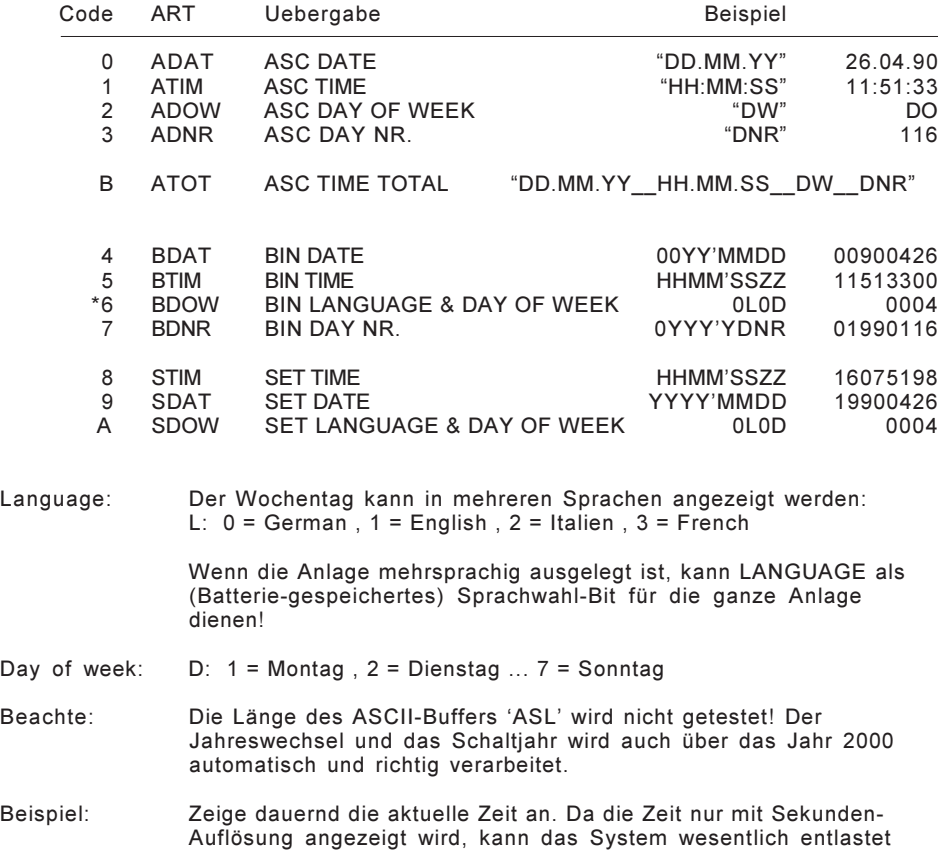

# FLOPPY-Befehle

# FLOPPY-FORMATE

#### 720kB Disk:

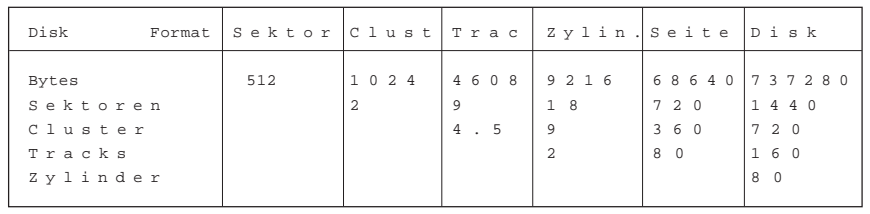

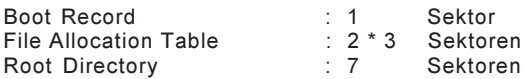

1.44MB Disk:

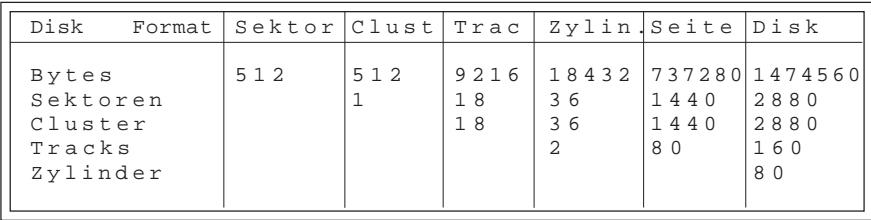

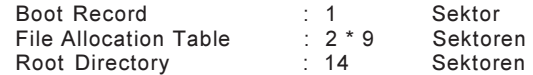

- Kompatibilität: Mit der FDC-2-Karte ist es möglich 3 1/2" DOS-Disketten der Formate 720KB und 1.44MB zu lesen und zu schreiben. Die Format-Erkennung geschieht automatisch. Es stehen auch alle Möglichkeiten des Subdirectory-Handlings zur Verfügung.
- SYST-Belastung: Da die Karte einen eigenen Mikroprozessor besitzt, wird das System selbst bei intensiven Befehlen wie FORMAT praktisch nicht belastet.

### **DIRECTORY**

Einträge: Maximale Anzahl Einträge pro Directory :

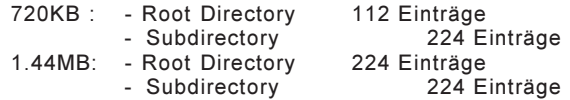

Als Eintrag gilt: FILE , SUBDIRECTORY , VOLUME-LABEL

Bei Subdirectories sind jeweils die ersten zwei Einträge fürs DOS reserviert.

Hinweis: Die Begrenzung der Anzahl Einträge in einem Subdirectory ist der einzige Punkt der Nichtkompatibilität zu DOS. (DOS erlaubt in Subdirectories beliebig viele Einträge)

Aufbau: Jeder Eintrag umfasst 32 Byte und ist folgendermassen aufgebaut:

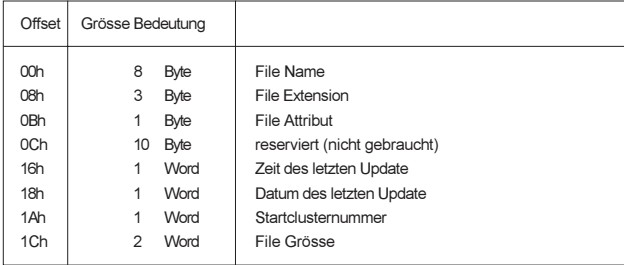

File Name: 00h -> noch nie benützt, es folgt kein weiterer Eintrag! E5h -> gelöschter Eintrag

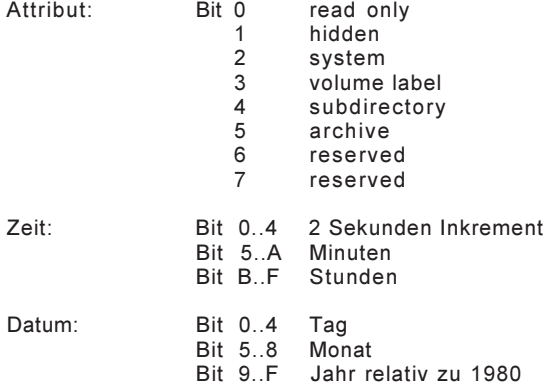

### PFAD

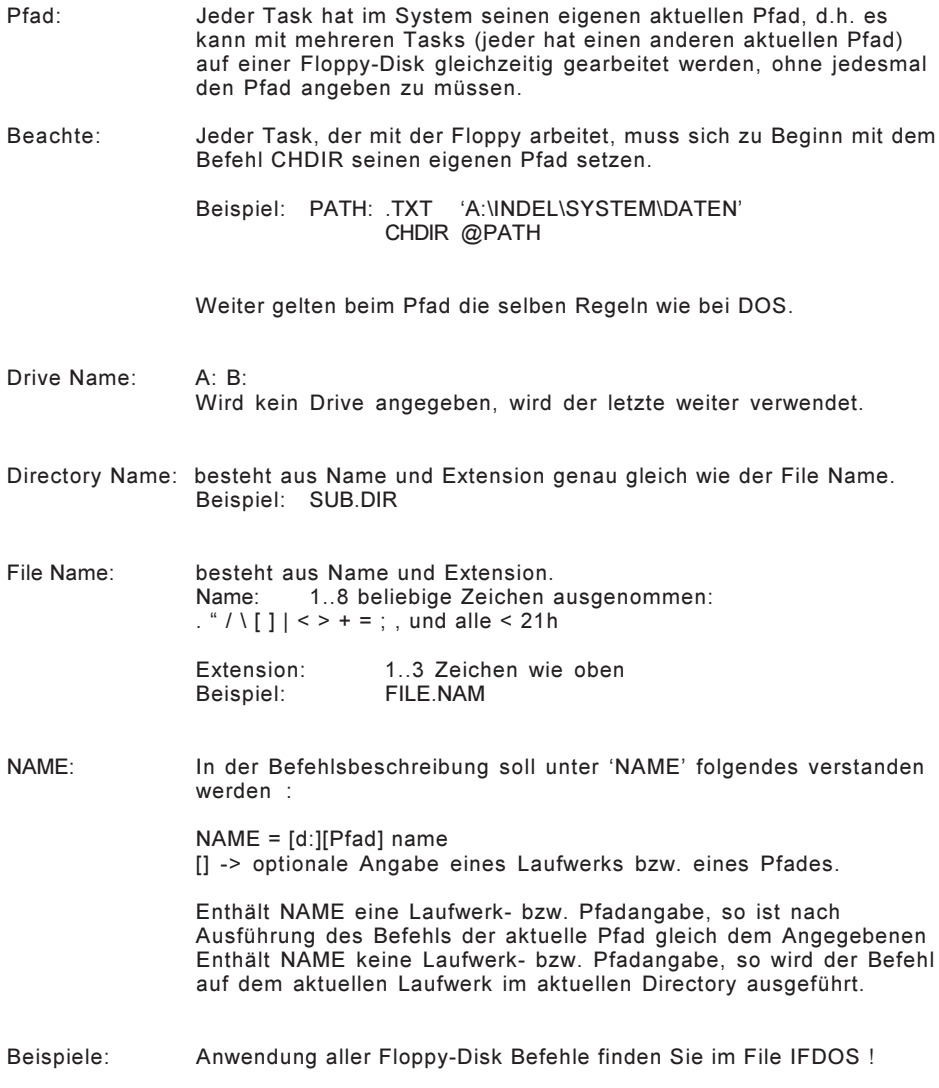

### Disk ERRORS

ERRORS: Tritt ein Disk-Error auf, springt der Task auf seine ABORT- Adresse. Die ERROR-Nummer wird im Register APO übergeben:

#### APO Beschreibung

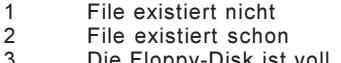

- 3 Die Floppy-Disk ist voll
- $\overline{4}$ 5 File ist WRITE geschützt
	-
- 6<br>7 7 Block-Nummer existiert nicht<br>8 Drive nach 1 sec nicht READ
- 8 Drive nach 1 sec nicht READY<br>9 Elonny-Disk ist WRITE geschüt
- 9 Floppy-Disk ist WRITE geschützt<br>10 \*\* SEEK oder RECAL Fehler
- 10 \*\* SEEK oder RECAL Fehler<br>11 \*\* READ oder WRITE Fehler
- READ oder WRITE Fehler
- 12 ungültiges Verzeichnis<br>13 ungültiger Filename
- 13 ungültiger Filename<br>14 Verzeichnis voll
- 14 Verzeichnis voll<br>15 Verzeichnis nich
- 15 Verzeichnis nicht leer<br>16 File kann nicht in ein
- 16 File kann nicht in ein Verzeichnis gewandelt werden<br>17 unbekannte Diskkapazität
- unbekannte Diskkapazität
- 18 Diskcopy nur auf Disketten gleichen Formats erlaubt

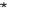

DP8473 Daten werden übergeben :

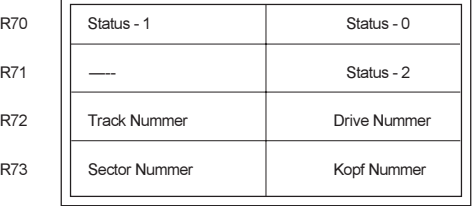

### DELETE

#### DELETE file

8Fx0 DELETE NAME

- Erklärung: Lösche das File 'NAME'.
- Beispiel: Lösche das File 'MSI.EXE' in 'A:\INDEL\NS32':
	- FILE: . TXT 'A:\INDEL\NS32\MSI.EXE'

DELETE @FILE

## RENAME

### RENAME file

8Exx RENAME NAME, NEWNAME

Erklärung: Aendere den Namen von 'NAME' auf 'NEWNAME'.

Beispiel: Aendere den Filename 'MSI.EXE' auf 'NAME.NEU':

NFIL: .TXT 'NAME.NEU'

RENAME @FILE,@NFIL

## DISK

DISK space

8Dxx DISK DRIVE,DEST:D

Erklärung: Rechne die freien Bytes auf DRIVE nach DEST.

Beispiel: Rechne den freien Platz auf 'A:' und schreibe es ins R00:

DISK 'A:',R00

# FILE

#### FILE parameter

8Cxx FILE NAME,DEST:32-BYTE

Erklärung: Die 32-Bytes des Directory-Eintrages des Files 'NAME' werden nach DEST gelesen.

Beispiel: Der Directory-Eintrag von 'MSI.EXE' wird in den ASC-Puffer gelesen:

FILE: .TXT 'A:\INDEL\NS32\MSI.EXE'

FILE @FILE,ASC

# GATR

### Get ATtRibute

8Bxx GATR NAME,DEST:B

Erklärung: Kopiere das Attribut-Byte von 'NAME' nach DEST.

Beispiel: Kopiere das Attribut von 'MSI.EXE' ins R00:

FILE: .TXT 'A:\INDEL\NS32\MSI.EXE'

GATR @FILE,R00

# SATR

### Set ATtRibute

8Axx SATR NAME,SRC:B

Erklärung: Kopiere SRC in das Attribut-Byte von 'NAME'.

Beispiel: Setze neues Attribut-Byte von 'MSI.EXE':

FILE: .TXT 'A:\INDEL\NS32\MSI.EXE'

SATR @FILE,020

### READ

### READ file

- 88xx 00x0 READ NAME,DEST,AZB:D
- Erklärung: Lese 'AZB'-Bytes von 'NAME' nach DEST.
- Beachte: AZB wird als Double-Word gelesen!
- Beispiel: Lese 'MSI.EXE' nach Adresse 0A000 in ganzer Länge:
	- FILE: .TXT 'A:\INDEL\NS32\MSI.EXE'
		- READ @FILE,@0A000,-1

### **WRITE**

#### WRITE file

- 88xx 01x0 WRITE NAME,SRC,AZB:D
- Erklärung: Schreibe 'AZB'-Bytes von SRC nach 'NAME'.
- Beachte: AZB wird als Double-Word gelesen!
- Beispiel: Eröffne ein File (NAME in ASC) und schreibe ab Adresse 0A000,02000 Bytes in dieses File:
	- WRITE ASC,@0A000,02000

### APPEND

### APPEND file

88xx 02x0 APPEND NAME,SRC,AZB:D

- Erklärung: Erweitere 'NAME' um 'AZB'-Bytes von SRC.
- Beachte: AZB wird als Double-Word gelesen!

Beispiel: Erweitere das File (NAME in ASC) um [R44]-Bytes ab Adresse in R33:

APPEND ASC,[R33],R44
# RDBLK

ReaD BlocK

88xx 03x0 RDBLK NAME,DEST,BLK#

- Erklärung: Lese den Block 'BLK#' aus 'NAME' nach DEST. Jeder Block ist 1024-WORD lang. Der erste Block ist BLK-0. Die überzähligen Bytes im letzten Block sind undefiniert!
- Beispiel: Lese den Block #2 aus dem File (NAME IN ASC) nach 0B000:

RDBLK ASC,@0B000,2

# WRBLK

WRite BLocK

88xx 04x0 WRBLK NAME,SRC,BLK#

- Erklärung: Ueberschreibe den Block 'BLK#' in 'NAME' mit SRC. Jeder Block ist 1024-WORD lang. Der erste Block ist BLK-0. Das File kann mit diesem Befehl nicht verlängert werden !
- Beispiel: Ueberschreibe den Block #2 in 'MSI.EXE' von Adresse 0B000:
	- FILE: .TXT 'A:\INDEL\NS32\MSI.EXE'
		- WRBLK @FILE,@0B000,2

### **COPY**

COPY file

88xx 0500 COPY NAME,NAME1

Erklärung: Kopiere 'NAME' nach 'NAME1'. Für NAME1 gilt dieselbe Definition wie für NAME, d.h. NAME1 kann auch optional Laufwerk und Pfad enthalten.

Beispiel: Kopiere 'MSI.EXE' nach 'MSI.BAK':

- FILE: .TXT A:\INDEL\NS32\MSI.EXE 'B:\SYSTEM\BACKUP\MSI.BAK'
	- COPY @FILE,@KOPF

# **DCOPY**

Disk COPY

88xx 0600 DCOPY SRCDRIVE,DESTDRIVE

Erklärung: Kopiere die gesamte Disk SRCDRIVE auf die Disk DESTDRIVE. Es werden alle Files,inklusive Subdirectories kopiert. DCOPY ist nur auf Disketten vom gleichen Format erlaubt und ist nur mit zwei Drives möglich (DCOPY auf dem gleichen Drive durch wechseln der Floppy ist nicht möglich) !

Beispiel: Kopiere 'A:' nach 'B:':

DCOPY 'A:','B:'

## CHDIR

#### CHange DIRectory

- 88x0 0700 CHDIR [d:]PFAD
- Erklärung: Wechsle das Verzeichnis.
- Beispiel: Wechsle das Verzeichnis:
	- PFAD1: .TXT \SYSTEM\NS32\2KSIO'
	- PFAD2: .TXT '2KSIO'
		- CHDIR @PFAD1 :aktueller Pfad = '\SYSTEM\NS32\2KSIO' ;wir befinden uns im Verzeichnis 2KSIO CHDIR ..' ; ; ; aktueller Pfad = '\SYSTEM\NS32' ;wir befinden uns im Verzeichnis 'NS32' CHDIR @PFAD2 ;aktueller Pfad = '\SYSTEM\NS32\2KSIO' ;wir befinden uns im Verzeichnis 2KSIO

# **MKDIR**

MaKe DIRectory

88x0 0800 MKDIR NAME

Erklärung: Erstelle das Verzeichnis 'NAME'.

Beispiel: Erstelle das Verzeichnis TEST:

DIRECT: .TXT 'TEST'

MKDIR @DIRECT

# RMDIR

#### ReMove DIRectory

88x0 0900 RMDIR NAME

Erklärung: Entferne das Verzeichnis 'NAME'.

Beispiel: Entferne das Verzeichnis TEST:

DIRECT: .TXT 'TEST'

RMDIR @DIRECT

## DIR

DIRectory

88xx 0Ax0 DIR PFAD,DEST,AZB

Erklärung: Lese AZB-Bytes der Einträge des Directories unter PFAD nach DEST.

Beispiel: Lese alle Directory-Einträge von 2KSIO nach 0A000:

PFAD: .TXT \SYSTEM\NS32\2KSIO'

DIR @PFAD,0A000,-1

# PATH

PATH

88xx 0B00 PATH PFAD,DEST

Erklärung: Lese den aktuellen PfAD nach DEST.

Beispiel: Lese den aktuellen Pfad in den ASC-Puffer:

PATH 0,ASC

# FORMAT

FORMAT disk

88xx 0C00 FORMAT DRIVE,ART

Erklärung: Formatiere die Floppy im Laufwerk DRIVE mit der Kapazität ART. ART = 0 -> 720KB ; ART = 1 -> 1.44MB, alle anderen Werte für ART sind ungültig !

Beispiel: Formatiere die Floppy in Drive 'A:' auf 1.44MB:

# MASTER/SLAVE- Protokoll

# MASTER/SLAVE

Baud Rate: Die Baud Rate wird beim SETS und SETM wie folgt angegeben:

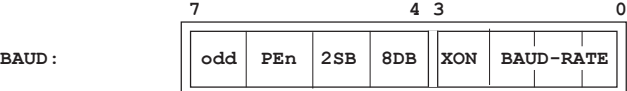

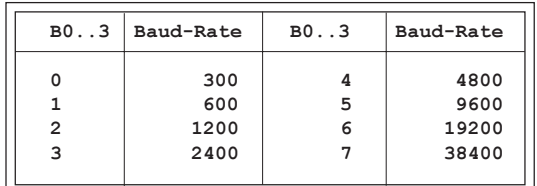

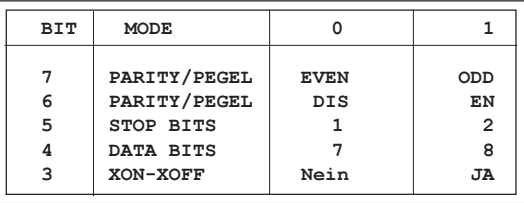

PEGEL: PARITY = EN , EVEN/ODD Normale SIO-Pegel (RS232,RS422) PARITY = DIS, ODD Normales SIO-Pegel (RS232,RS422)<br>PARITY = DIS, EVEN INVERSE SIO-Pegel (20mA passiv-INVERSE SIO-Pegel (20mA passiv-Betrieb)

> Wenn die MASTER/SLAVE-Karten im 20mA passiv-Betrieb arbeiten sollen (galvanische Trennung), muss PARITY = DIS,EVEN gesetzt werden (MASTER und SLAVE)!

> Im RS232- oder RS422-Betrieb ist dieser Mode nicht sinnvoll, da die Pegel dann falsch sind!

### MASTER

Slave-Nr. Die Slave-Nummer kann 0..255 sein. Dabei sind jedoch die Nummern 128..255 für Erweiterungen reserviert (Transfer über GATEWAY).

Adressen: PACE/6809 0000 .. 0FFFF NS32016/SIO32 0'0000 .. 03'FFFF (0..3 in STAT)<br>NS32016/2k-SIO 00'0000 .. 0FF'FFFF (3'tes ADRE-B  $(3$ 'tes ADRE-Byte)

Anz. Words: Es können max 256 Words pro Transfer übertragen werden.

TIME-OUT: Die Time-Out Zeit belegt den 10-ms Timer und wird dementsprechend in 10-ms Einheiten angegeben. Läuft diese Zeit während PUT oder GET ab, so wird der versuchte Transfer abgebrochen und ein neuer Versuch gestartet.

- Anz. Versuche: Wurde ein Transfer durch Time-Out oder durch Störungen abgebrochen, werden entsprechend dieser Angabe viele Versuche unternommen, den Transfer doch noch zustande zu bringen. Kommt trozdem kein vollständiger Transfer zustande, springt der Task auf SAD und übergibt eine Error-Nummer im APO-Register.
- Errors: Nach Anz. Versuchen springt der Task bei folgenden Errors auf SAD und in APO steht die ERROR-Nummer:

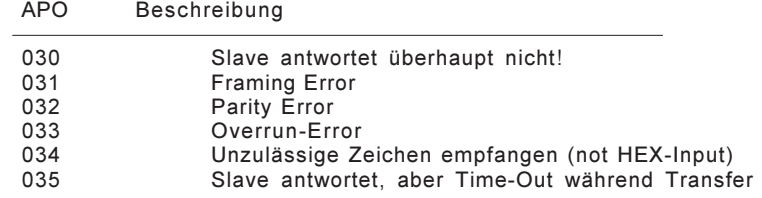

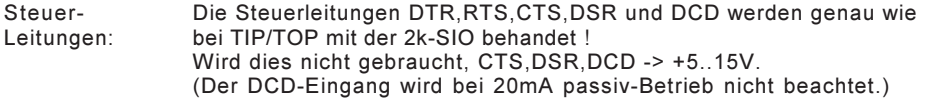

XON/XOFF: Wird der XON/XOFF-Betrieb beim SETS/SETM gewählt, so funktioniert er genau wie bei TIP/TOP mit der 2k-SIO.

# **SETS**

SET Slave

- B5xx 0000 SETS BAUD,SLAVE
- Erklärung: Initialisiere die SLAVE-SIO mit dem Uebertragungs-Format BAUD und schärfe sie auf die Slave-Nummer SLAVE. Enable den SLAVE-Interrupt!
- Beispiel 1: Setze die Baudrate 9600,n,7,1 , und die Slave-Nummer 1: (20mA passiv-Betrieb)

SETS 05,01

Beispiel 2: Setze die Baudrate 9600,n,7,1 , und die Slave-Nummer 1: (RS232 oder RS422-Betrieb)

SETS 085,01

### **SETM**

SET Master

B5xx 01x0 SETM BAUD, TIMOUT, ANZ VERS

- Erklärung: Initialisiere die MASTER-SIO mit dem Uebertragungs-Format BAUD, setze die Time-Out Zeit auf TIMOUT und setzte die Anzahl Versuche auf ANZ\_VERS. Enable den MASTER-Interrupt!
- Beispiel 1: Setze die Baudrate 9600,n,7,1 , die Time-Out Zeit auf 1 sec und die Anzahl Versuche pro Aufruf auf 5: (20mA passiv-Betrieb)

SETM 05,100,5

Beispiel 2: Setze die Baudrate 9600,n,7,1 , die Time-Out Zeit auf 1 sec und die Anzahl Versuche pro Aufruf auf 5: (RS232 oder RS422-Betrieb)

SETM 085,100,5

#### PUT

PUT data

B5xx 02xx SAD PUT SLAVE,ANZ,VON,NACH:D,SAD

- Erklärung: Sende ANZ-WORD von der Adresse VON zum SLAVE auf die Adresse NACH. Springe auf SAD wenn der Transfer nicht zustande kommt. (TIMOUT und ANZ\_VERS gemäss SETM ; ERROR Nummer in APO).
- Beachte: Die Adresse NACH gilt als Adresse im Slave und wird daher eine Adressierungs-Stufe höher angegeben als normal! Es wird immer ein DOUBLE-WORD ür NACH benötigt!
- Beispiel: Sende REG-20..Reg-30 zum SLAVE-01 auf die Adresse 01'A000:
	- PUT 01,010,R20,01A000,ERROR

### GET

GET data

B5xx 03xx SAD GET SLAVE, ANZ, VON: D, NACH, SAD

Erklärung: Hole ANZ-WORD auf der Adresse VON vom SLAVE auf die Adresse NACH Springe auf SAD wenn der Transfer nicht zustande kommt. (TIMOUT und ANZ\_VERS gemäss SETM ; ERROR Nummer in APO).

Beachte: Die Adresse VON gilt als Adresse im Slave und wird daher eine Adressierungs-Stufe höher angegeben als normal! Es wird immer ein DOUBLE-WORD für VON benötigt!

Beispiel: Hole 16-Words aus dem SLAVE-01 von Adresse 041F070 in den ASCII-Buffer:

GET 01,16,041F070,ASC,ERROR

# PROTOKOLL

- Kompatibilität: Das Master/Slave Protokoll ist kompatibel zu allen vorherigen Master/ Slave-Versionen von INDEL AG und es können Master und Slaves jeder Generation an der selben Leitung betrieben werden.
- IBM-PC: Ein Software-Treiber auf IBM-kompatiblen PCs ist vorhanden. Soll das Protokoll mit anderen Rechnern betrieben werden, fragen Sie uns oder verwenden Sie folgende Protokoll-Beschreibung!

PUT DATA (Master an Slave)

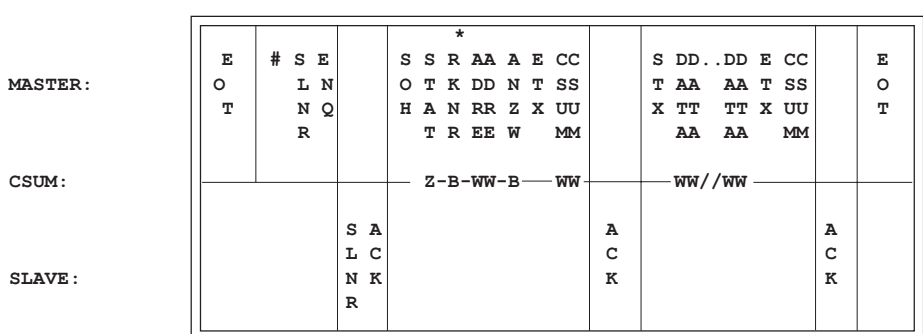

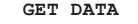

(Master an Slave)

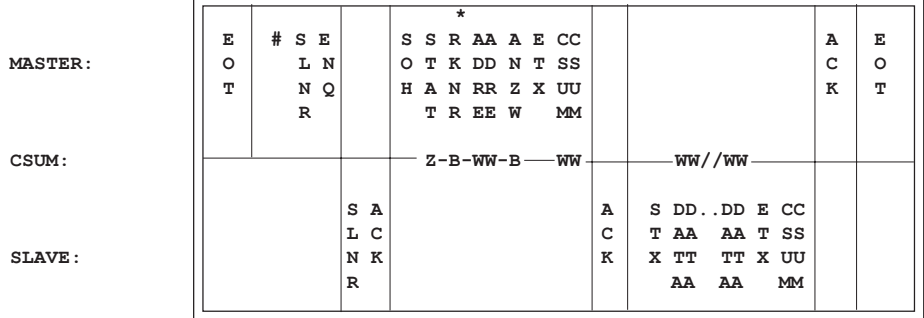

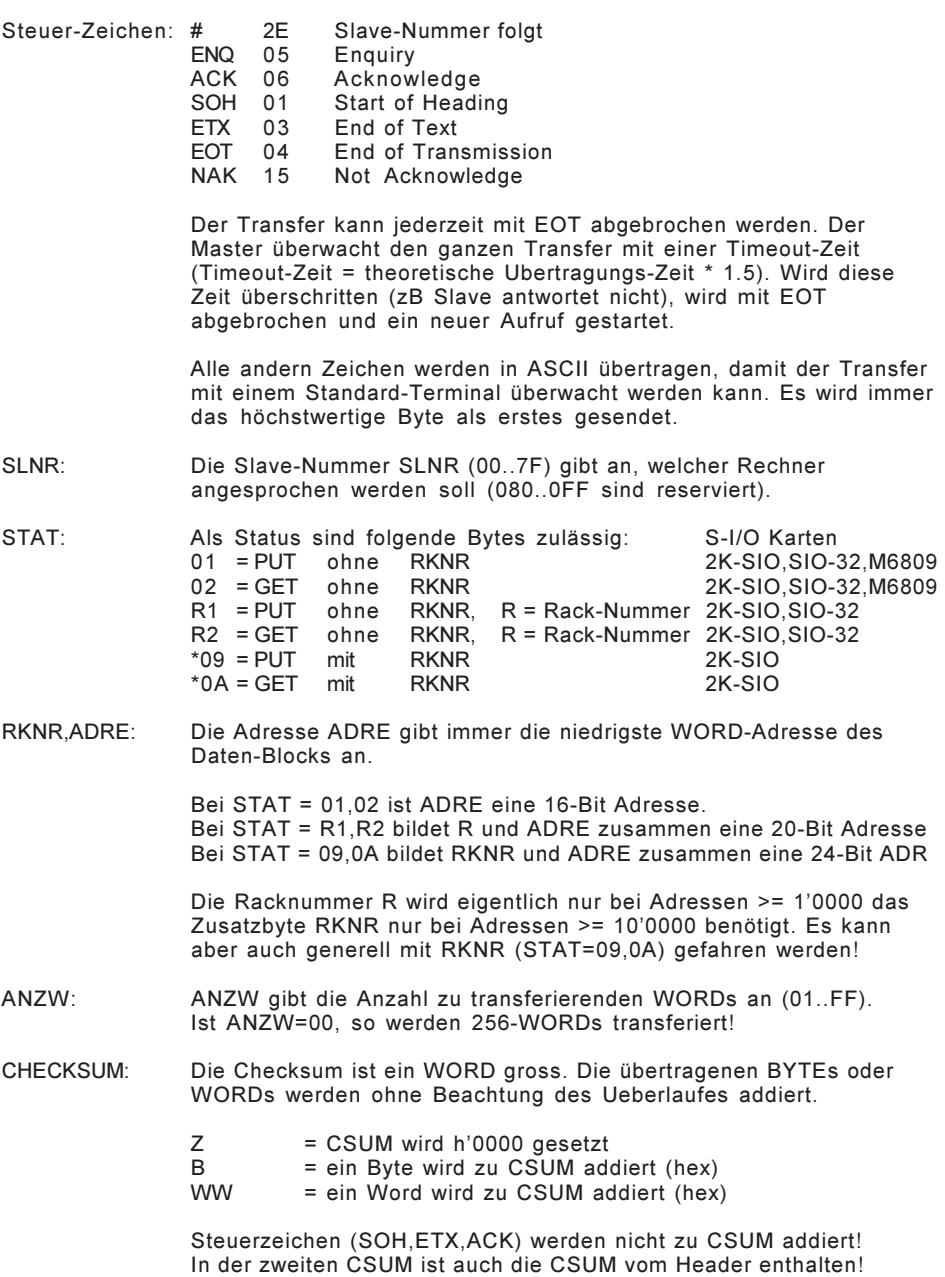

# PUT - Beispiel

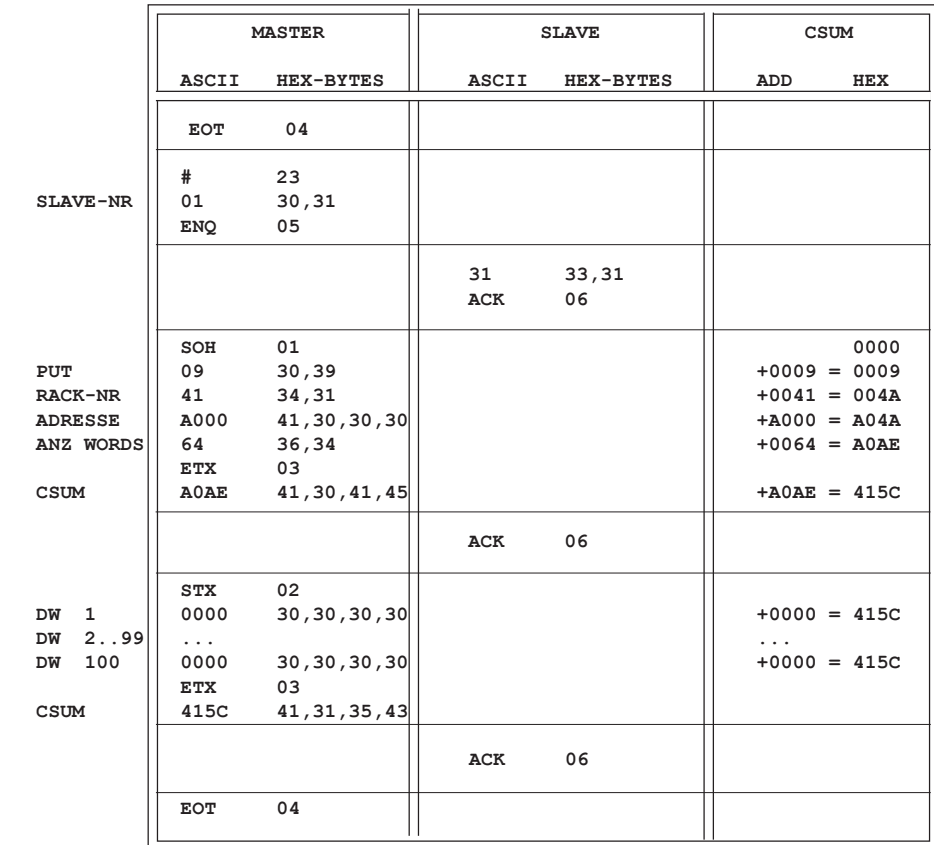

Sende 100-Worte (alle 0000) an Slave Nr. 01 auf Adresse h'041A000

# GET - Beispiel

Hole 2-Worte (1234,5678) von Slave Nr. 01 von Adresse h'04189AB

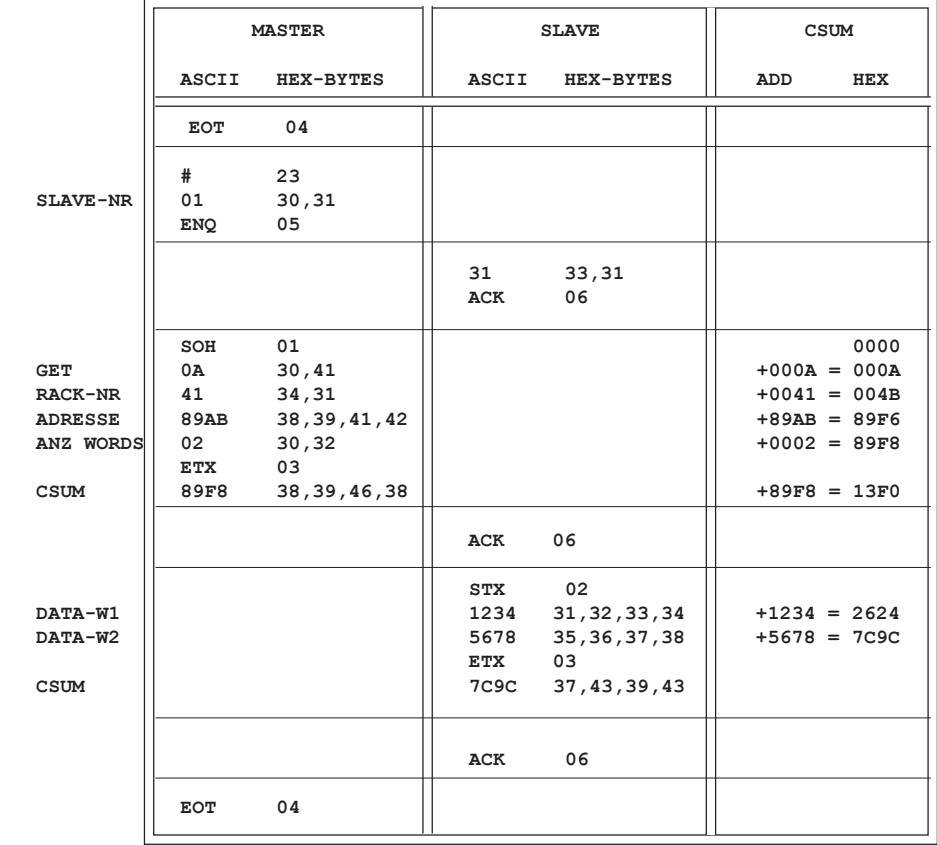

# 3964R-Protokoll

#### 3964R

- Voraussetzungen: Um einen 2k-SIO-Kanal als 3964R-Port laufen zu lassen, benötigen Sie eine 2k-SIO mit Rev. 2.80 oder höher und mindestens die Betriebssystemversion ISM 4.31 mit dem dazugehörenden Makroassembler Rev. 4.3, 910730
- ACHTUNG: Die Tasks, welche die 3964R-Befehle verwenden, müssen diese zu Beginn mit '.INLCUDE 3964R.INC' dem Makroassembler bekannt machen. Das Modul 3964R.OBJ muss im Betriebssystem auf die Nummer gelinkt sein, die im 3964R.INC definiert ist oder umgekehrt.
- Device Nummer: Die Devicenummern werden von 0 an gezählt, d.h. die erste 2k-SIO im System hat die 3964R-Devicenummer 0, die zweite die Nummer 1 usw. Die max. Anzahl 3964R.32k mit dem Equal NOPORTS angegeben werden und ist somit theoretisch nicht begrenzt.
- Baud Rate: Die Baud Rate wird beim 3964R-Protokoll wie folgt angegeben:

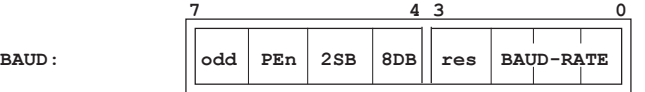

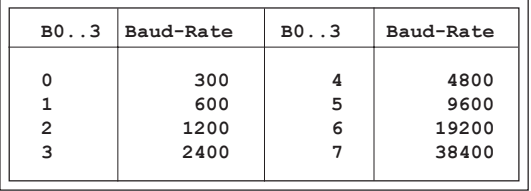

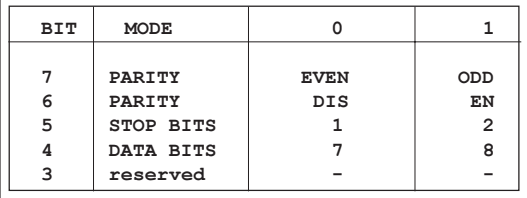

Adressen: Die Adressen im Kommunikationspartner werden lauf dem 3964R-Standard mit Hilfe von Datenbaustein und Datenwort angegeben. Für beide steht jeweils ein Byte zur Verfügung. In der Indel-Implementierung werden die beiden folgendermassen in ein Wort zusammengefasst:

> DBDW Datenwort Datenbaustein

Die Definitionen, wo die jeweiligen Datenbausteine im IPS-32 liegen, können im File 3964r.32k unter dem Label DBADR vorgenommen werden. Für jeden der 256 möglichen Datenbausteine ist hier ein Doppelwort reserviert.

- Anzahl Wort: Theoretisch können bis zu 65535 Worte übertragen werden.
- Timeout: Die Timeout-Ueberwachung belegt den 10ms Timer, d.h. während der Transfers kann dieser Timer nicht anderweitig verwendet werden.
- Errors: Tritt während der Uebertragung ein Fehler auf, so springt der Task auf SAD und in APO steht die entsprechende Fehlernummer.

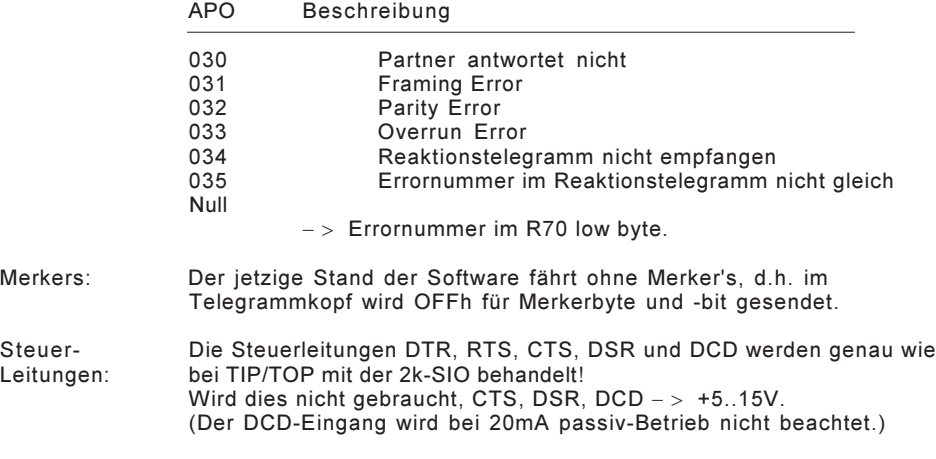

XON/XOFF: Dieser Betrieb ist mit 3964R nicht möglich.

## SET39M

#### SET3964R Master

#### SET39M BAUD/DEV

- Erklärung: Initialisiere die 2k-SIO Nr. DEV als 3964R Master mit der Baudrate BAUD. Der Master besitzt bei einem Kommunikationskonflikt die Leitungspriorität.
- Hinweis: Die Devicenummern werden hier von 0.. angegeben, d.h. die erste 2k-SIO im System hat die 3964R-Nummer0, die zweite die Nummer 1 usw.

#### Beispiel 1:: Setze die 2k-SIO Nummer 1 als 3964R-Master mit der Baudrate 38400,e,8,1.

SET39M 05701

# SET39S

SET 3964R Slave

SET39S BAUD/DEV

- Erklärung: Initialisiere die 2k-SIO Nr. DEV als 3164R Slave mit der Baudrate BAUD. Der Slave besitzt bei einem Kommunikationskonflikt keine Leitungspriorität.
- Hinweis: Die Devicenummern werden hier von 0.. angegeben, d.h. die erste 2k-SIO im System hat die 3964R-Nummer 0, die zweite die Nummer 1 usw.
- Beispiel: Setze dei 2k-SIO Nummer 3 als 3964R-Slave mit der Baudrate 600,n,7,2.

SET39S 02101

### AD\_39

AusgabeDaten 3964R

AD 39 DEV, ANZ, VON, NACH: W, SAD

Erklärung: Sende ANZ Worte von der Adresse VON zum Kommunikationspartner auf die Adresse NACH. Springe auf SAD, wenn der Transfer nicht zustande kommt (Error Nummer im APO).

Hinweis: Die Adresse NACH setzt sich folgendermassen zusammen:

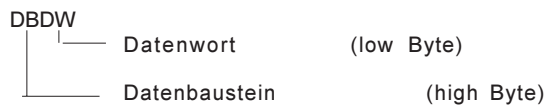

Beispiel: Sende R20..R30 zum Partner auf Datenbaustein 7, Datenwort 5. AD\_39 DEV, 010, R20, 0705, ERROR

ED\_39

EingabeDaten 3964R

ED\_39 DEV, ANZ, VON: W, NACH, SAD

Erklärung: Hole ANZ Worte von der Adresse VON vom Kommunikatonspartner auf die Adresse NACH. Springe auf SAD, wenn der Transfer nicht zustande kommt (Error Nummer im APO).

Hinweis: Die Adresse VON setzt sich folgendermassen zusammen:

DBDW<br>| <u>| Datenwort</u> (low Byte) Datenbaustein (high Byte)

Beispiel: Hole 2 Worte vom Partner von Datenbaustein 3, Datenwort 0 in den ASC - Puffer.

ED\_39 DEV, 2, 0300, ASC, ERROR

# Info\_Master-Slave-Protokoll

# 16-Bit Protokoll

- Voraussetzung: Um diese Funktionen benutzen zu können, benötigen Sie die Masterkarten mit der Software Rev. 2.7 oder höher, für den InfoPC-Master das Modul info\_com.32k und für das Rack das Modul ips\_com.32k.
- Beschreibung: Es wurden die neuen Funktionen F\_GETB8, F\_PUTB8, F\_GETB16, F\_PUTB16,F\_GETB32 und F\_PUTB32 implementiert um in Zukunft mit den verschiedenen Prozessorensystemen (Big- und Little-Endian) einen definierten Datenaustausch zu garantieren. Diese Funktionen sollen nur für Debugzwecke oder für Parameterdefinitionen verwendet werden.

#### Aufbau des Protokolles:

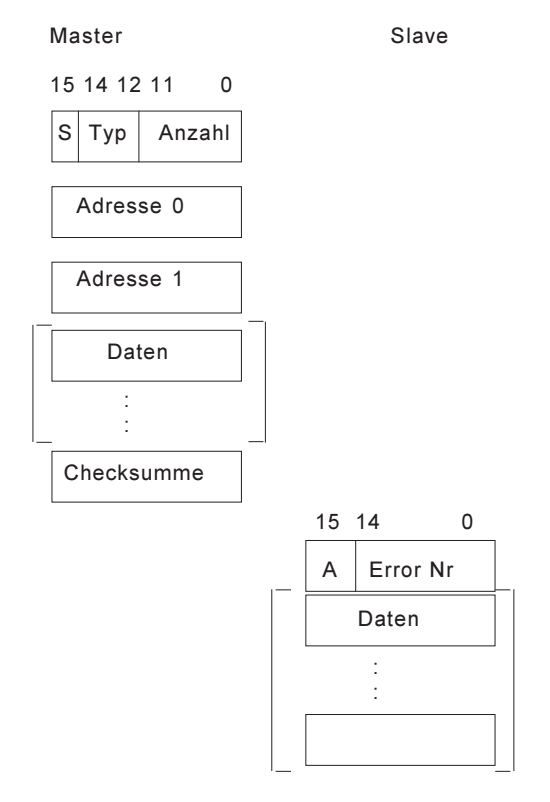

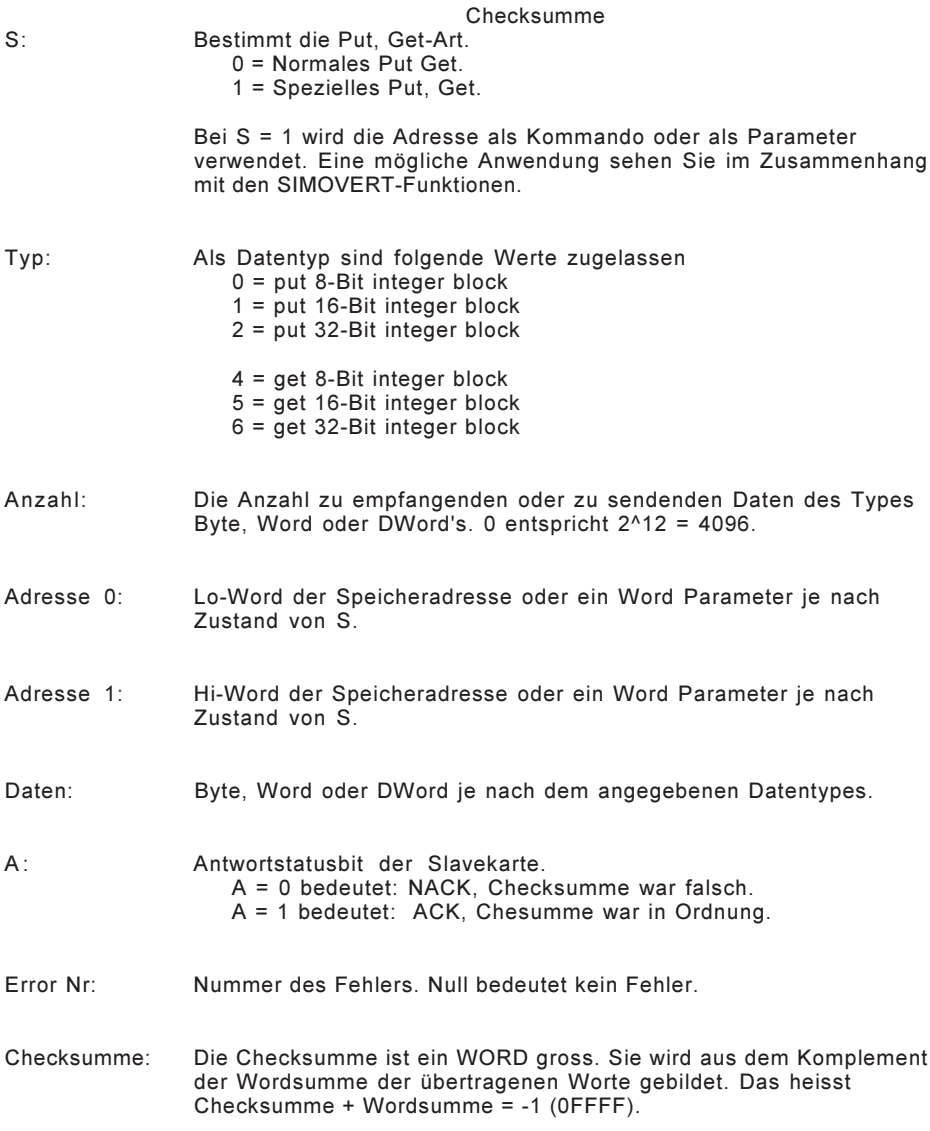

# Aufbau des Befehlsblockes

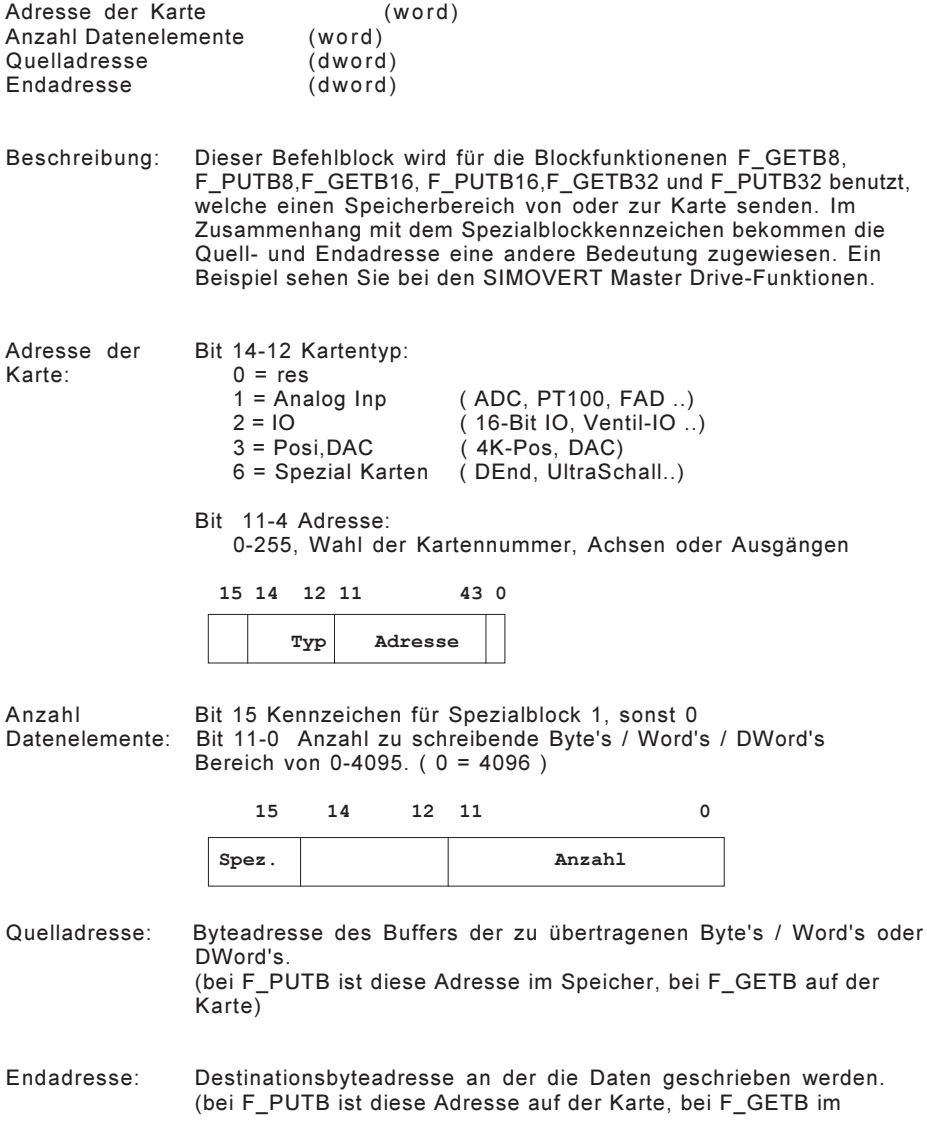

#### Speicher)

Besonderes: Beim Kennzeichen des Spezialblockes bekommen die Adressen eine andere Bedeutung. Bei der Funktion F\_PUTB ist es die Endadresse und bei F\_GETB ist es die Quelladresse. Die andere Bedeutung ist folgendermassen definiert.

> Bit 31 - 8 Wird als zusätzlicher Parameterwert verwendet. Bit 7 - 0 Bestimmen die Funktionsservicerutine auf der Karte 0 - 127 sind für INDEL Funktionen reserviert

128- 255 sind frei für den Anwender

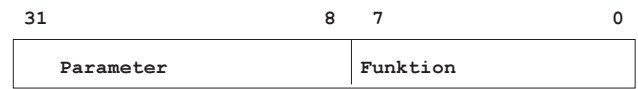

# Fehlercode im APO Register

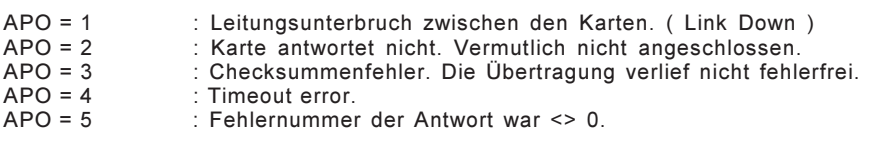

Beschreibung: Das APO Register wird nur bei Sprung auf die ABORT-Adresse des Task mit der Fehlernummer besetzt sonst bleibt es unverändert.
## F\_RESCOM

Reservieren eines Kanales

Info-Master: RCXP KomDes,MasterNr,'F\_RESCOM' InfoPC-Master: RCXP KomDes,0,'F\_RESCOM'

Beschreibung: Reserviert einen Kommunikationskanal zum angegebenen Master. Ein Kommunikationskanal wird benötigt, um den Datenaustausch ohne Störungen durch die anderen Task sicherzustellen. Der reservierte Kanal muss wieder freigegeben werden, da nur eine beschränkte Anzahl von Deskriptoren zur Verfügung stehen. Nur beim InfoPC-Master kann der Kommunikationsdeskriptor als Pointer auf die Datenstruktur der Kommunikation benutzt werden. So kann zum Beispiel die genaue Fehlernummer, welche von der Karte zurückgeliefert wurde, herausgefunden werden.

Übergabeparameter: Info-Master: Masternummer, InfoPC-Master: -

- Rückgabe: Komunikationsdeskriptor
- Besonderes: Beim InfoPC-Master spielt die Masternummer keine Rolle. Bei Fehler sprung auf Abort.
- Beispiel: Reservieren und wieder freigeben eines Komunikationskanal zur Masterkarte 2.

P\_COMCH = R22 : Komunikationsdeskriptor (dword) : : GGD @T\_RSCOM,R20 ; get descriptor of F\_RESCOM<br>RCXP P COMCH.2.R20 : reservieren eines Kanales zu : reservieren eines Kanales zum Master 2 : : GGD @T\_FRCOM,R20 ; get descriptor of F\_FRECOM<br>RCXP P COMCH.0.R20 : Kanal wieder freigeben, wich ; Kanal wieder freigeben, wichtig ! T\_RSCOM: .TXT 'F\_RESCOM' .TXT 'F\_FRECOM'

## F\_FRECOM

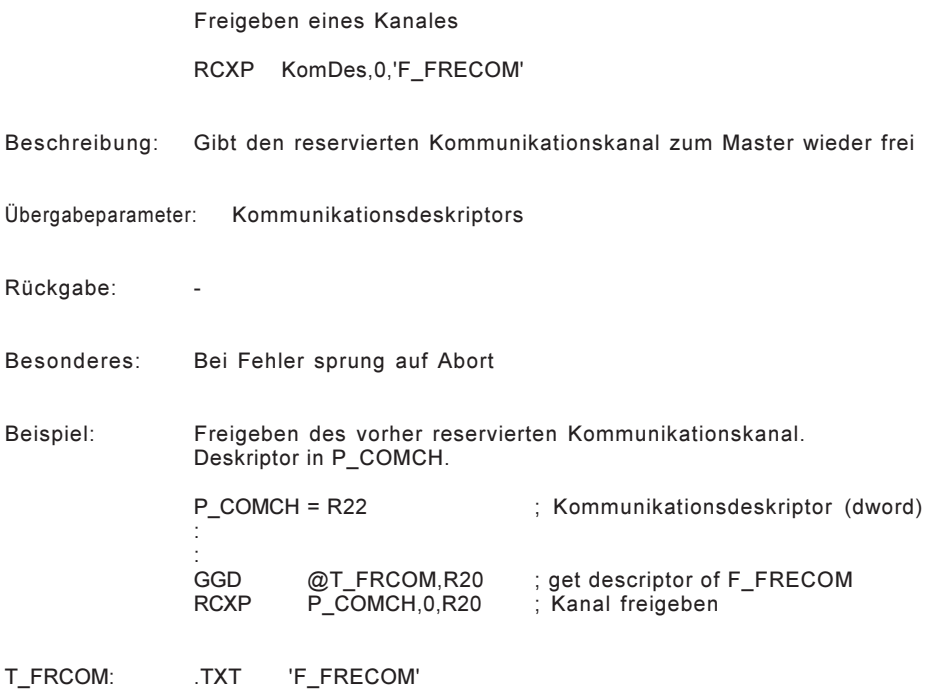

## F\_PUTBxx

8/16/32-Bit Block schreiben

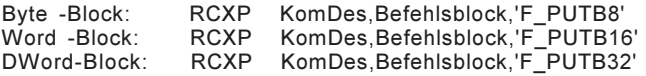

Beschreibung: Schreibt n-Byte's / -Word's / -DWord's von der Quelladresse im Speicher zur Endadresse in der gewählten Karte. Beim Schreiben eines Spezial-Blockes wird die Endadresse als Parameter verwendet. Ein Spezialblock-Beispiel sehen Sie im Kapitel der SIMOVERT Master Drive-Funktionen.

Übergabeparameter: Komunikationsdeskriptor, Befehlsblock

Rückgabe:

- Besonderes: Diese Funktionen sollen nur für Debug-Zwecke verwendet werden. Ein unkontrolliertes schreiben kann zu einem 'Absturz' der Karte führen und sollte deshalb nur mit ausreichenden Kenntnissen angewendet werden. Bei Fehler sprung auf Abort. Abbruchgrund im APO Register (1-5).
- Beispiel: Setze den Herz-Zähler des Siemensregler, mit der Achsennummer 1, auf 0. Der Word-Zählerwert befindet sich auf der Adresse 07FE00040.

; Der Kanal zum Master wurde schon reserviert. ; Der Deskriptor ist in P\_COMCH.

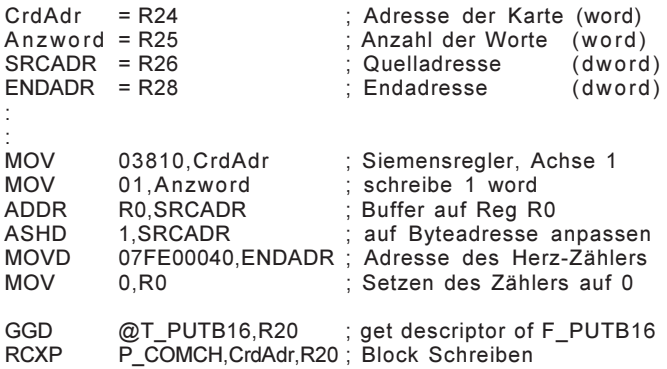

T\_PUTB16: .TXT 'F\_PUTB16'

## F\_GETBxx

8/16/32-Bit-Block lesen

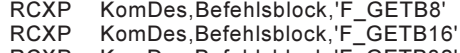

RCXP KomDes,Befehlsblock,'F\_GETB32'

Beschreibung: Liest n-Byte's / -Word's / -DWord's von der Quelladresse in der Karte zur Endadresse im Speicher. Beim Lesen eines Spezial-Blockes wird die Quelladresse als Parameter verwendet.

Übergabeparameter: Kommunikationsdeskriptor, Befehlsblock

- Rückgabe: [Buffer]
- Besonderes: bei Fehler sprung auf Abort

Beispiel: Lese den Herz-Zählerwert des SIMOVERT-Regler mit der Achsennummer 3. Der Word-Zählerwert befindet sich auf der Adresse 07FE00040.

> ; Der Kanal zum Master wurde schon reserviert. ; Der Deskriptor ist in P\_COMCH.

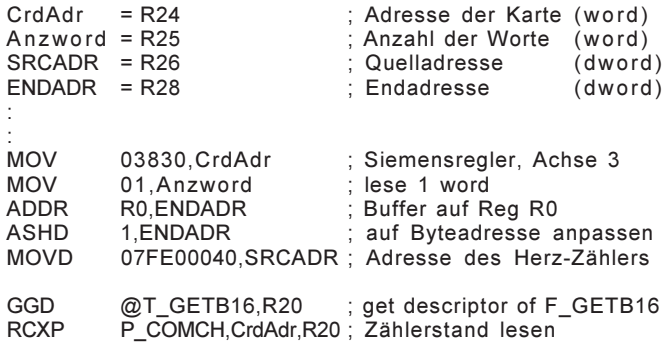

## SIMOVERT Master Drive-Funktionen

## Einleitung

Beschreibung: Dieses Kapitel beschreibt eine Anwendung der INFO\_SMA, INFO\_SMD und INFO\_SMT Karten zur Ansteuerung des SIMOVERT Master-Drive. Der Vorteil dieses Siemensregler ist die Ansteuerung von verschiedenen Motortypen ohne Änderungen an der Hardware vorzunehmen. Aber um dies zu erreichen benötigt der SIMOVERT Master-Drive die spezifischen Parameterwerte für den Motor wie z.B. Anzahl pol-paare, Ankerspannung und die Art des Inkrementgebers. Um solche spezifischen Parameterwerte ändern zu können definierte Siemens spezielle Funktionen. Diese und weitere werden durch die Indel-SIMOVERT-Funktionen nachgebildet.

F GETB8,

#### Aufbau des Befehlsblockes

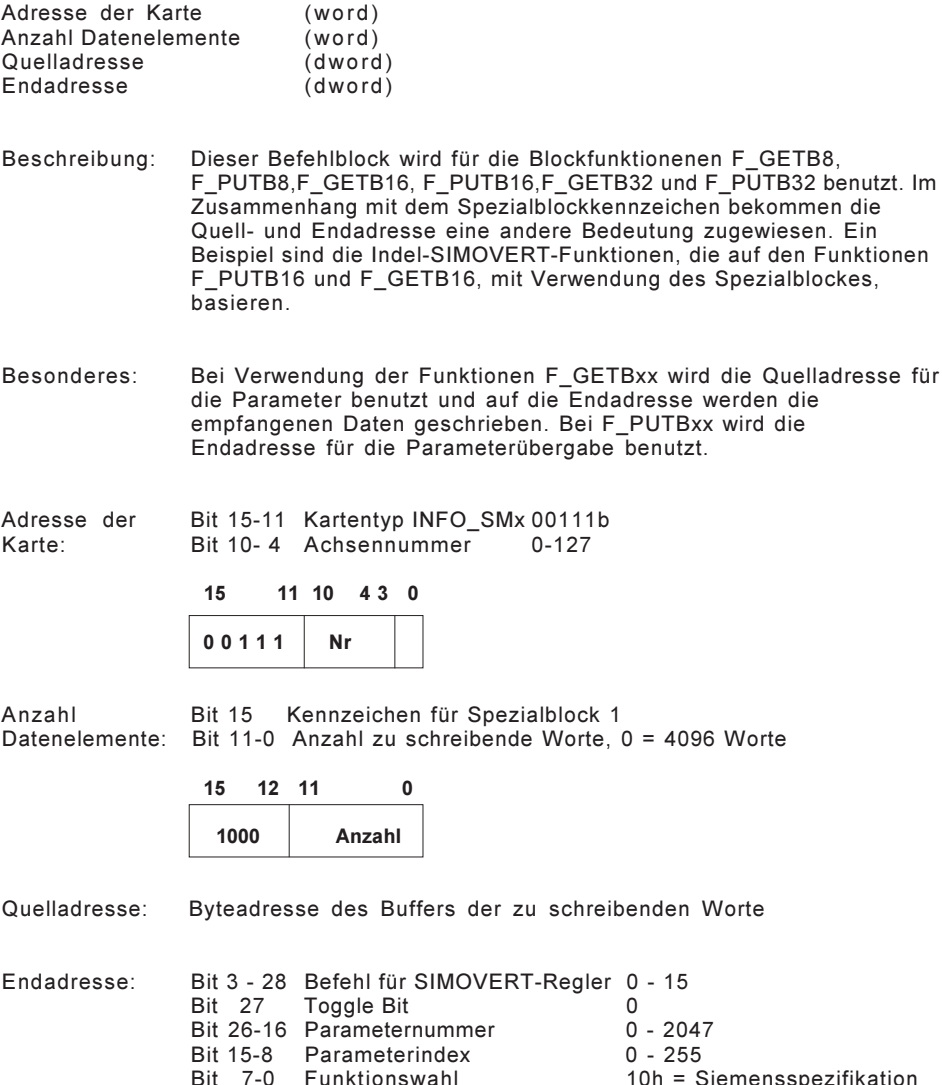

10h = Siemensspezifikation

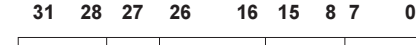

Befehl Tog Para-Nr. Index 1100

Beispiel: Ändern der Sprachwahl beim Siemensregler mit der Achsennummer 1.

INDEL AG 259

; Der Kanal zum Master wurde schon reserviert. ; Der Deskriptor ist P\_COMCH.

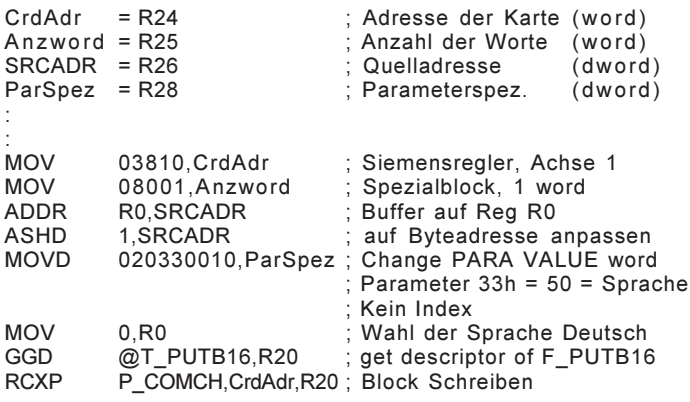

T\_PUTB16: .TXT 'F\_PUTB16'

## Uebergabeparameterblock

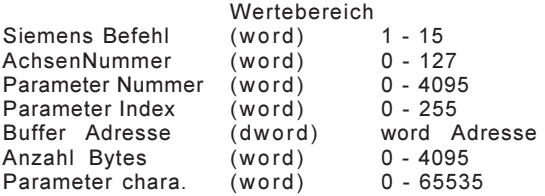

- Beschreibung: Je nach der gewählten Funktion wird nur ein Teil dieses Parameterblockes verwendet. Dieser Block dient als Basis für die folgenden beschriebenen Indel-SIMOVERT-Funktionen.
- Beachte: Die Reihenfolge und deren Abstände Word/DWord der Parameter müssen immer eingehalten werden. Die Parameternummer beinhaltet auch das Toggle Bit (Bit 11). Aus diesem Grund ist der Bereich von 0-4095
- Besonderes: Wenn diese Funktionen verwendet werden, so muss das Modul Info\_SMD.32k mit eingelinkt werden. Für die genauere Parameterbedeutungen und Funktionsbeschreibungen sehen Sie in den Unterlagen von Siemens nach.

#### F\_RWPARV F\_RDPARV

Lesen des Parameterwertes ohne Index (read PARA VALUE)

Lesen eines 'word' : RCXP KomDes,AchsenNr,'F\_RWPARV' Lesen eines 'dword' : RCXP

Beschreibung: Der Wert des Parameters wird eingelesen. Es wird keine Datentypenanpassung vorgenommen. Das heisst zum Beispiel ein Byte-Wert wird nicht richtig auf ein WORD angepasst. Das Hi-Byte ist nicht definiert und kann einen beliebigen Wert annehmen.

- Übergabeparameter: Komunikationsdeskriptor, Achsennummer, Parameternummer, Bufferadresse
- Rückgabe: [Buffer] word oder dword
- Besonderes: Bei Fehler sprung auf Abort. Abbruchgrund im APO Register. Je nach dem Einrichtemodus des Reglers können nicht alle Parameter gelesen werden.

Simovert-Funktion: 1 Read PARA VALUE

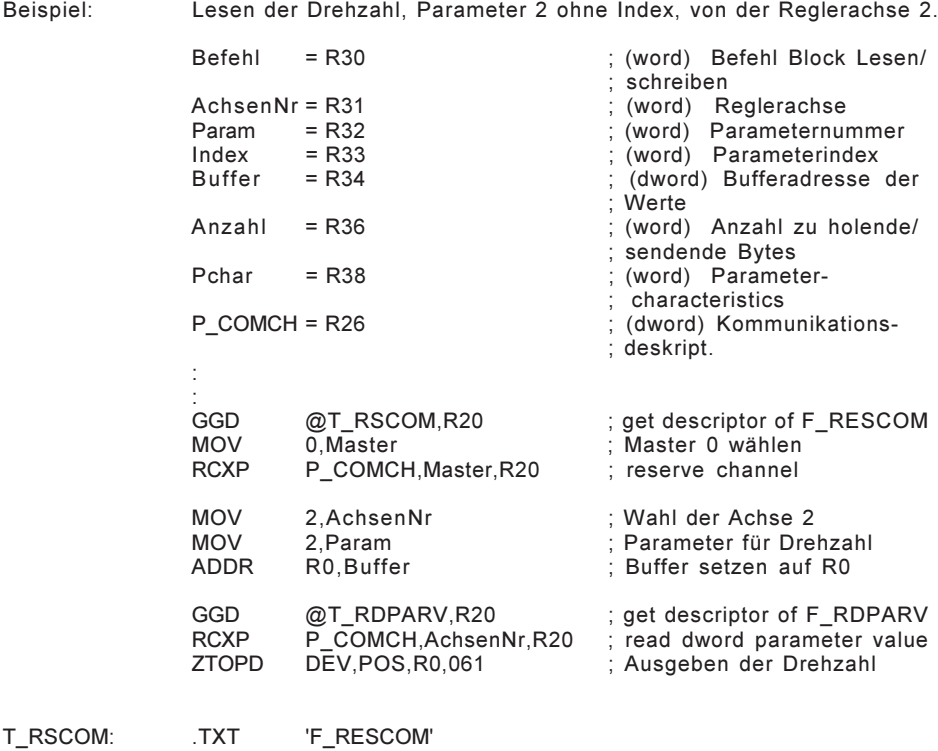

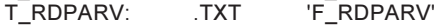

#### F\_WWPARV F\_WDPARV

Schreiben des Parameterwertes ohne Index (write PARA VALUE)

Schreiben eines 'word': RCXP KomDes,AchsenNr,'F\_WWPARV' Schreiben eines 'dword': RCXP KomDes,AchsenNr,'F\_WDPARV'

- Beschreibung: Der Wert des Parameters wird geschrieben. Die Werte werden jedoch nicht im EEprom gesichert.
- Übergabeparameter: Komunikationsdeskriptor, Achsennummer, Parameternummer, Bufferadresse
- Rückgabe:

Besonderes: Bei Fehler sprung auf Abort. Abbruchgrund im APO Register.

Simovert-Funktion: 2 Change PARA VALUE word, 3 Change PARA VALUE dword

Beispiel: Hintergrundleuchten des Bedienfeldes, Parameter 54 ohne Index, von der Reglerachse 1 aktivieren

> ; Registerdefinition und reservieren eines Masters ; siehe im Beispiel 'Lesen des Parameterwertes ohne Index'

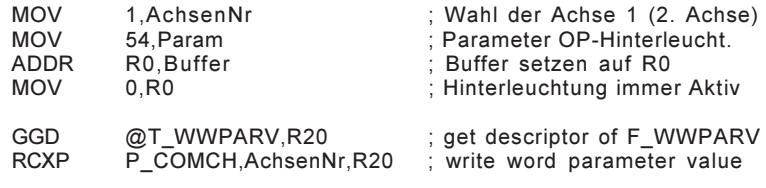

T\_WWPARV: .TXT 'F\_WWPARV'

#### F\_RWPARA F\_RDPARA

Lesen des Parameterwertes mit Index (read PARA VALUE ARRAY)

Lesen eines 'word': RCXP KomDes,AchsenNr,'F\_RWPARA' Lesen eines 'dword': RCXP KomDes,AchsenNr,'F\_RDPARA'

Beschreibung: Der Indexwert des Parameters wird eingelesen. Es wird keine Datentypenanpassung vorgenommen.

Übergabeparameter: Komunikationsdeskriptor, Achsennummer, Parameternummer, Parameterindex, Bufferadresse

Rückgabe: [Buffer] word oder dword

Besonderes: Bei Fehler sprung auf Abort. Abbruchgrund im APO Register.

Simovert-Funktion: 6 Read PARA VALUE ARRAY

Beispiel: Lesen Motorpolpaarzahl, Parameter 109 Index 1, der Reglerachse 1

; Registerdefinition und reservieren eines Masters ; siehe im Beispiel 'Lesen des Parameterwertes ohne Index'

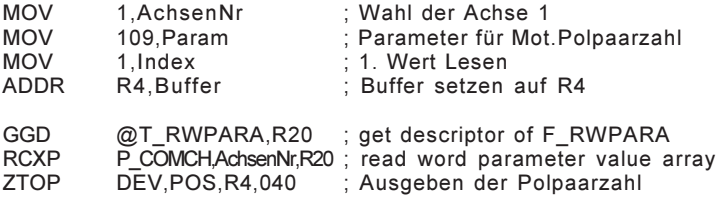

T\_RWPARA: .TXT 'F\_RWPARA'

## F\_WWPARA F\_WDPARA

Schreiben des Parameterwertes mit Index (write PARA VALUE ARRAY)

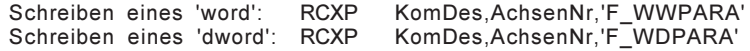

- Beschreibung: Der Indexwert des Parameters wird geschrieben. Die Werte werden nicht im EEprom gesichert.
- Übergabeparameter: Komunikationsdeskriptor, Achsennummer, Parameternummer, Parameterindex, Bufferadresse
- Rückgabe: -
- Besonderes: Bei Fehler sprung auf Abort. Abbruchgrund im APO Register.
- Simovert-Funktion: 7 Change PARA VALUE ARRAY word, 8 Change PARA VALUE ARRAY dword
- Beispiel: TRC-Abtastzeit des Kanals 3 auf die 50. fache Grundabtastzeit setzen. Reglerachse 1, Parameter 739, Index 3 für Kanal 3.
	- ; Registerdefinition und reservieren eines Masters ; siehe im Beispiel 'Lesen des Parameterwertes ohne Index'

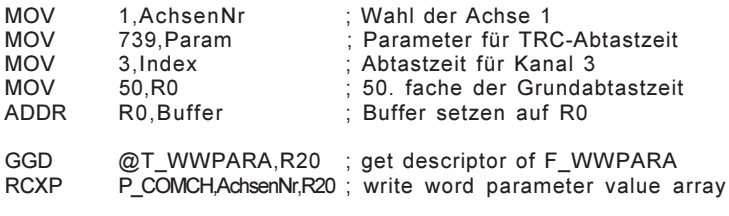

T\_WWPARA: .TXT 'F\_WWPARA'

## F\_RCPARA F\_WCPARA

Lesen / Schreiben des Parameterwertes (read/write characteristics value)

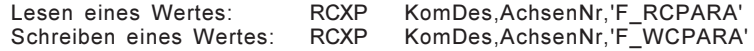

Beschreibung: Diese beiden Funktionen vereinfachen die Handhabung der vorher beschriebenen Funktionen, indem sie die Parameterwerte entsprechend ihres Datentypes auf ein dword konvertieren, die richtige Funktion (mit und ohne Index) anhand der Parametercharakteristik aufrufen.

Übergabeparameter: Komunikationsdeskriptor, Achsennummer, Parameternummer, Parameterindex, Bufferadresse, Parametercharakteristik

- Rückgabe: read [Buffer] dword, write -
- Besonderes: Parametercharakteristik muss vor dem Funktionsaufruf definiert sein. Bei Fehler sprung auf Abort. Abbruchgrund im APO Register.

#### Beispiel: ; Registerdefinition und reservieren eines Masters ; siehe im Beispiel 'Lesen des Parameterwertes ohne Index'

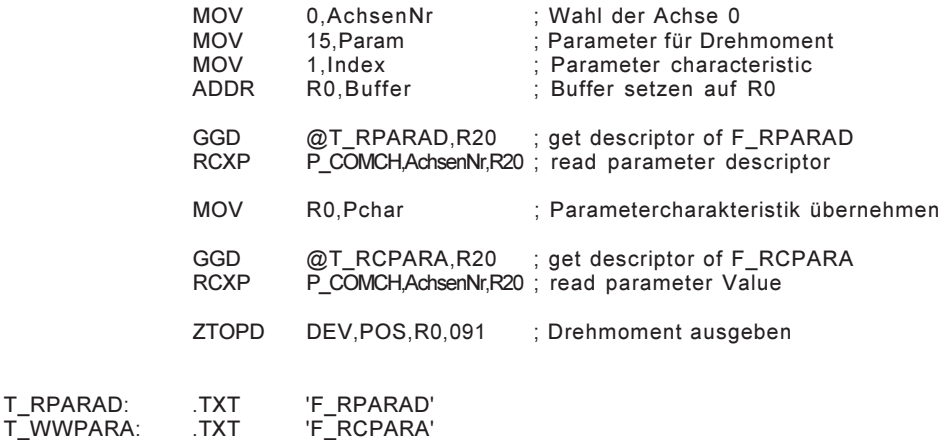

#### F\_RPARAD F\_WPARAD

Lesen/Schreiben der Parameterbeschreibungen (read/write parameter descriptor)

Deskriptor lesen: RCXP KomDes,AchsenNr,'F\_RPARAD' Deskriptor schreiben: RCXP KomDes,AchsenNr,'F\_WPARAD'

Beschreibung: Je nach dem Wert des Indexes, können die verschiedenen Informationen über einen Parameter abgerufen werden wie zum Beispiel der Skalierungsfaktor oder Anzahl der Indexelemente.

Übergabeparameter: Komunikationsdeskriptor, Achsennummer, Parameternummer, Parameterindex, Bufferadresse, Anzahl Bytes zu Lesen / Schreiben

Rückgabe: read [Buffer], write -

Besonderes: Bei Fehler sprung auf Abort. Abbruchgrund im APO Register.

Simovert-Funktion: 4 Read PARA DESCR element, 5 Change PARA DESCR element

Beispiel ; Registerdefinition und reservieren eines Masters ; siehe im Beispiel 'Lesen des Parameterwertes ohne Index'

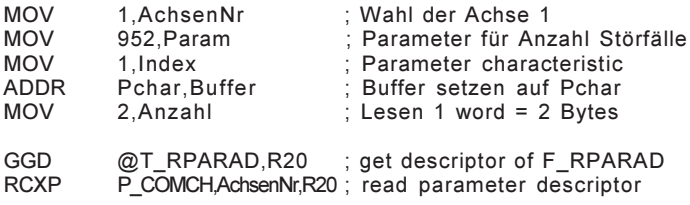

T\_RPARAD: .TXT 'F\_RPARAD'

## F\_RUCOM F\_WUCOM

Lesen / Schreiben Anwender gewählte Kommandos (read/write user command)

Command lesen: RCXP KomDes, Befehl, 'F\_RUCOM'<br>Command schreiben: RCXP KomDes. Befehl.'F\_WUCOM RCXP KomDes,Befehl,'F\_WUCOM'

- Beschreibung: Mit diesen beiden Funktionen können alle Siemensbefehle aufgerufen werden. Sie vereinfachen die Funktionen F\_PUTB16 und F\_GETB16.
- Übergabeparameter: Komunikationsdeskriptor, Befehl, Achsennummer, Parameternummer, Parameterindex, Bufferadresse, Anzahl Bytes zu Lesen / Schreiben.
- Rückgabe: read [Buffer], write -
- Besonderes: Bei Fehler sprung auf Abort. Abbruchgrund im APO Register.
- Simovert-Funktion: 0-15 sind möglich. Die Funktionen 11-14 speichern die Werte im EEPROM ab. Die Funktionen 2,3,5,7 und 8 ändern die Werte nur temporär ab. Das bedeutet nach Ausschalten des Reglers sind die Daten verloren.
- Beispiel: Ersatz für read parameter descriptor
	- ; Registerdefinition und reservieren eines Masters ; siehe im Beispiel 'Lesen des Parameterwertes ohne Index'

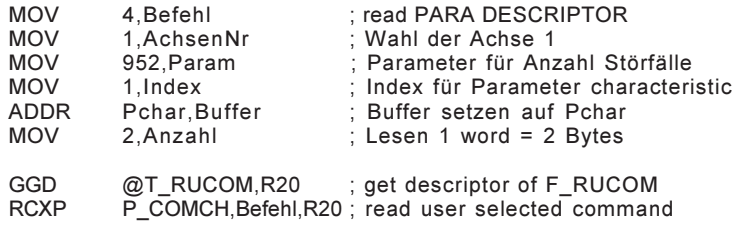

T\_RUCOM: .TXT 'F\_RUCOM'

## F\_RTEXT F\_WTEXT

Lesen / Schreiben von Text (read or write text refer to index word)

Text lesen: RCXP KomDes,AchsenNr,'F\_RTEXT' Text schreiben: RCXP KomDes,AchsenNr,'F\_WTEXT'

Beschreibung: Mit diesen Funktionen können zusätzliche Informationen über einen Parameterwert in Erfahrung gebracht werden.

Übergabeparameter: Komunikationsdeskriptor, Achsennummer, Parameternummer, Parameterindex, Bufferadresse, Anzahl Bytes zu Lesen / Schreiben

Rückgabe: read [Buffer], write -

- Besonderes: Beim Lesen wird der Buffer mit einem 0 Byte abgeschlossen. Bei Fehler sprung auf Abort. Abbruchgrund im APO Register.
- Simovert-Funktion: 15 Read or change text

#### Beispiel: ; Registerdefinition und reservieren eines Masters ; siehe im Beispiel 'Lesen des Parameterwertes ohne Index'

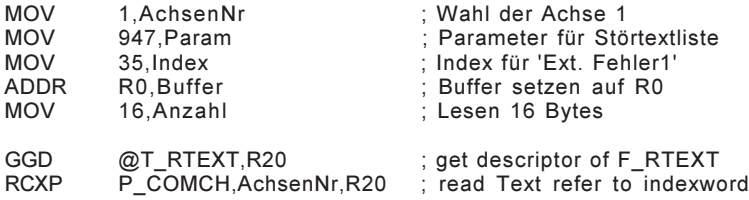

# PSEUDO-Befehle

## PSEUDO BEFEHLE

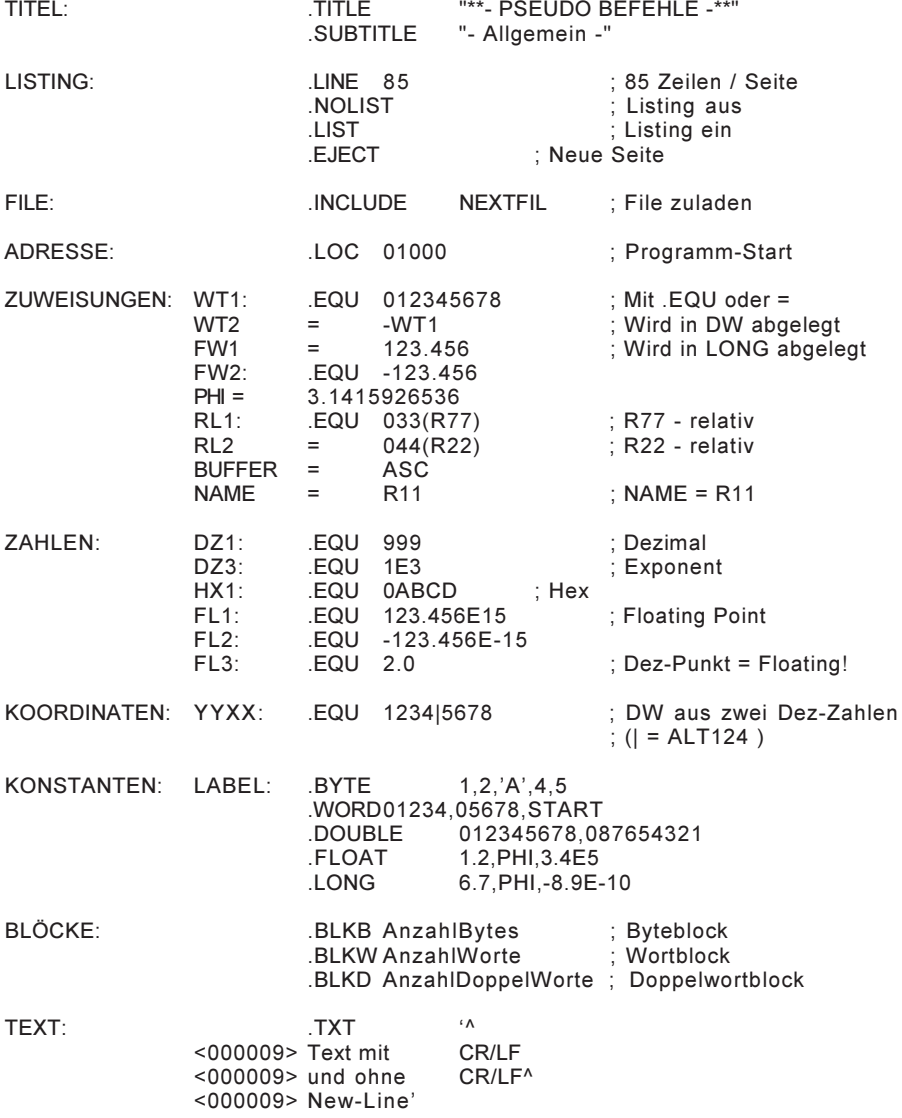

# INDEX

## **INDEX**

## Symbole

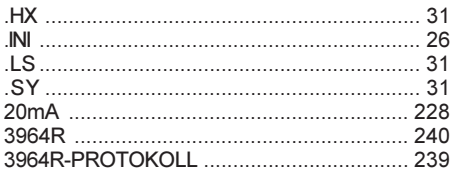

## $\mathbf{A}$

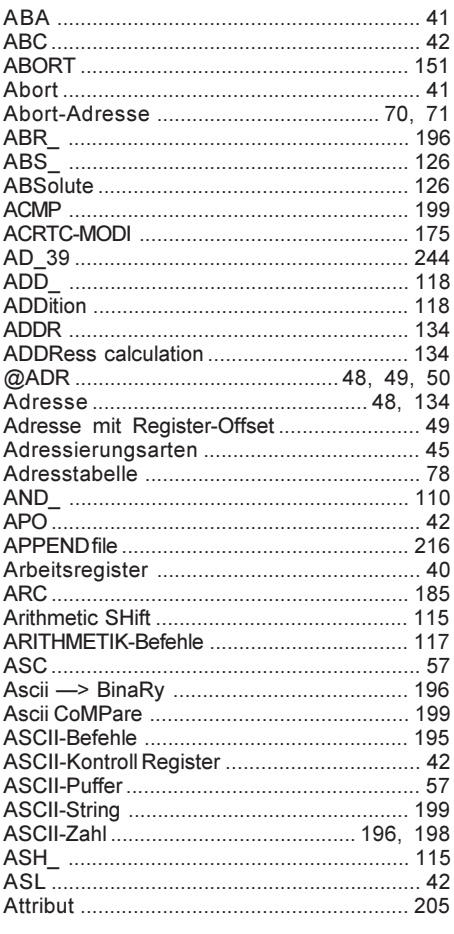

#### $\overline{B}$

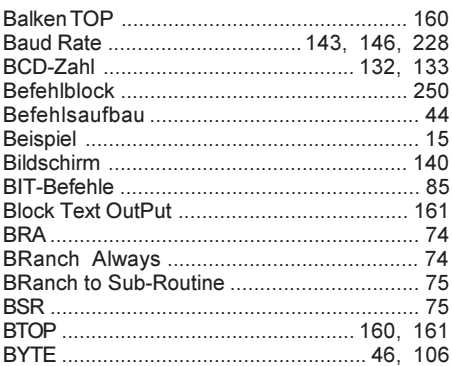

### $\mathbf C$

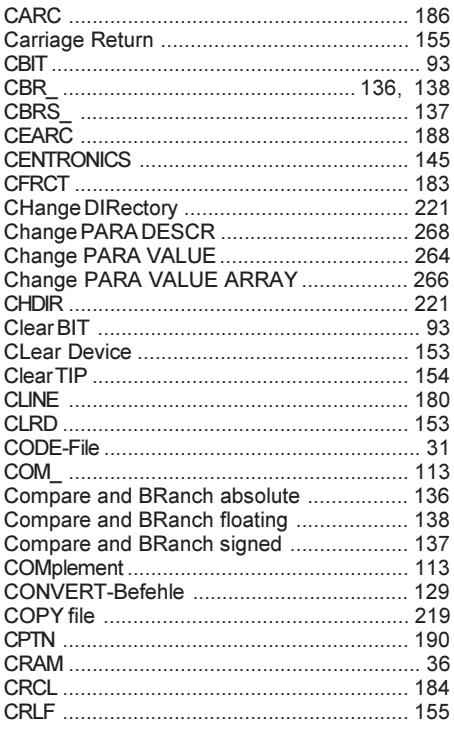

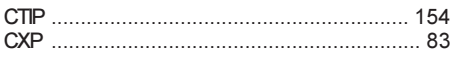

## D

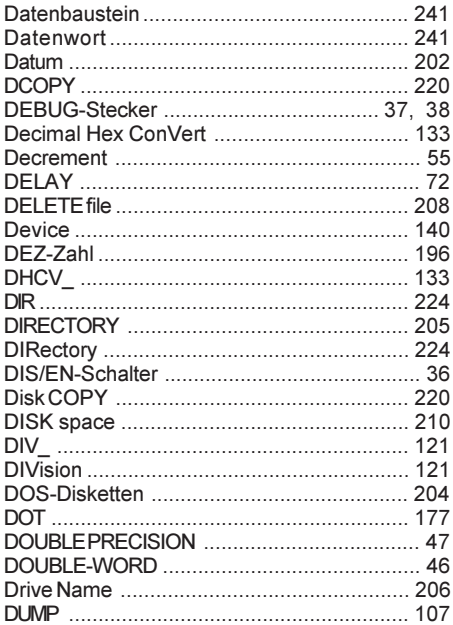

## $\overline{E}$

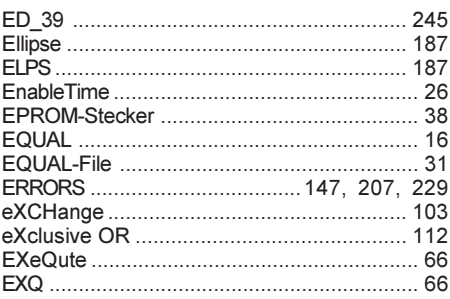

## $\mathsf F$

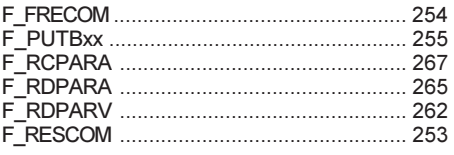

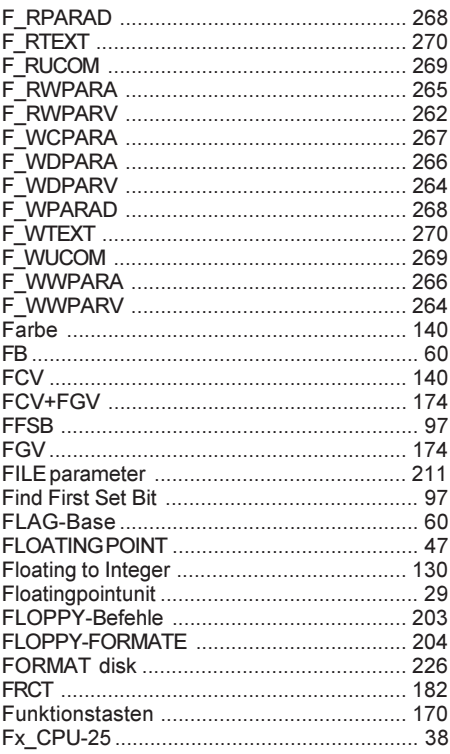

## G

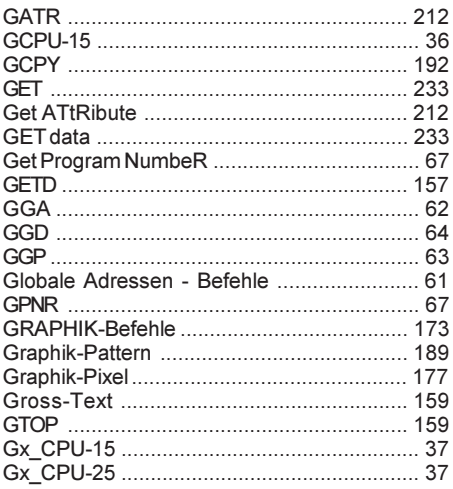

#### $H$

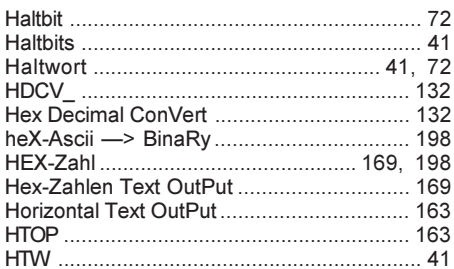

## $\overline{1}$

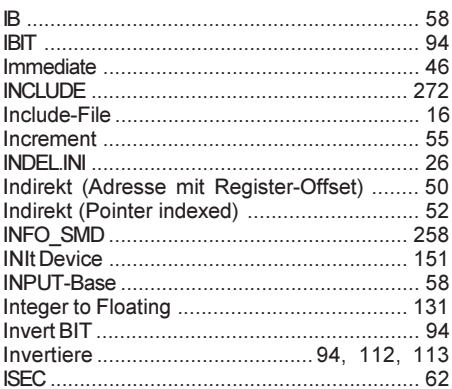

#### $\mathsf{J}$

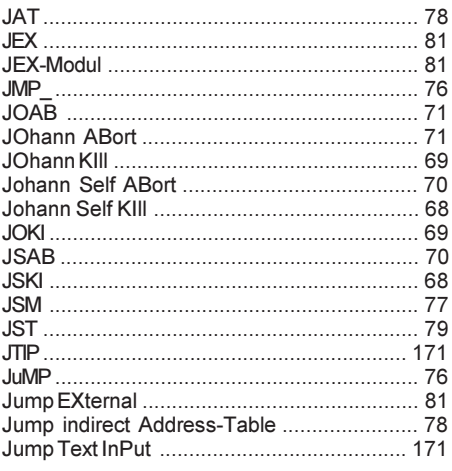

## K

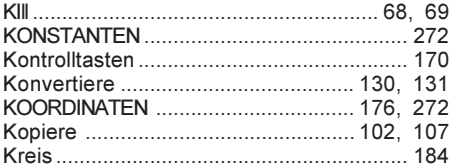

#### $\overline{L}$

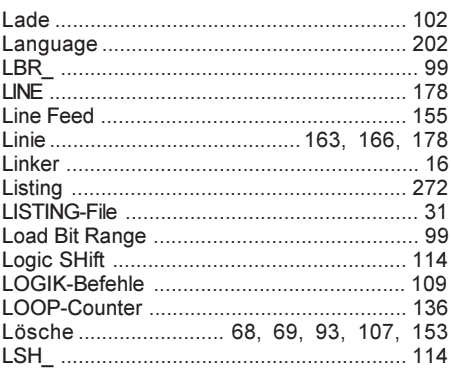

## M

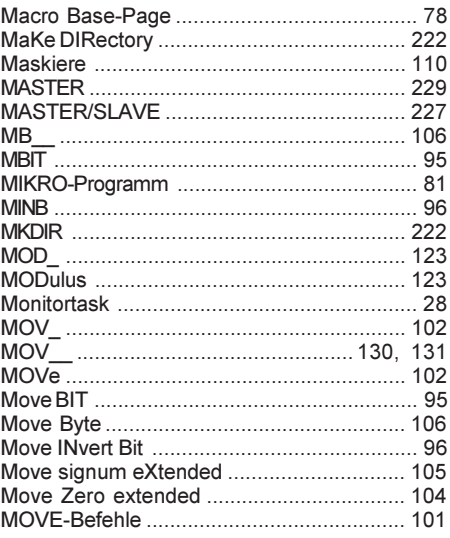

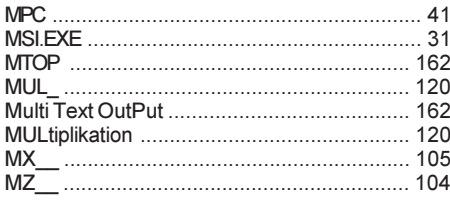

## $\overline{\mathsf{N}}$

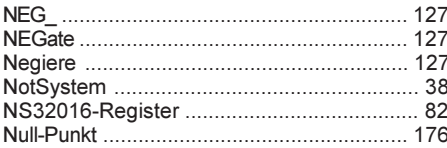

## $\mathbf{o}$

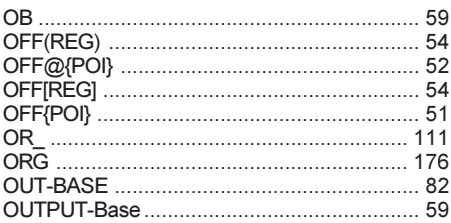

## $\mathsf{P}$

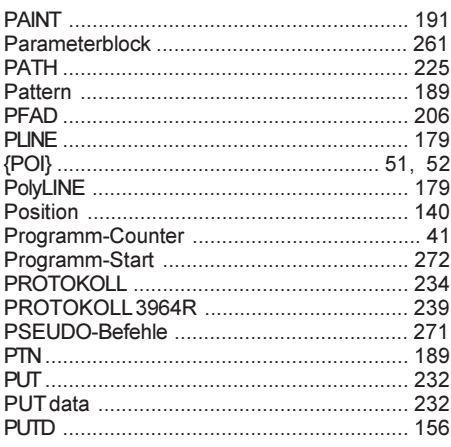

## $\pmb{\mathsf{Q}}$

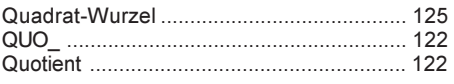

## $\mathsf{R}$

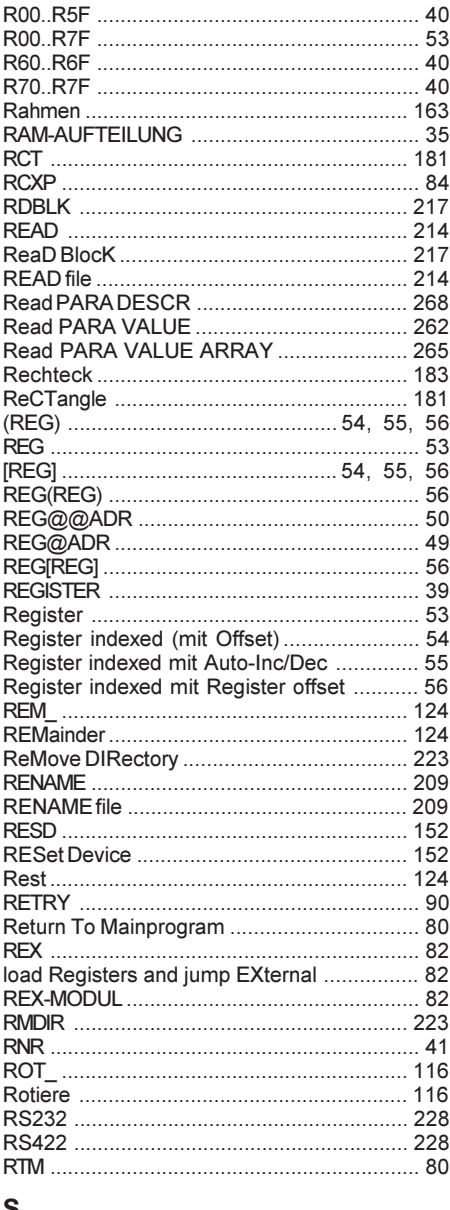

#### S

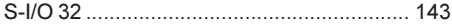

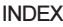

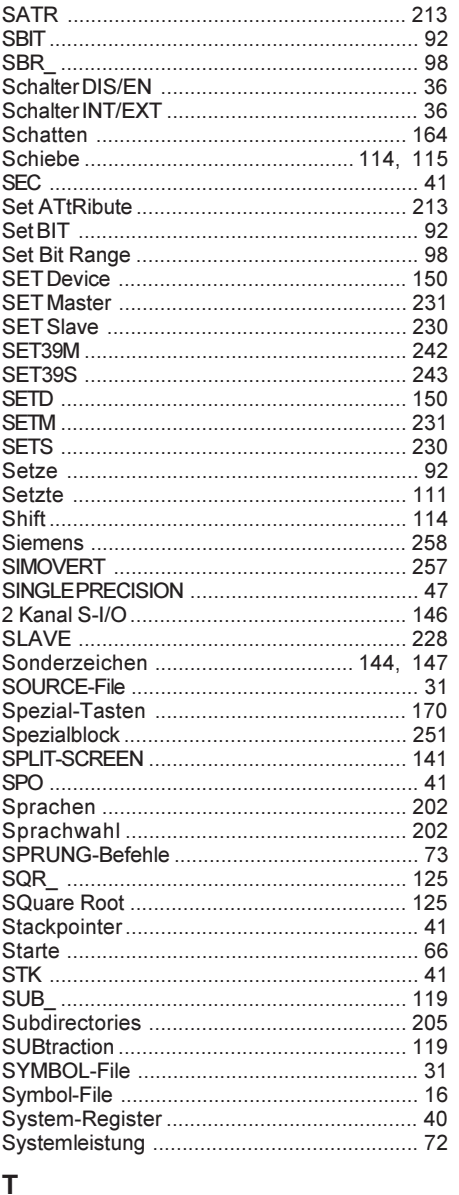

## 

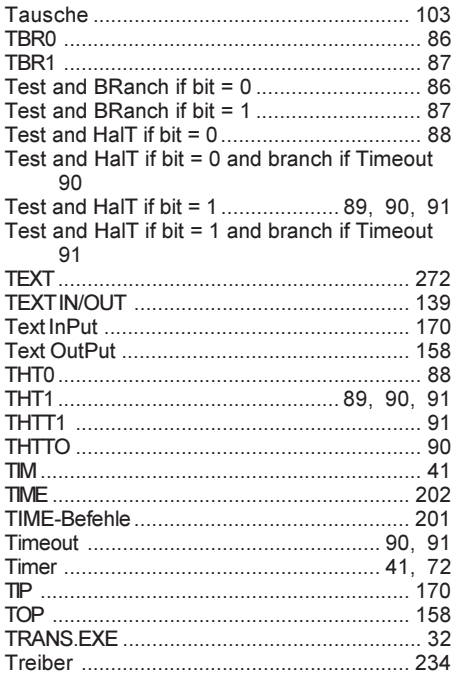

## $\overline{U}$

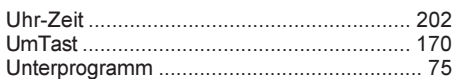

## $\mathbf{V}$

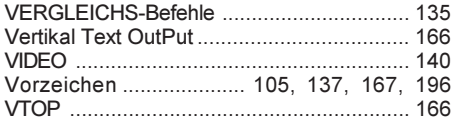

#### W

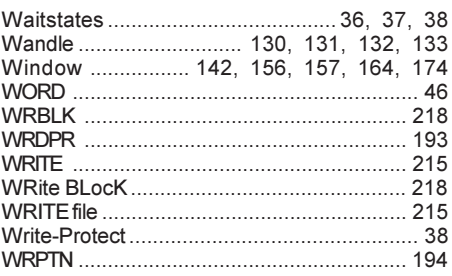

## $\mathsf{X}$

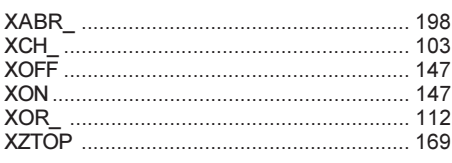

## $\overline{z}$

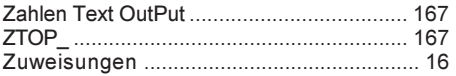

# ASCII-SET

## Spezial-Zeichen

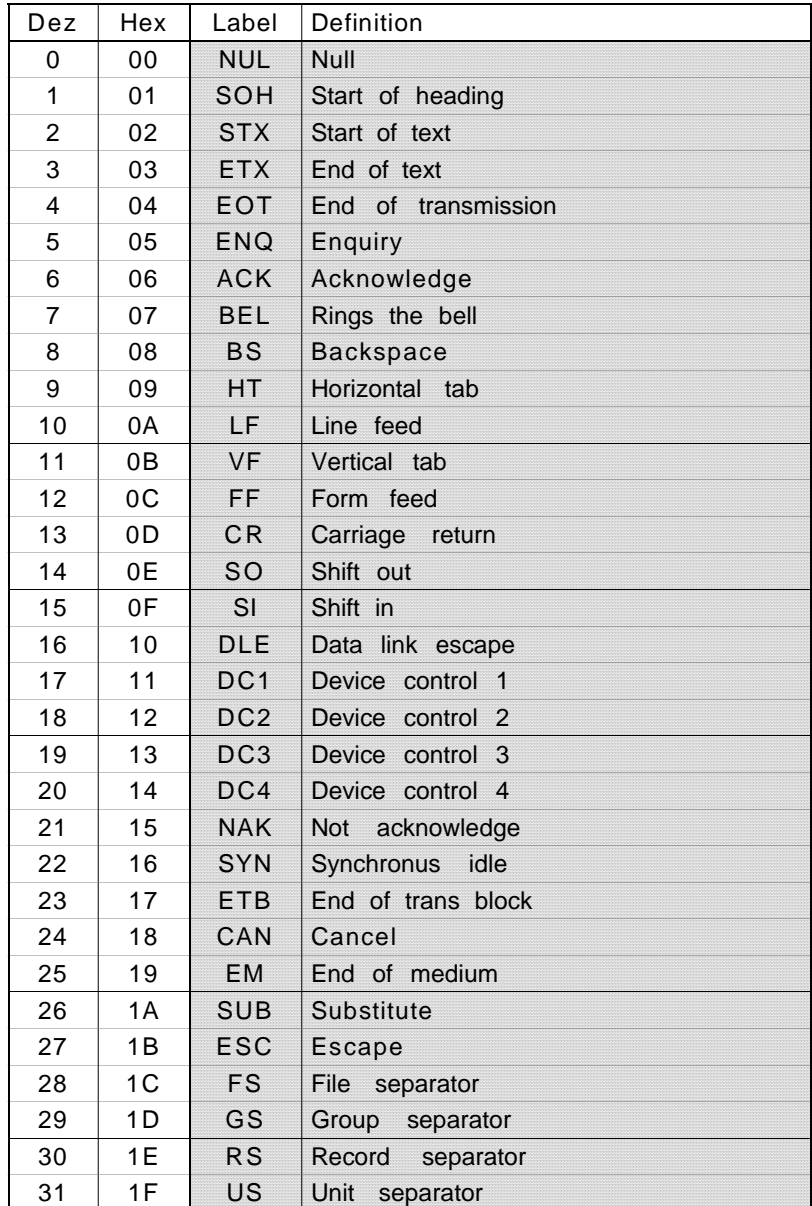

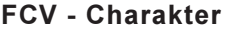

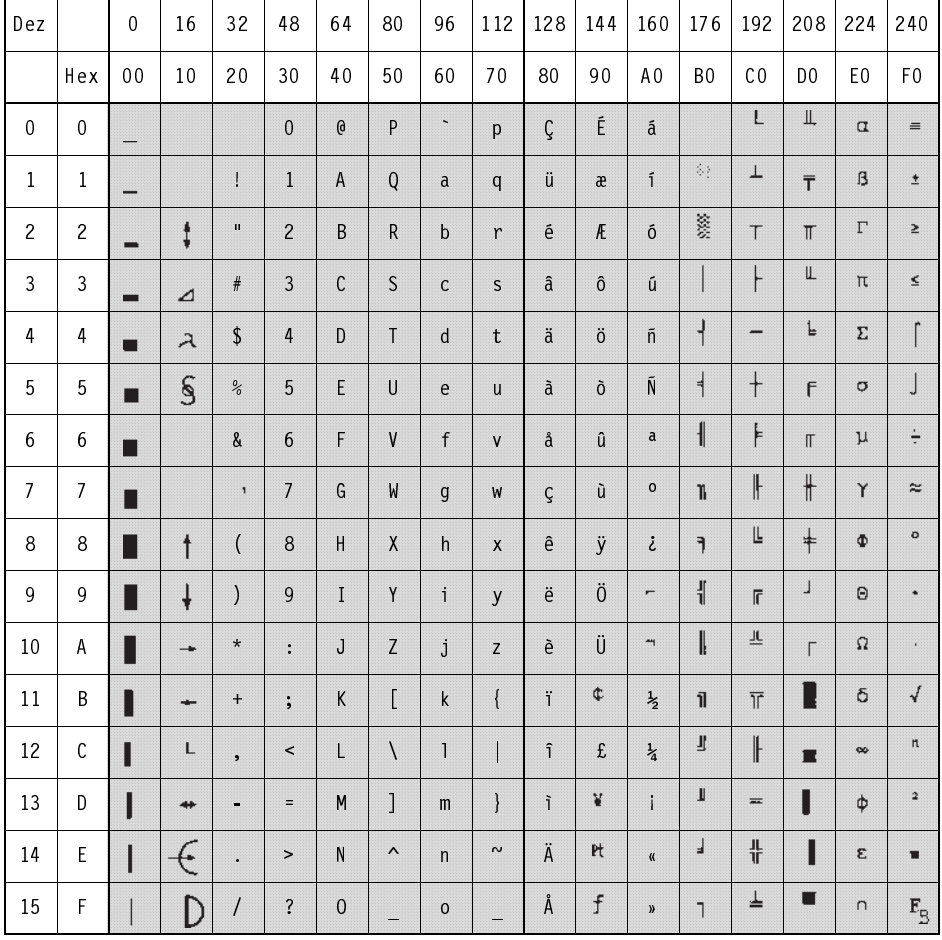